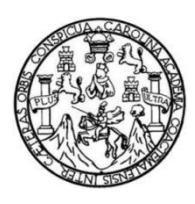

Universidad de San Carlos de Guatemala Facultad de Ingeniería Escuela de Ingeniería Ciencias y Sistemas

# **MIGRACIÓN DE LA BASE DE DATOS Y PLATAFORMA DEL PORTAL WEB DE LA FACULTAD DE MEDICINA VETERINARIA Y ZOOTECNIA, UNIVERSIDAD DE SAN CARLOS DE GUATEMALA**

**Carlos Alejandro Lizama Marín Fredy Jonás Contreras Ruano**

Asesorados por el Ing. William Estuardo Escobar Argueta

Guatemala, mayo de 2017

UNIVERSIDAD DE SAN CARLOS DE GUATEMALA

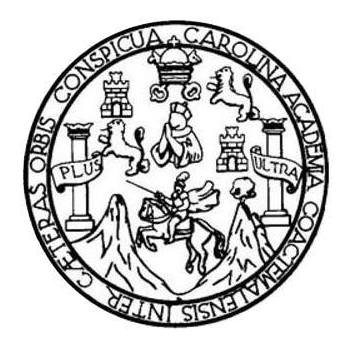

FACULTAD DE INGENIERÍA

#### **MIGRACIÓN DE LA BASE DE DATOS Y PLATAFORMA DEL PORTAL WEB DE LA FACULTAD DE MEDICINA VETERINARIA Y ZOOTECNIA, UNIVERSIDAD DE SAN CARLOS DE GUATEMALA**

TRABAJO DE GRADUACIÓN

# PRESENTADO A LA JUNTA DIRECTIVA DE LA FACULTAD DE INGENIERÍA POR

**CARLOS ALEJANDRO LIZAMA MARÍN FREDY JONAS CONTRERAS RUANO** 

ASESORADO POR EL ING. WILLIAM ESTUARDO ESCOBAR ARGUETA

AL CONFERÍRSELES EL TÍTULO DE

#### **INGENIEROS EN CIENCIAS Y SISTEMAS**

GUATEMALA, MAYO DE 2017

# UNIVERSIDAD DE SAN CARLOS DE GUATEMALA FACULTAD DE INGENIERÍA

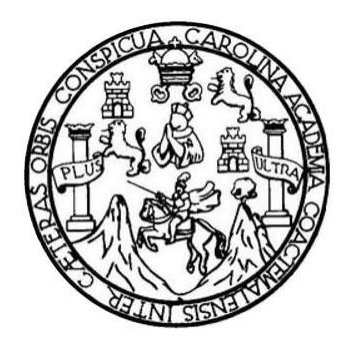

#### **NÓMINA DE JUNTA DIRECTIVA**

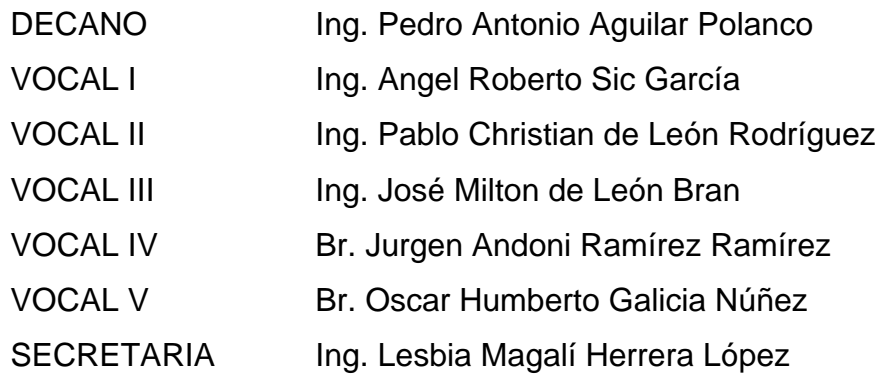

#### **TRIBUNAL QUE PRACTICÓ EL EXAMEN GENERAL PRIVADO**

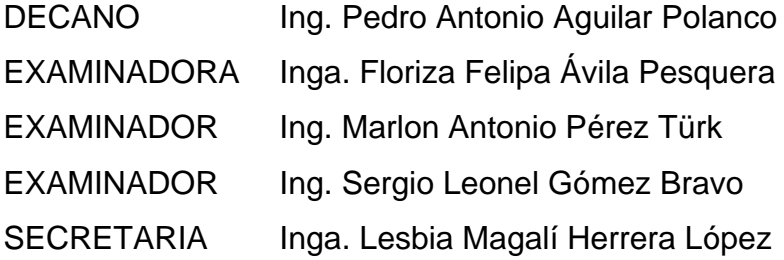

#### **HONORABLE TRIBUNAL EXAMINADOR**

En cumplimiento con los preceptos que establece la ley de la Universidad de San Carlos de Guatemala, presentamos a su consideración nuestro trabajo de graduación titulado:

## **MIGRACIÓN DE LA BASE DE DATOS Y PLATAFORMA DEL PORTAL WEB DE LA FACULTAD DE MEDICINA VETERINARIA Y ZOOTECNIA, UNIVERSIDAD DE SAN CARLOS DE GUATEMALA**

Tema que nos fuera asignado por la Dirección de la Escuela de Ingeniería en Ciencias y Sistemas, con fecha agosto de 2016.

**Fredy Jonás Contreras Ruano Carlos Alejandro Lizama Marín**

# **ACTO QUE DEDICO A:**

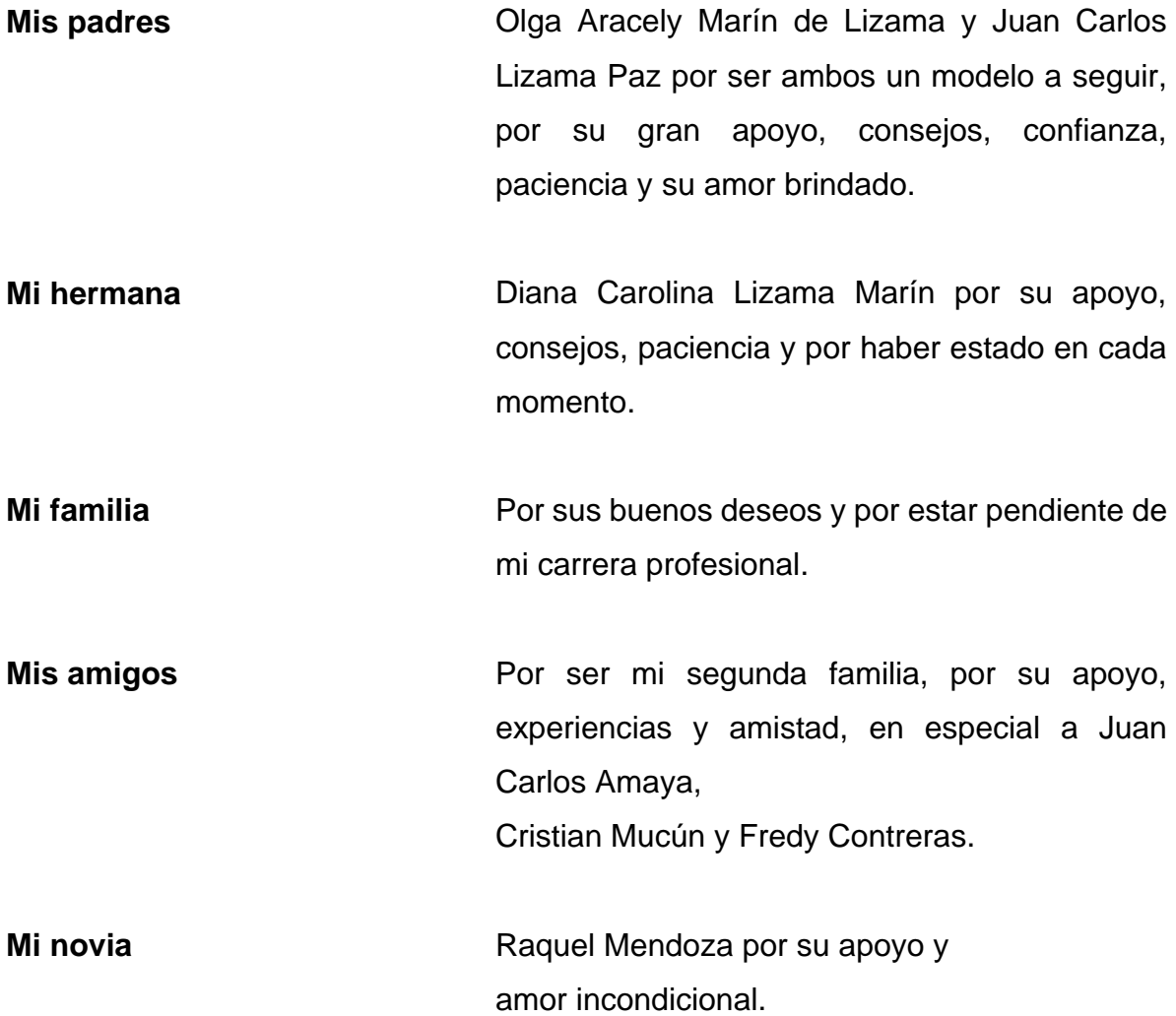

# **ACTO QUE DEDICO A:**

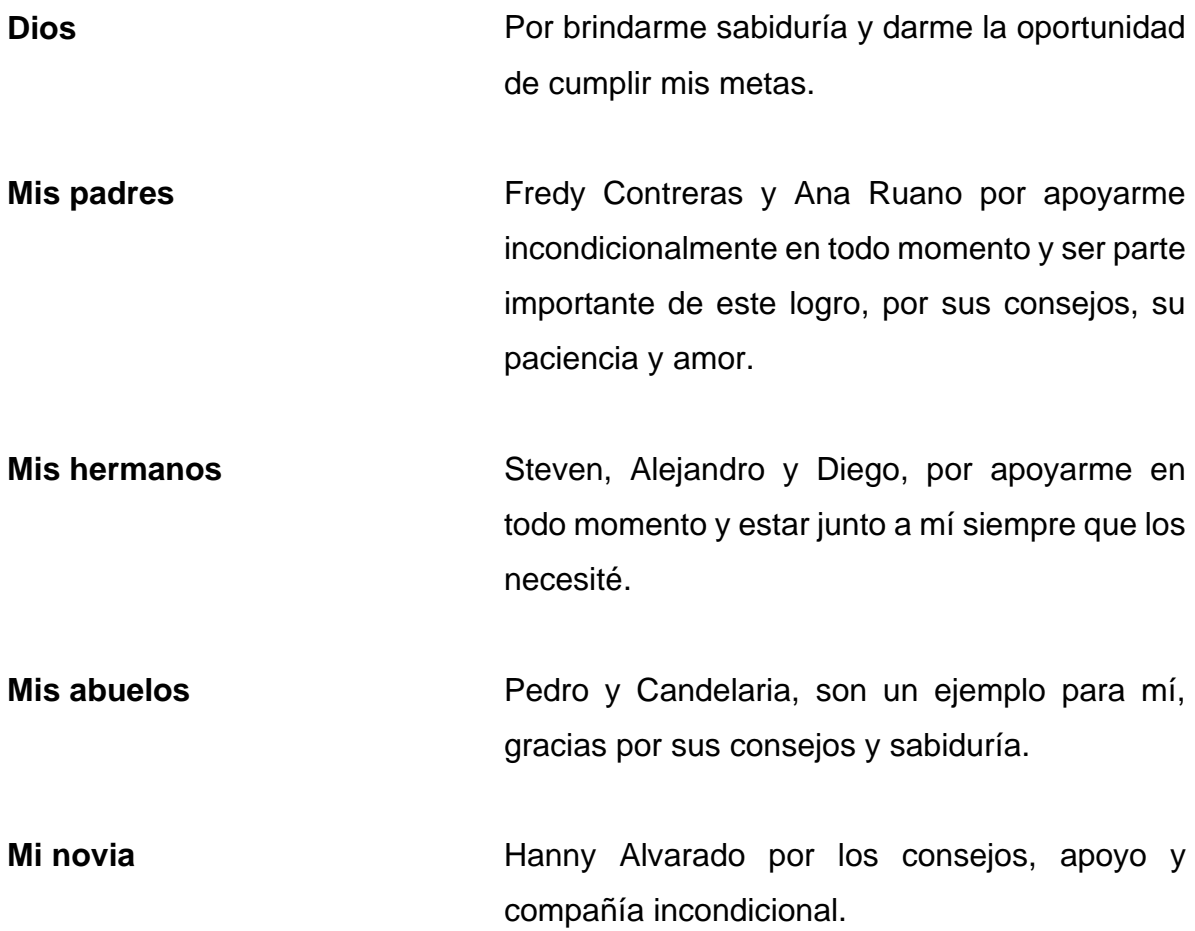

**Fredy Jonás Contreras Ruano**

# **AGRADECIMIENTOS A:**

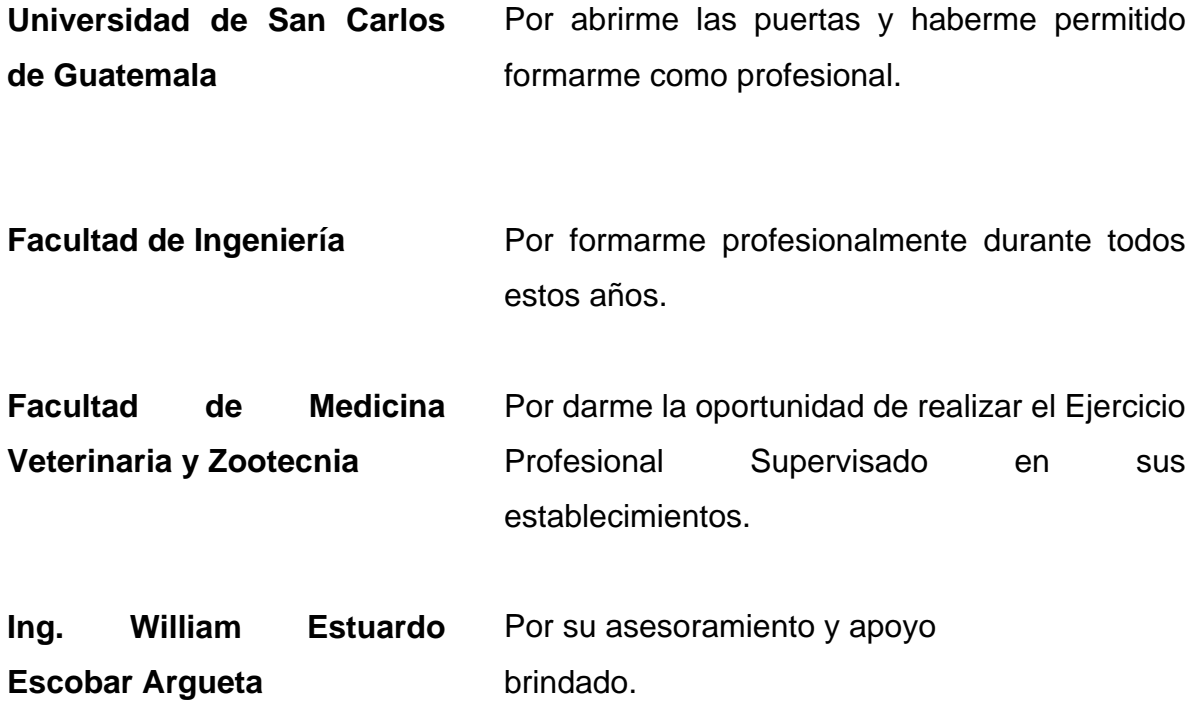

## **AGRADECIMIENTOS A:**

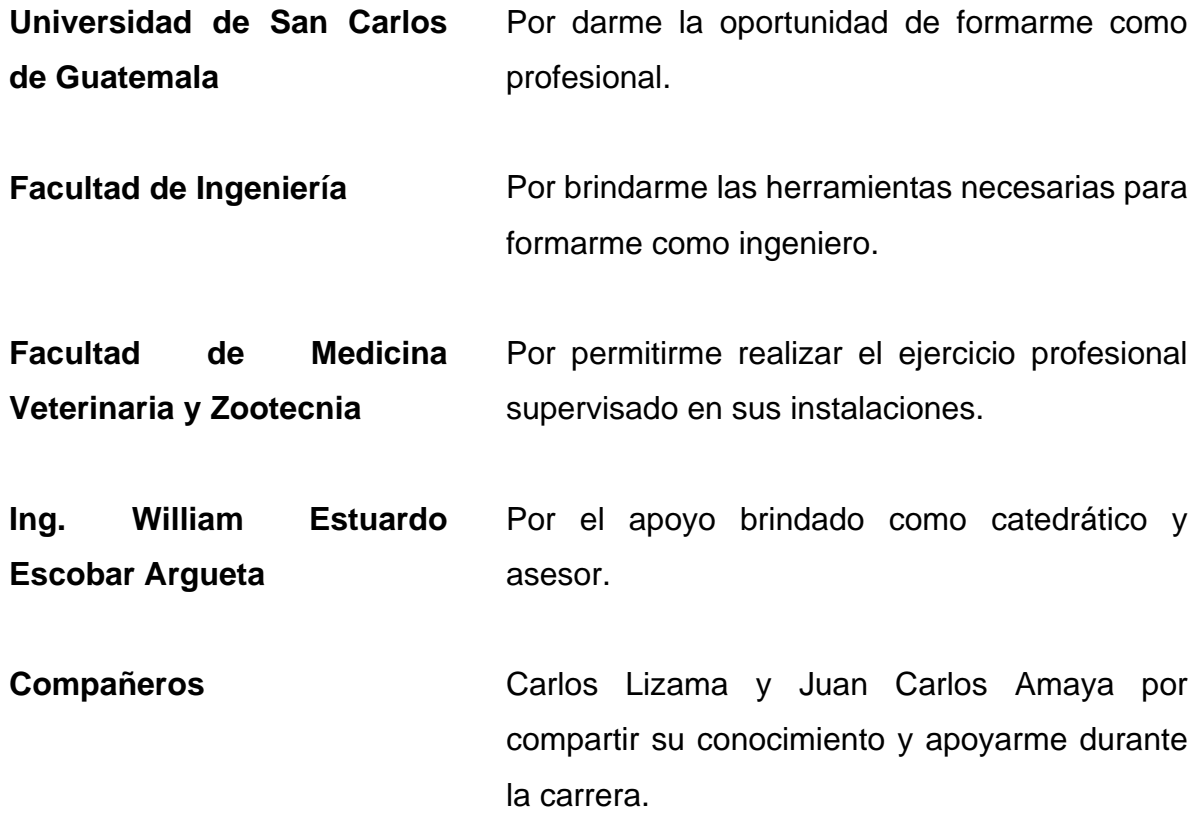

**Fredy Jonás Contreras Ruano**

# ÍNDICE GENERAL

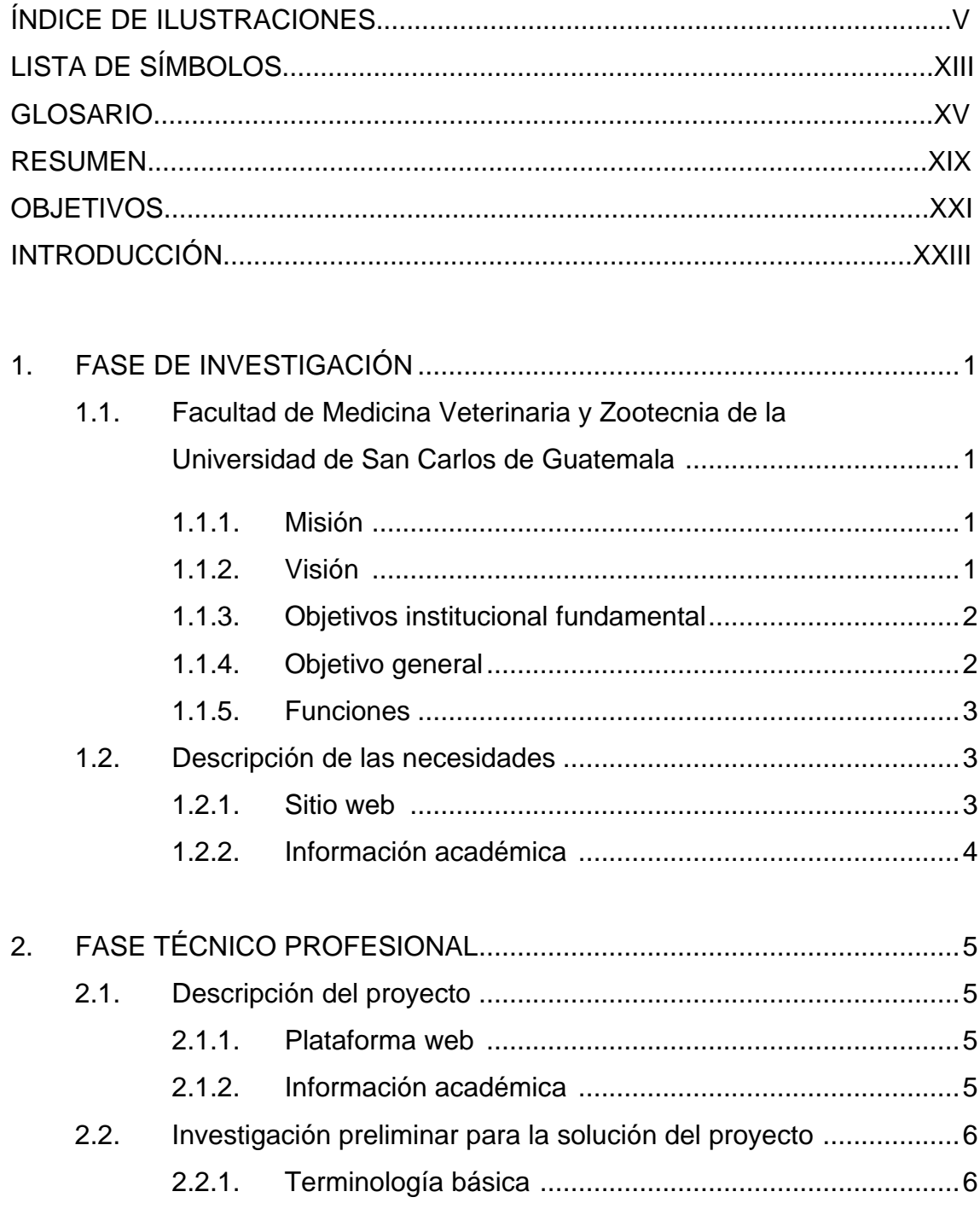

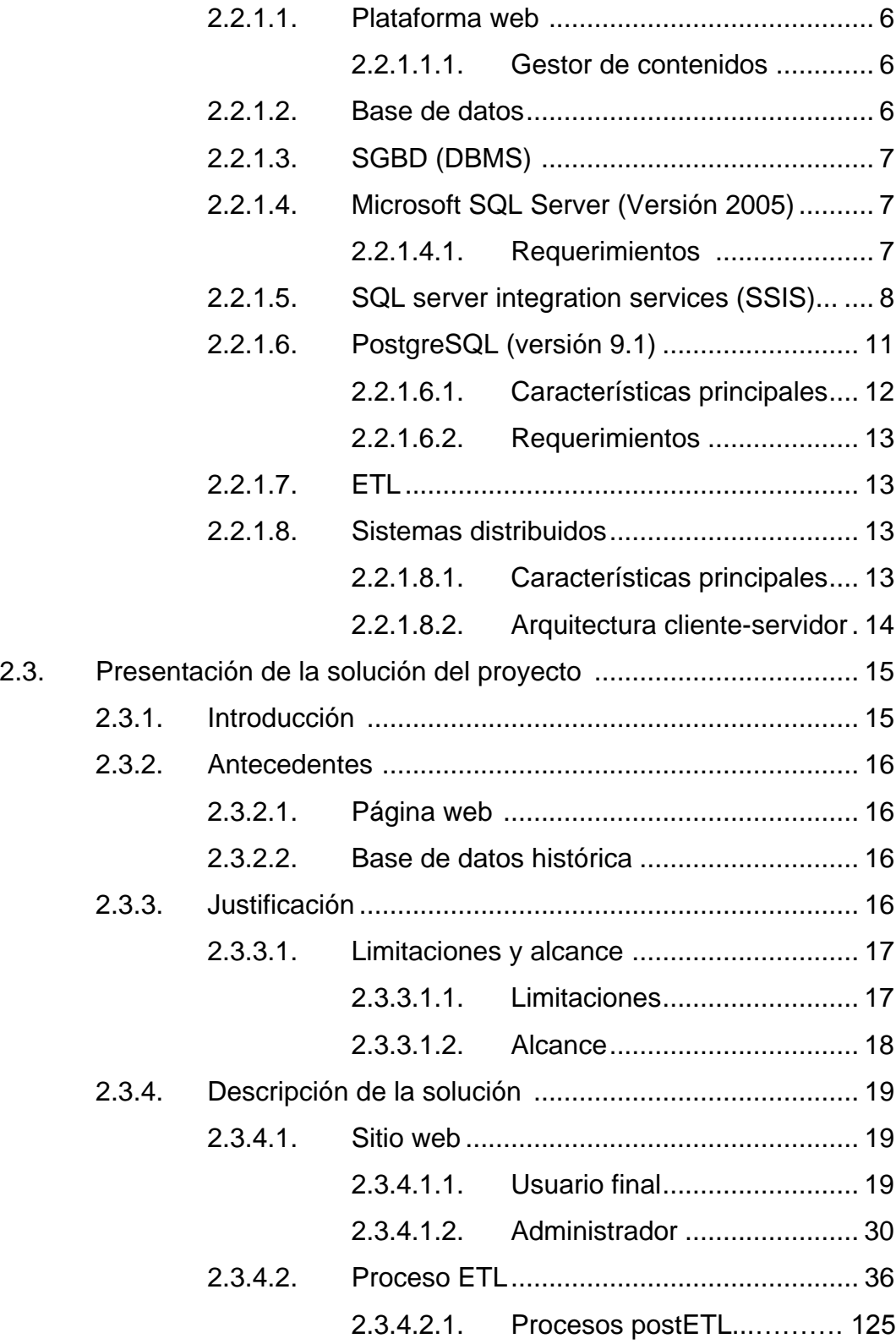

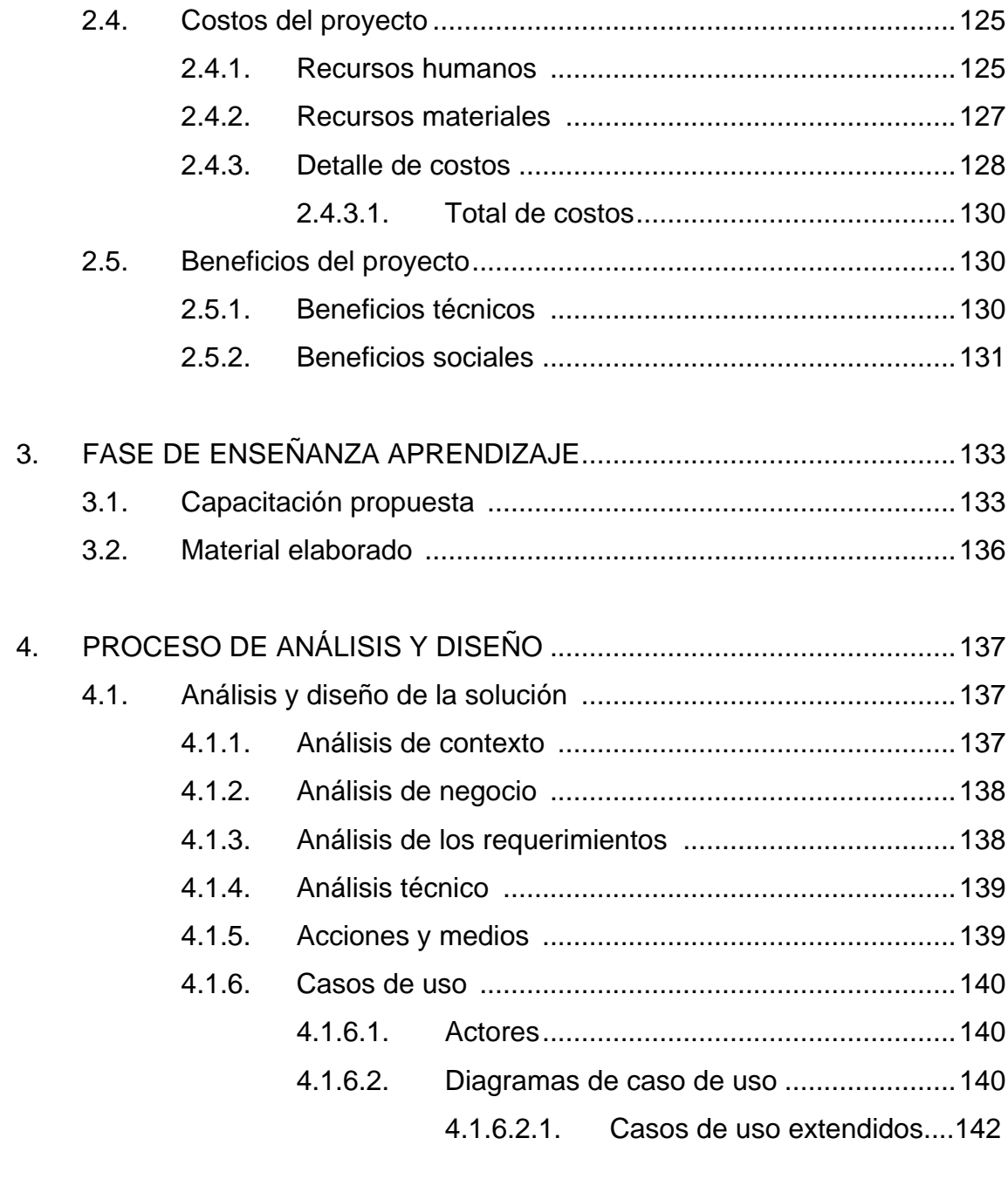

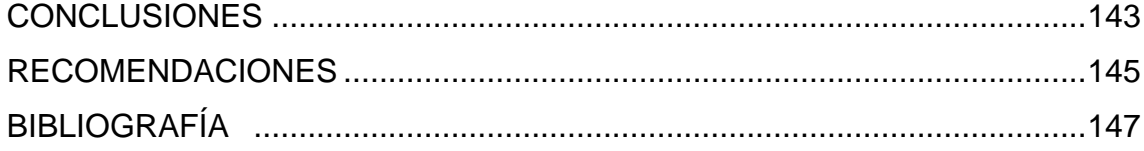

# ÍNDICE DE ILUSTRACIONES

#### **FIGURAS**

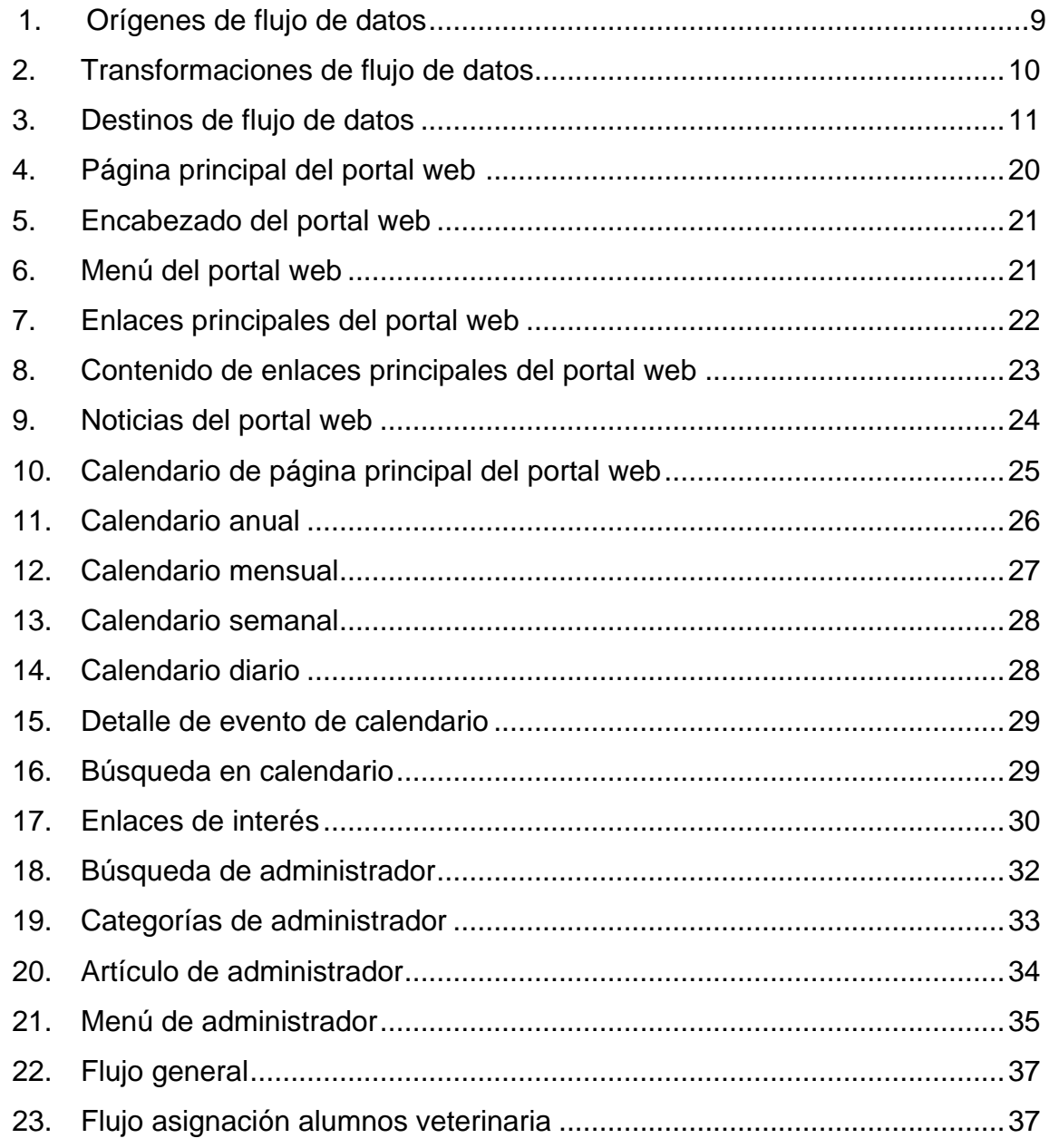

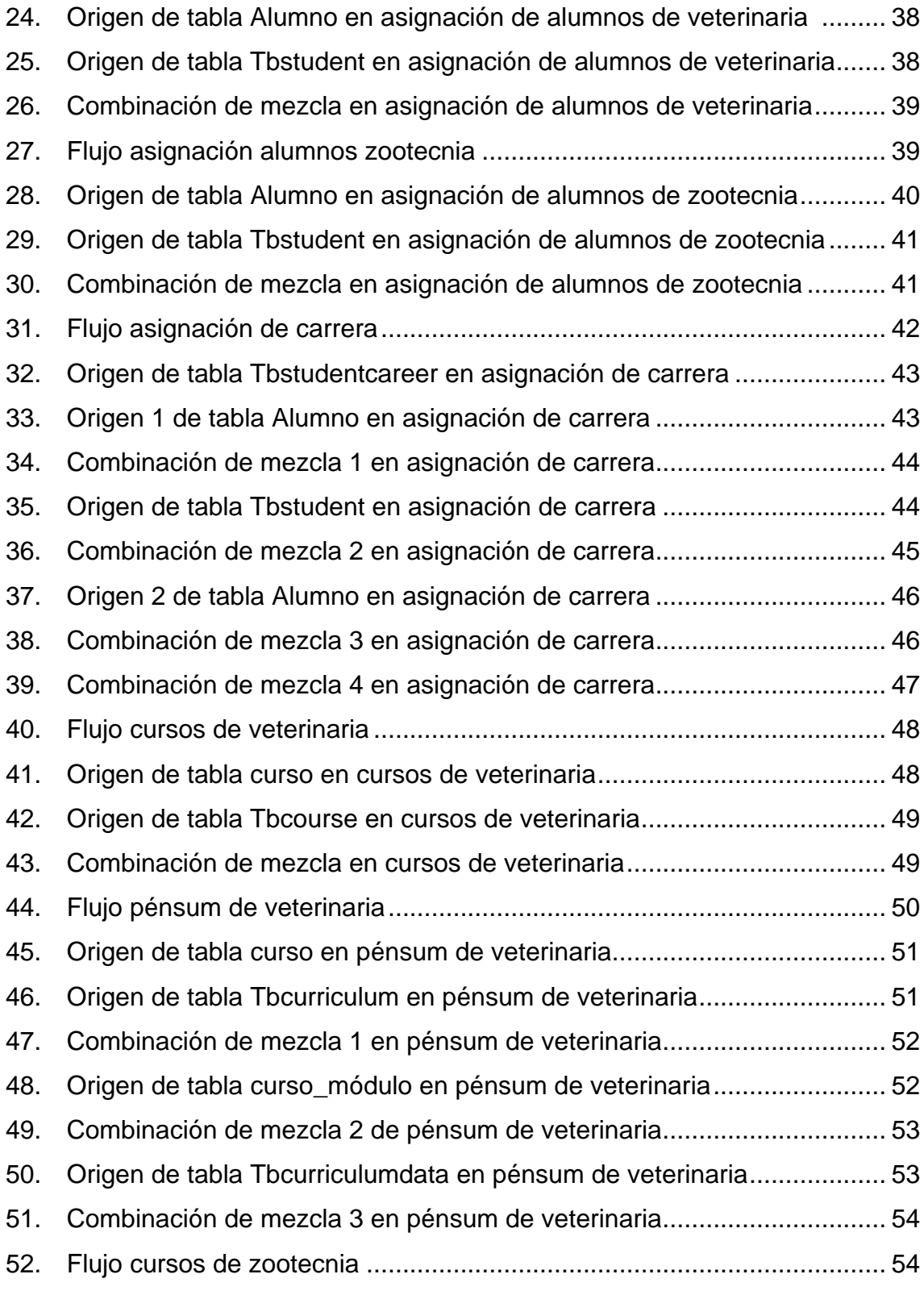

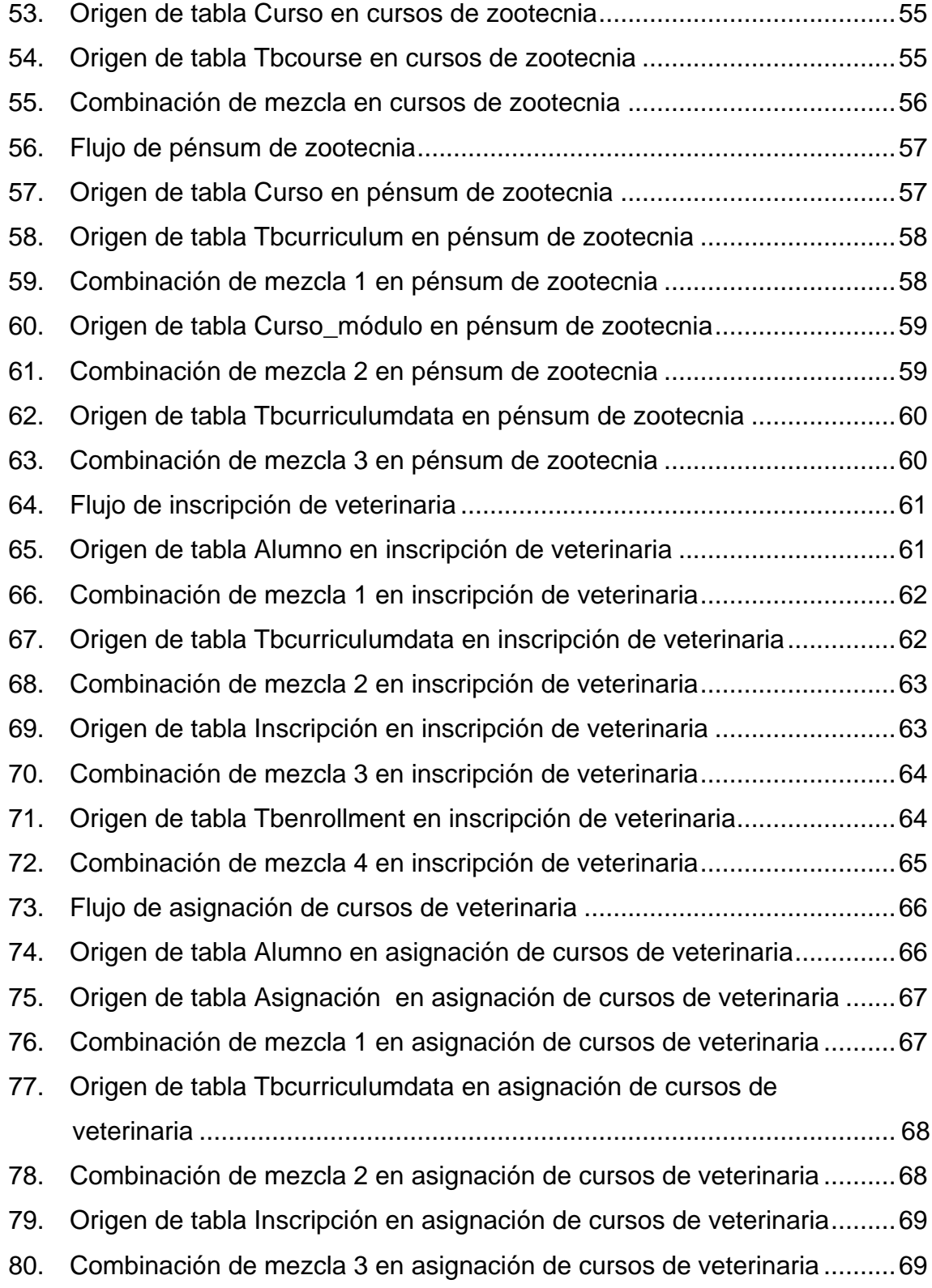

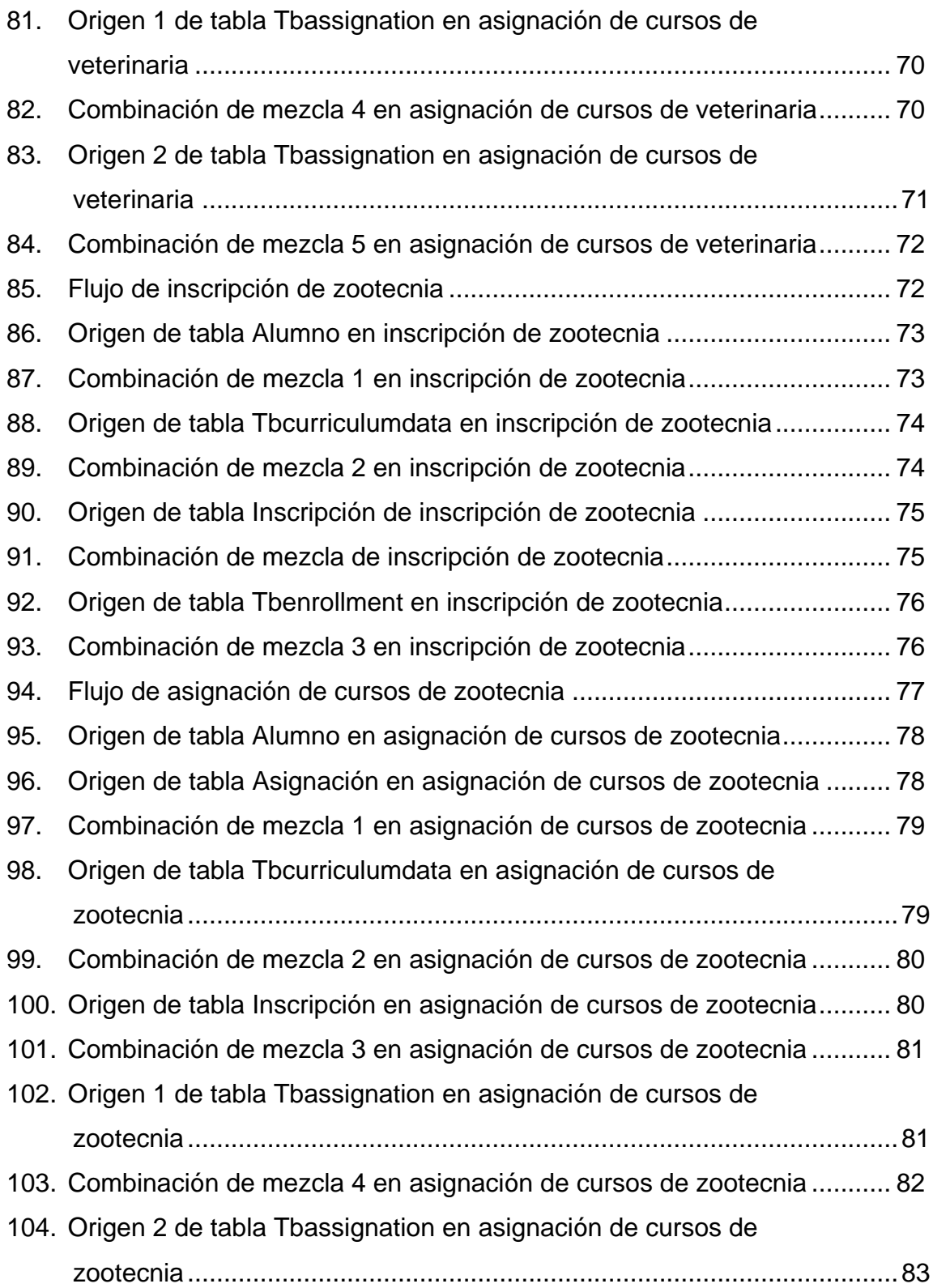

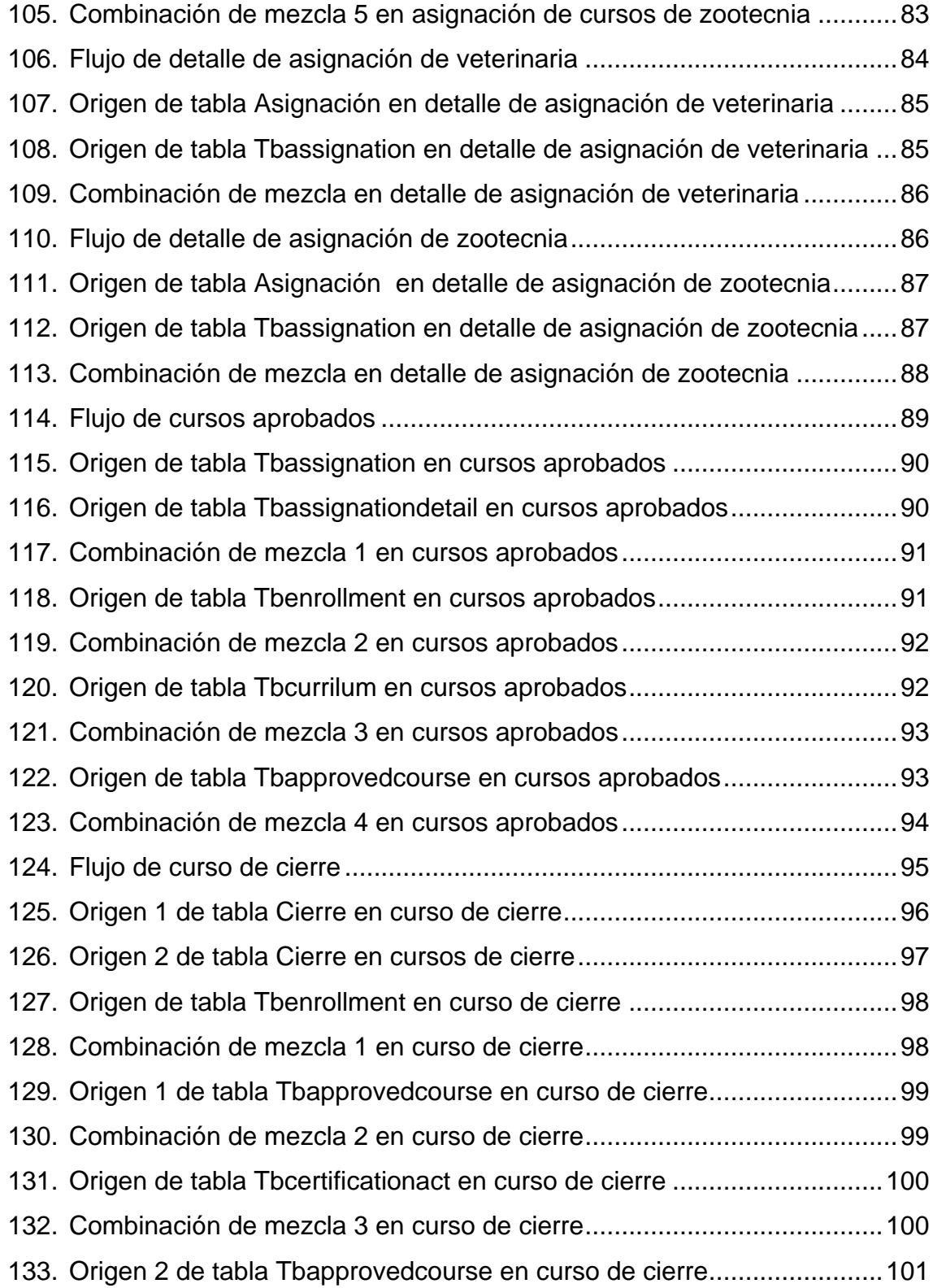

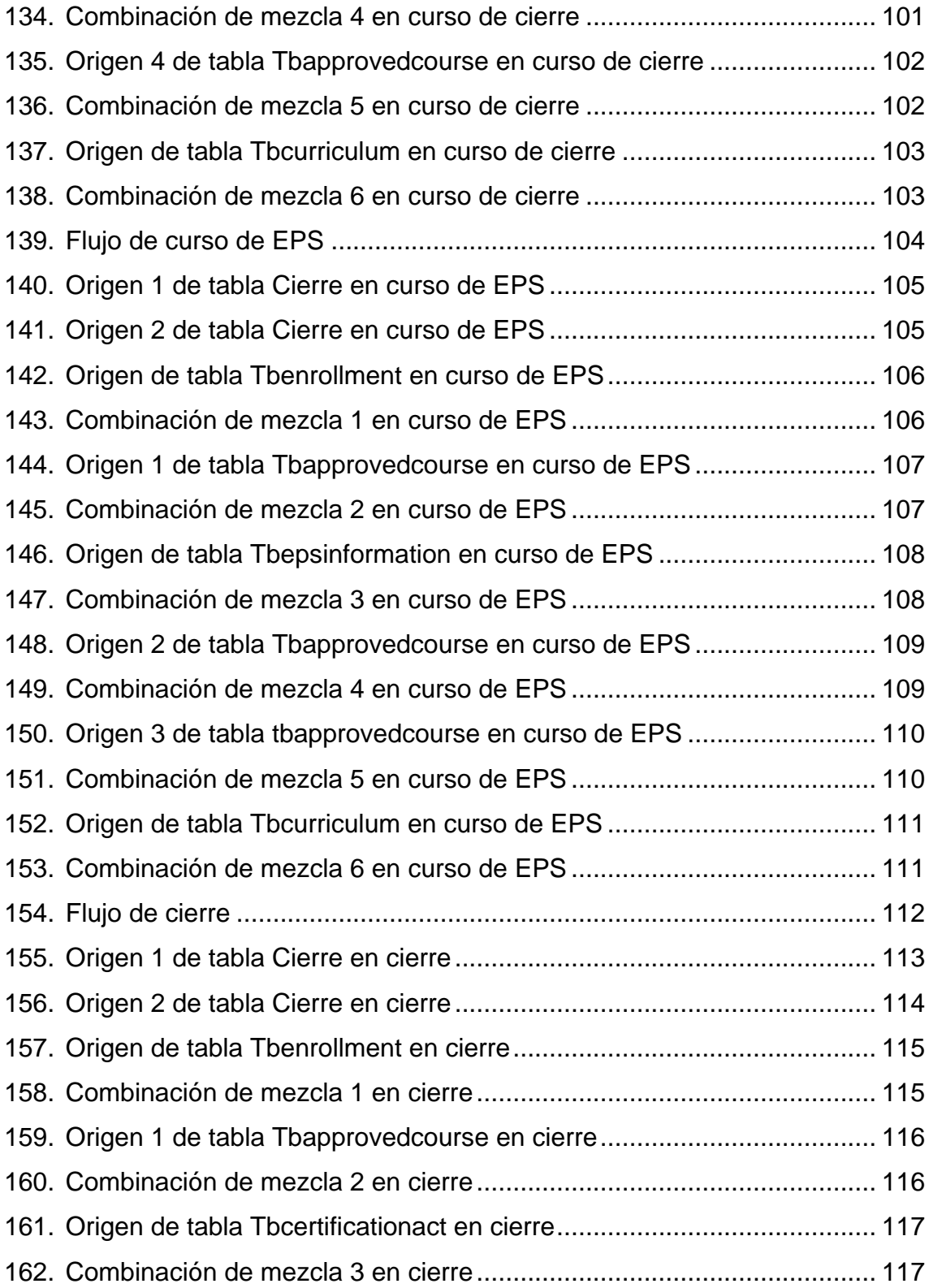

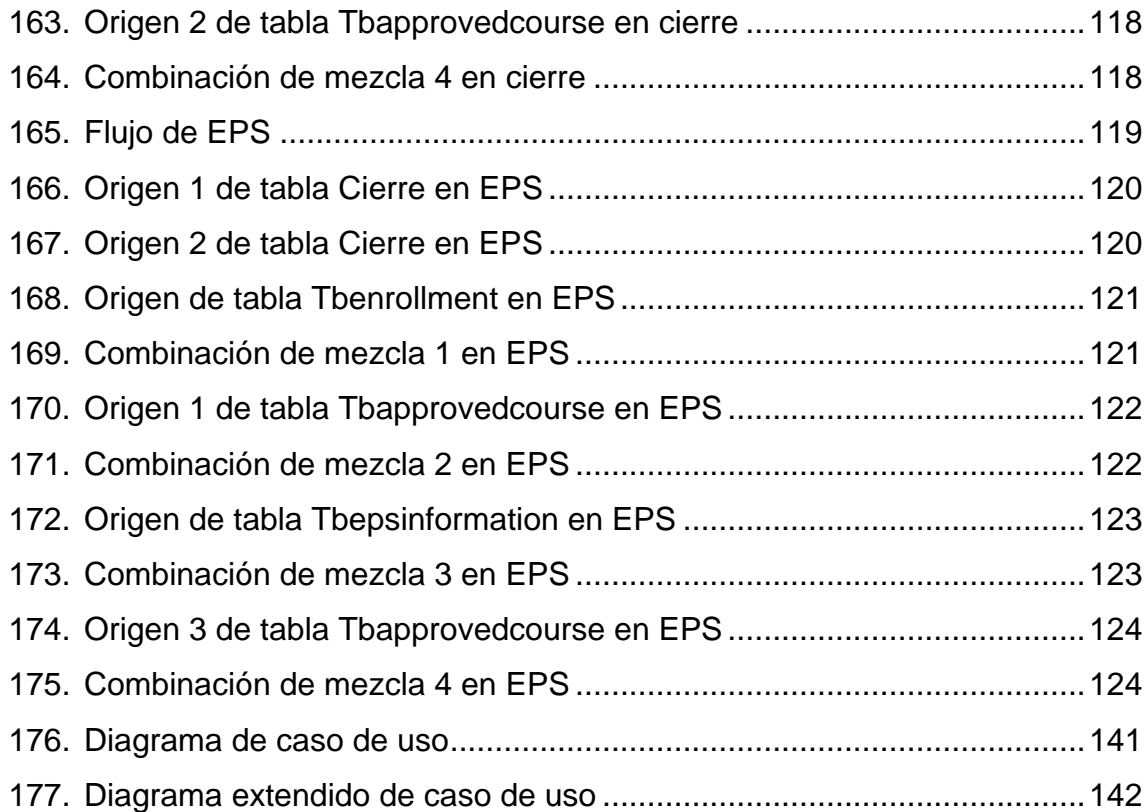

#### **TABLAS**

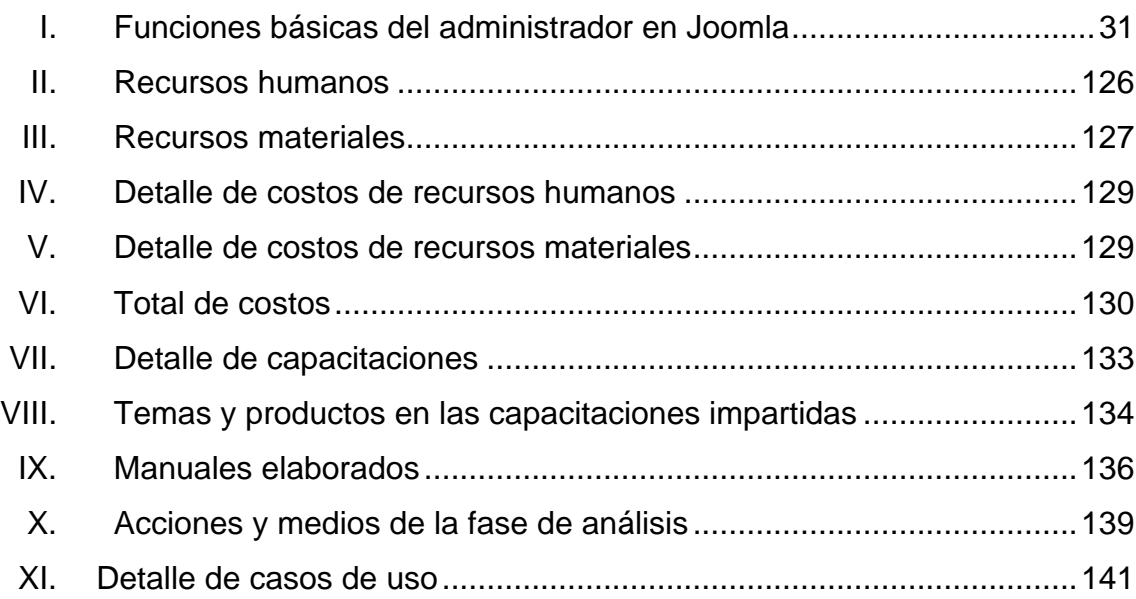

# **LISTA DE SÍMBOLOS**

# **Símbolo Significado**

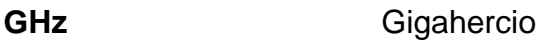

GB Gigabyte

**MB** Megabyte

**T** Terabyte

#### **GLOSARIO**

**ACID** Es un acrónimo de las palabras en inglés *atomicity, consistency, isolation* y *durability,* las cuales significan atomicidad, consistencia, aislamiento y durabilidad.

**Arquitectura cliente/servidor** Se refiere al consumo de servicios por medio de peticiones de clientes. Los servicios se encargan de brindar respuestas de forma transparente para el cliente. El modelo es un medio ambiente distribuido en el cual los requerimientos del servidor varían según la organización.

- **Base de datos** Es una colección de datos, la cual contiene información estructurada y relevante para la organización. La base de datos proporciona una forma de almacenar y recuperar la información de manera que sea eficiente.
- **Escalabilidad** Es la habilidad de un sistema para adaptarse ante el crecimiento continuo cubriendo así nuevas demandas sobre el sistema.
- **Modelo de datos** Es una estructura conceptual que organiza y describe un conjunto de información. Con respecto al diseño de bases de datos, el modelado de datos captura las necesidades en la etapa de diseño y representa la información de manera estructurada dando como resultado un modelo escalable.
- **Modelo entidad-relación (E-R)** Está basado en una percepción del mundo real que consta de un conjunto de objetos básicos, llamados entidades, y de relaciones entre ellos. Una entidad es un objeto en el mundo real que es distinguible de otros objetos. Las entidades se describen en una base de datos por medio de un conjunto de atributos
- **Plataforma web** Sistema que permite administrar un sitio web independientemente del sistema operativo sobre el que se ejecute, ya que se accede a través de un navegador web.
- **Proceso de extracción transformación y carga de datos (ETL)** Proceso en el que se toman datos de un destino, pasan por un proceso de transformación y ordenamiento para cumplir con las restricciones para ser aceptados por el destino final de los datos.
- **Requerimientos del sistema** Son la descripción de los servicios proporcionados por el sistema y sus restricciones operativas. Los requerimientos del sistema reflejan las necesidades de los clientes de un sistema.
- **Sistema de gestión de contenidos (CMS)** Es ejecutado en un servidor web que permite el desarrollo y mantenimiento de un sitio. El CMS pone a disposición funciones como crear, agregar y modificar el contenido web y otras más complejas como administración de usuarios para el sistema.
- **Sistema gestor de base de datos (SGBD)** Sistema que permite administrar bases de datos y acceder a los datos almacenados de manera organizada, garantizando la seguridad, integridad y consistencia de los datos almacenados.
- **Usuario** Individuo que ingresa a un sistema desde cualquier dispositivo. El sistema le otorga privilegios y permisos según la manera en la que el usuario se haya identificado ante el sistema. El usuario es el ente que interactúa con el sistema.

#### **RESUMEN**

La Facultad de Medicina Veterinaria y Zootecnia de la Universidad de San Carlos de Guatemala tiene como misión formar profesionales integrales y competentes en las carreras que ofrece. El crecimiento de los estudiantes en la Facultad generó una descentralización de la información en la Unidad de Control Académico, por lo que actualmente, la información se encuentra en tres bases de datos.

La creación de un proceso de extracción, transformación y carga de datos permitirá la centralización de la información de forma transparente para los usuarios. Este es un proceso dinámico y seguro. El personal administrativo, docente, y estudiantes se beneficiarán ya que su información estará almacenada en una base de datos auditada, eficiente, segura, y centralizada.

El crecimiento de los ambientes web en los últimos años ha presentado ventajas competitivas a las organizaciones. El conjunto de herramientas que ofrece la plataforma web agiliza la comunicación con el usuario, mostrándole información importante acerca de la organización.

La Facultad de Medicina Veterinaria y Zootecnia necesita contar con una plataforma web donde pueda mejorar la comunicación y facilitar las actividades de formación continua.
# **OBJETIVOS**

## **Generales**

- 1. Migrar el sitio web de la Facultad de Medicina Veterinaria y Zootecnia a una plataforma actualizada y fácil de administrar.
- 2. Centralizar la información histórica del control de notas sobre el centro de almacenamiento actual.

# **Específicos**

- 1. Presentar digitalmente a la Facultad de Medicina Veterinaria y Zootecnia de manera ágil y actualizada.
- 2. Descentralizar la administración del sitio web de tal manera que se pueda presentar la información actual más rápido.
- 3. Modular el sitio web de la facultad para independizar contenidos.
- 4. Garantizar consistencia de los datos históricos del control de notas.

# **INTRODUCCIÓN**

La Facultad de Medicina Veterinaria y Zootecnia de la Universidad de San Carlos de Guatemala presenta debilidades que perjudican las actividades de formación continua en sus múltiples carreras. Para las organizaciones educativas es fundamental almacenar, de manera segura y eficaz, la información académica de sus estudiantes, así como su presentación virtual por medio de una plataforma web.

La Facultad posee una estructura descentralizada en su almacenamiento de memoria académica ya que utiliza dos sistemas gestores de bases de datos y tres bases de datos. La base de datos que se utiliza actualmente presenta debilidades en su diseño entidad-relación, mientras que las otras dos, que se mantienen inactivas, almacenan datos históricos. El proceso de extracción, transformación y carga de datos nace de la necesidad de centralizar información de diferentes fuentes hacia un destino.

El conjunto de herramientas que ofrece una plataforma web, agiliza la comunicación con el usuario mostrándole información importante acerca de la organización. Un sistema de gestión de contenidos es el más adecuado para la Facultad ya que es fácil proveer mantenibilidad incluso si no se tiene conocimientos de informática.

La importancia de resguardar la información académica de manera óptima y la necesidad de una plataforma web dieron como resultado el inicio del proyecto Migración de la base de datos y plataforma web de la Facultad de Medicina Veterinaria y Zootecnia, Universidad de San Carlos de Guatemala.

XXIII

Al culminar el proyecto, la Facultad tendrá un modelo entidad-relación que elimine en su totalidad las debilidades de la base de datos actual, la creación de un proceso de extracción, transformación y carga de datos que permitirá la centralización de la información de forma transparente para los usuarios. Este es un proceso dinámico y seguro ya que se contará con una plataforma web que contendrá módulos como noticias, calendario, ingreso, gestión de roles, y enlaces principales logrando así ayudar a la formación continua de la Facultad.

# **1. FASE DE INVESTIGACIÓN**

# **1.1. Facultad de Medicina Veterinaria y Zootecnia de la Universidad de San Carlos de Guatemala**

Es una Unidad Académica de la Universidad de San Carlos de Guatemala, que tiene cobertura nacional y en el istmo Centroamericano, encargada de formar licenciados en Medicina Veterinaria o Zootecnistas, así como especializaciones, maestrías y doctorados en este campo.

#### **1.1.1. Misión**

"Formar profesionales integrales y competentes en la Medicina Veterinaria y la Zootecnia, acorde con las nuevas tendencias, así como generar y difundir ciencia en el contexto de la salud y producción animal considerando el ambiente, el bienestar animal y la seguridad alimentaria en beneficio del ser humano."

#### **1.1.2. Visión**

"Ser la institución de educación superior acreditada, de referencia Centroamericana en los ámbitos de la Medicina Veterinaria y la Zootecnia, a través de la mejora continua en la docencia, investigación, extensión, servicio y difusión de la ciencia."

### **1.1.3. Objetivo institucional fundamental**

Considerar la realidad socioeconómica de Guatemala como el criterio rector de todas las actividades universitarias y facultativas, de manera tal, que las innovaciones educativas representen real y efectivamente soluciones concretas para el momento histórico que vive el país y la región Centroamericana.

#### **1.1.4. Objetivo general**

Contribuir al desarrollo de la colectividad, procurando el mejoramiento socioeconómico de la población, a través de:

- Búsqueda de nuevos conocimientos, llevando a cabo investigaciones, tanto a nivel básico como aplicadas, así como desarrollar investigaciones operacionales en función de las diversas formas de actividad humana.
- Utilización efectiva del conocimiento por medio de la realización de diferentes servicios por docentes y estudiantes, mediante una adecuada transferencia de tecnología.
- Resolver los problemas ambientales derivados de la actividad pecuaria en función de las condiciones naturales, las necesidades socioeconómicas y los valores culturales de Guatemala.
- Dar a conocer el quehacer de los profesionales de la Medicina Veterinaria y Zootecnia para contribuir a una comprensión más clara de su función en el ámbito nacional.
- Visualizar los procesos de cambio socioeconómicos y de desarrollo del país para crear valores y objetivos propios.

● Crear programas multidisciplinarios de salud y producción animal con los diversos organismos estatales y privados.

## **1.1.5. Funciones**

- Fomentar la generación de conocimientos científicos, tecnológicos y humanísticos, a través de la docencia.
- Coordinar y orientar el desarrollo de la investigación, para que la Facultad de Medicina Veterinaria y Zootecnia, estudie y dé respuesta a los problemas nacionales, ofreciendo soluciones viables en los campos de la formación profesional que ofrece.
- Establecer un sistema de socialización de la información, acerca de los aspectos científicos y tecnológicos generados, tanto en el extranjero como en el país, dando apoyo a la investigación, con atención especial a aquellos que tienen impacto sobre el ambiente y la calidad de vida.
- Buscar fuentes de financiamiento extraordinario por medio de cartas de entendimiento, convenios, proyectos y programas de cooperación en el ámbito nacional e internacional.
- Impulsar la investigación, la extensión y servicio, en la Facultad de Medicina Veterinaria y Zootecnia a través de la generación, validación y transferencia de la tecnología.

#### **1.2. Descripción de las necesidades**

## **1.2.1 Sitio web**

El sitio web de la Facultad debe poner a disposición la información más importante y de manera actualizada. La administración de este sitio enfrenta problemas en la actualización de la información. Esto se debe a que solo una persona se encarga de actualizar la información. Por esta razón, una de las necesidades más primordiales es descentralizar la administración del sitio para mantener actualizada la información y como valor agregado la personalización modular del contenido. Para asegurar que la información presentada es la adecuada, se necesita del manejo de usuarios para aumentar la seguridad del sitio web, y con eso manejar los permisos dentro del manejador de contenidos según el objetivo de cada usuario.

## **1.2.2 Información académica**

Otro de los problemas que abarca el alcance del proyecto es la descentralización de los datos históricos del control de notas de la Facultad, la cual está contenida en diferentes fuentes de datos. En este caso, en bases de datos separadas por carrera, por lo que se propone generar una estrategia de centralización de los datos del control académico de la Facultad que tenga como resultado un conjunto de datos consistente e íntegro que abarque los datos a lo largo de la historia de la Facultad. A esto se añade la necesidad de transformar los datos al modelo de almacenamiento actual del sistema para que cumplan con las características del modelo nuevo de almacenamiento del control de notas de la Facultad.

# **2. FASE TÉCNICO PROFESIONAL**

#### **2.1. Descripción del proyecto**

## **2.1.1. Plataforma web**

Para el desarrollo del sitio web de la Facultad se utilizará una plataforma nueva con un diseño amigable y sencillo para el visitante, con características administrables por diferentes usuarios, como el manejo de noticias dinámicas, creación de eventos importantes, desplegados según al avance del tiempo y enlaces importantes de fácil acceso, tomando en cuenta el uso del manejador de contenidos sobre el cual los usuarios que administran el sistema alimentarán la información que el sitio debe mostrar, siempre que dicho usuario posea los permisos necesarios para editar el contenido. Estos permisos son otorgados por el rol que posee cada usuario dentro del sistema de administración.

## **2.1.2. Información académica**

El segundo componente del proyecto es un proceso de centralización de datos, en el que se toman los datos históricos del control de notas de la Facultad y se procesan de tal manera que sean compatibles con el nuevo diseño de almacenamiento de datos. Para esto es necesario analizar ambas estructuras de datos para generar información consistente e íntegra al finalizar el proceso de integración, para obtener como resultado un conjunto de datos completo del control de notas de los alumnos a lo largo de la historia de la Facultad.

### **2.2. Investigación preliminar para la solución del proyecto**

#### **2.2.1. Terminología básica**

Los conceptos básicos que fueron consultados para el desarrollo del proyecto son descritos de manera teórica en esta sección.

#### **2.2.1.1. Plataforma web**

Sistema que permite administrar un sitio web, independientemente del sistema operativo sobre el que se ejecute ya que se accede a través de un navegador web.

#### **2.2.1.1.1. Gestor de contenidos**

Es ejecutado en un servidor web que permite el desarrollo y mantenimiento de un sitio, pone a disposición funciones como crear, agregar y modificar el contenido web y otras más complejas, como administración de usuarios para el sistema

### **2.2.1.2. Base de datos**

Es una colección de datos, la cual contiene información estructurada y relevante para la organización. La base de datos proporciona una forma de almacenar y recuperar la información de manera que sea eficiente.

6

#### **2.2.1.3. SGBD (DBMS)**

Existen [programas](https://es.wikipedia.org/wiki/Programa_inform%C3%A1tico) denominados [sistemas gestores de bases de datos,](https://es.wikipedia.org/wiki/Sistema_de_gesti%C3%B3n_de_bases_de_datos) abreviado SGBD (del inglés *database management system* o DBMS), que permiten almacenar y, posteriormente, acceder a los datos de forma rápida y estructurada. Las propiedades de estos DBMS, así como su utilización y administración, se estudian dentro del ámbito de la informática.

## **2.2.1.4. Microsoft SQL Server (Versión 2005)**

Es una plataforma completa, segura, y confiable orientada a la productividad de datos de empresas e inteligencia empresarial. Posee servicios de duplicación, notificación, análisis, reportes, ETL y su gestor de base de datos. SQL Server se ejecuta en T-SQL, el cual es un conjunto de programación que añade varias funcionalidades al SQL estándar, incluyendo transacciones, excepciones y manejo de errores.

#### **2.2.1.4.1. Requerimientos**

- Equipo con procesador Intel Pentium III (o compatible) a 600 MHz o superior (se recomienda 1 GHz o más).
- 192 MB de RAM como mínimo (se recomiendan 512 MB o más).
- 525 MB de espacio disponible en disco duro.

#### **2.2.1.5. SQL server integration services (SSIS)**

En su parte esencial, SSIS es una herramienta ETL integral y totalmente funcional. Su funcionalidad, escala y rendimiento se comparan de manera muy favorable con competidores superiores en el mercado, a una fracción de su costo. La arquitectura de canalización de integración de datos permite consumir datos desde diversos orígenes simultáneos, realizar diversas transformaciones complejas y llevar los datos a diversos destinos simultáneos. Esta arquitectura permite usar SSIS no solo para conjuntos de datos de gran tamaño, sino para flujos de datos complejos. A medida que los datos fluyen desde los orígenes hacia los destinos, la secuencia de datos se puede dividir, fusionar, combinar con otras secuencias de datos y manipular de distintas maneras.

SSIS puede consumir datos desde una variedad de orígenes (y llevar datos hacia ellos) como OLE DB, (ADO.NET) administrados, ODBC, archivos sin formato, Excel y XML mediante un conjunto de componentes especializados denominados adaptadores. SSIS, incluso, puede consumir datos de adaptadores de datos personalizados (desarrollados dentro de la empresa o por terceros). De esta manera, el ajuste de la lógica de carga de datos heredados en un origen de datos se puede consumir de manera uniforme en el flujo de datos de SSIS. SSIS incluye un eficaz conjunto permiten manipular, transformar, operar y almacenar datos. Estos componentes incluyen:

8

● Orígenes

# Figura 1. **Orígenes de flujo de datos**

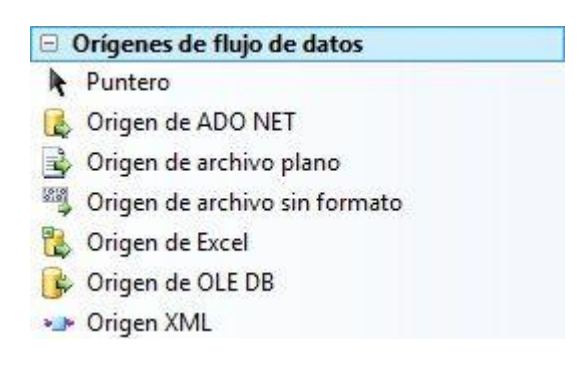

Fuente: elaboración propia.

Permiten obtener datos de diferentes destinos, utilizando diferentes conexiones a fuentes distintas de datos, a los que se pueden agregar filtros personalizados para una extracción específica. En los orígenes que permiten conexiones a base de datos es posible especificar sentencias en lenguaje SQL.

## ● Transformaciones

## Figura 2. **Transformaciones de flujo de datos**

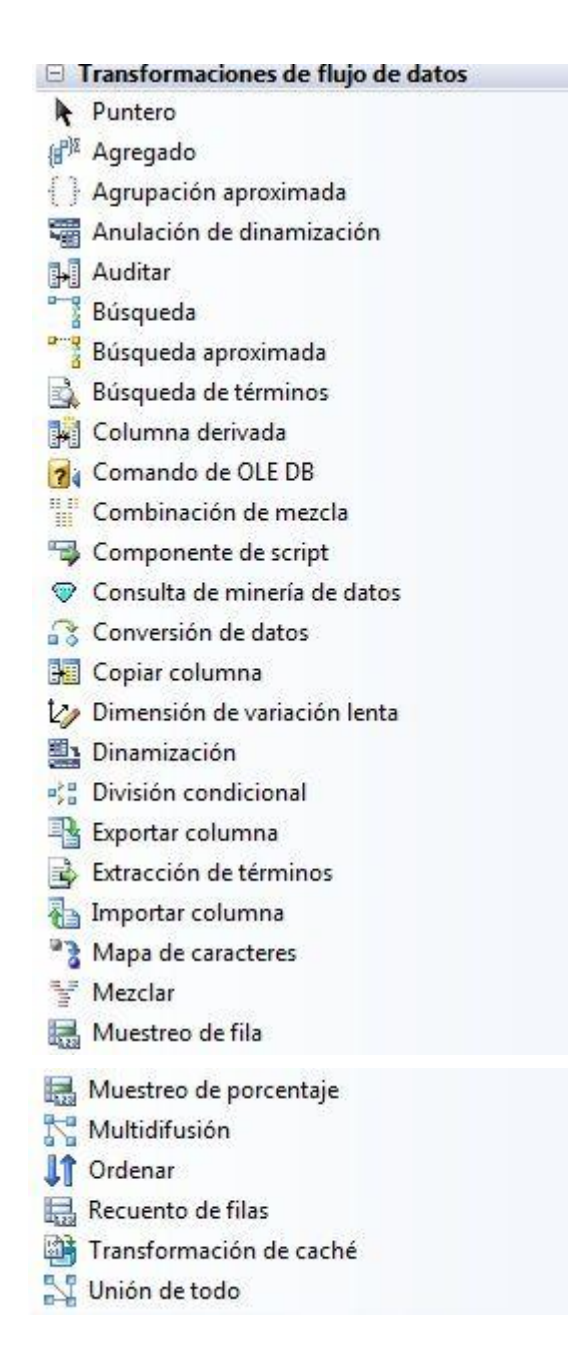

Las transformaciones son componentes para organizar, calcular, crear y filtrar datos según sea necesario dentro del flujo y preparar los datos para ser almacenados.

● Destino

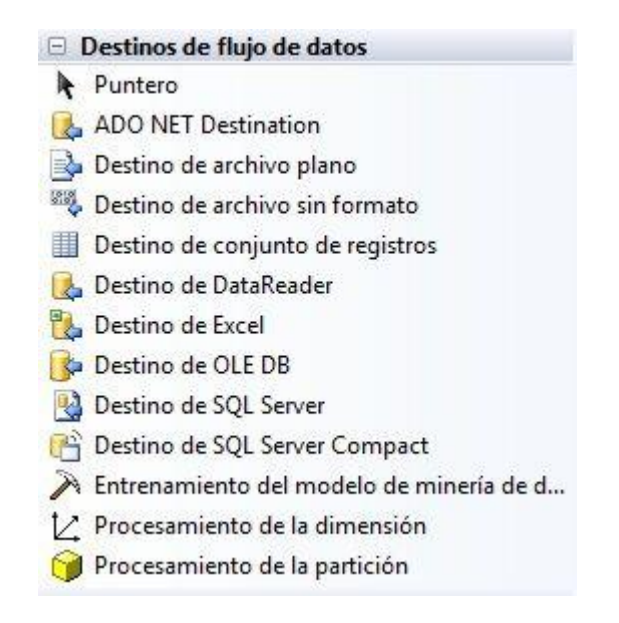

Figura 3. **Destinos de flujo de datos**

Fuente: elaboración propia.

Al igual que los orígenes, los destinos admiten diferentes conexiones para almacenar datos que se pueden asignar a la estructura de almacenaje, o bien, especificar una nueva, para ser definida y así almacenar el conjunto de datos resultante.

## **2.2.1.6. PostgreSQL (Versión 9.1)**

PostgreSQL es un sistema de gestión de bases de datos, objetorelacional, muy potente el cual utiliza un modelo cliente/servidor y usa multiprocesos por lo que el sistema continuará funcionando después de un fallo. Debido al buen rendimiento y a su código fuente disponible es un DBMS muy popular, gracias a esto, posee una gran comunidad y una documentación muy completa.

## **2.2.1.6.1. Características principales**

- Habilidad para realizar copias de seguridad a pesar de que los datos están siendo accedidos por usuarios.
- Habilidad de realizar copias de seguridad *Point in time recovery* (PITR), la cual garantiza que los datos más importantes nunca se perderán.
- Cumple en su totalidad con el principio ACID.
- *Commit* de dos fases.
- Integridad referencial, la cual garantiza la sincronización entre tablas a pesar de los cambios que cada una pueda sufrir.
- Es multiplataforma ya que se encuentra disponible para Linux, Mac OS, y Windows.
- Transacciones anidadas.
- Unicode y juegos de caracteres internacionales.
- Regionalización por columna, el cual da soporte al ordenamiento por lenguaje en las bases de datos, tablas o columnas.
- Control de concurrencia mediante versiones múltiples. Consiste en clasificar como obsoletos los datos que se quieren borrar, para ello, se dejan dos versiones de los mismos datos, pero tiene validez únicamente la versión más reciente.
- Múltiples métodos de autentificación y acceso encriptado por medio de SSL.

#### **2.2.1.6.2. Requerimientos**

PostgreSQL es muy liviano por lo que los requerimientos aproximados son los siguientes:

- 8 MB de RAM
- 50 MB aproximadamente de espacio disponible en disco duro
- Procesador Pentium de 233 MHz

#### **2.2.1.7. ETL**

De sus siglas en inglés (*extract, transform, load*), extraer, transformar y cargar, es un proceso que tiene como objetivo tomar un conjunto de datos de un destino, transformarlos para prepararlos, según la estructura a la cual se destinan los datos, tomando en cuenta estructura, tipo y relación de los datos. A estos se pueden sumar datos calculados, tomando como base los datos extraídos. Por último, se destinan los datos resultantes de la transformación a un destino en el cual es cargada toda la data.

#### **2.2.1.8. Sistemas distribuidos**

Los sistemas distribuidos son los que procesan la información sobre varias computadoras en lugar de hacerlo con una, como lo hacían los sistemas centralizados.

## **2.2.1.8.1. Características principales**

● Permite compartir recursos y combinar equipo de software.

- Varios procesos se ejecutan al mismo tiempo sobre diferentes computadoras.
- Son sistemas escalables.
- Soportan fallas en el sistema ya que existen más computadoras o recursos para recuperarse del error.
- Son sistemas más complejos que los sistemas centralizados ya que requieren asegurar la seguridad en cada una de las computadoras, donde cada una puede utilizar recursos y tecnologías diferentes haciendo más difícil su mantenibilidad.

#### **2.2.1.8.2. Arquitectura cliente-servidor**

En una arquitectura cliente-servidor los clientes consumen servicios provistos por los servidores disponibles de la organización. Todos los servicios pueden ejecutarse en un único servidor. El diseño de estos sistemas está dividido en tres capas: presentación, procesamiento y gestión de datos. Al momento de utilizar una arquitectura cliente-servidor hay que tomar en cuenta una serie de factores para elegir correctamente el modelo que se utilizará ya que en algunos sistemas es necesario usar únicamente dos capas.

La arquitectura cliente-servidor de dos capas puede ser de dos tipos:

- Modelo de cliente ligero, en el cual las capas de procesamiento y gestión de datos se realizan en el servidor mientras que la capa de presentación se realiza del lado del cliente.
- Modelo de cliente rico, en el cual las capas de presentación y procesamiento se ejecutan en el *software* del cliente mientras que la capa de gestión de datos se realiza en el servidor.

#### **2.3. Presentación de la solución del proyecto**

Tras el análisis, auditoría de sistemas con los que cuenta la Facultad y enumeración de las necesidades realizada para ambas partes del proyecto se elaboró una solución que se detalla a continuación.

#### **2.3.1. Introducción**

El proyecto consta de dos partes, una reestructuración y actualización del sitio institucional web de la Facultad, en el que se cambia por completo el estilo de la página web oficial, nuevos módulos para visualización de información importante, como noticias y calendario para informar a los interesados de las actividades más importantes para la Facultad, y reestructuración del mapa web. La actualización abarca el ámbito visual del sitio completo y los aspectos técnicos son actualizados desde el manejador de contenidos, así como la configuración del servidor y pruebas técnicas para asegurar alta disponibilidad del sitio. La segunda parte del proyecto abarca cambios de diseño y traslado de información sobre la base de datos del control académico de la Facultad, los datos históricos se presentan en dos fuentes diferentes que son las carreras que presenta la Facultad. Los datos de los estudiantes eran almacenados en estas dos fuentes pero tras migrar al nuevo diseño de la base de datos, estos alumnos antiguos no fueron trasladados a este diseño, por lo que es necesario realizar un proceso de extracción, transformación y carga de datos para obtener una base de datos centralizada, auditada y eficiente que cuente con los datos de todo el universo de estudiantes que pertenecen y pertenecieron a la Facultad.

#### **2.3.2. Antecedentes**

#### **2.3.2.1. Página web**

La Facultad cuenta con un sitio web desactualizado, de administración centralizada, no amigable para el usuario y con un gestor de contenidos obsoleto.

#### **2.3.2.2. Base de datos histórica**

El historial del control de notas de la Facultad ha sido almacenado en bases de datos separadas por carrera, es decir, una base de datos para veterinaria y otra para zootecnia, usando la versión 2005 de SQL Server, con una estructura idéntica para cada una de ellas. Allí se almacena la información general de los estudiantes, cursos, catedráticos, asignaciones y notas. El objetivo es administrar el historial académico de los alumnos con el fin de almacenar las acciones académicas dentro de la Facultad. El primer problema que surge al utilizar este tipo de arquitectura de almacenamiento es la duplicidad de datos, puesto que se tienen alumnos en ambas carreras, que están almacenados en ambas bases de datos. Lo mismo pasa con los cursos de área común de esta Facultad. Como resultado, se tiene una complejidad alta cuando se administra la información de los alumnos y reportería de los datos.

#### **2.3.3. Justificación**

El sitio oficial de la Facultad de Medicina Veterinaria y Zootecnia es la presentación virtual ante todos los usuarios que buscan información sobre la Facultad. Por esta razón es necesaria la actualización visual y técnica para mejorar la experiencia de los usuarios. El uso de tecnologías actualizadas permite

al sitio mostrar, de una mejor manera, un contenido importante, y la adición de módulos que faciliten la presentación de los puntos claves de la Facultad.

La base de datos del control académico de la Facultad de Medicina Veterinaria y Zootecnia presenta debilidades en el diseño. Por ello, es necesaria una actualización a partir del nivel lógico hasta el nivel físico de almacenamiento de datos y la actualización del sistema de administración de la base de datos. La descentralización es el segundo problema en la base de datos ya que se cuenta con dos bases de datos históricas que contienen la información de alumnos que cursaron las carreras que ofrece la Facultad. Toda esta información necesita ser centralizada en un nuevo diseño para complementar la información que presenta el sistema de control académico.

#### **2.3.3.1. Limitaciones y alcance**

Con base a la investigación preliminar y reuniones con el personal de la Facultad de Medicina Veterinaria y Zootecnia que se encuentra involucrado directamente con el proyecto, se describen a continuación las limitaciones y el alcance del proyecto.

#### **2.3.3.1.1. Limitaciones**

Actualmente el portal web de la Facultad de Medicina Veterinaria y Zootecnia utiliza Joomla en su versión 2.8. El portal web utiliza módulos, *plugins*, y extensiones que tienen soporte únicamente para versiones anteriores a la utilizada actualmente por lo que presenta una serie de vulnerabilidades y mal funcionamiento.

17

El equipo administrador del portal web, a pesar de que se le ha sugerido otra tecnología, solicita que se siga utilizando el gestor de contenidos Joomla, porque está familiarizado con él. Este requerimiento representa la búsqueda y desarrollo de plantillas, módulos, *plugins,* y extensiones compatibles con la última versión de Joomla.

La base de datos utilizada actualmente sufre cambios constantes en el transcurso del ciclo universitario, por lo que, para realizar las pruebas y revisiones finales del proceso de ETL se requiere de una fecha donde no existan inscripciones y asignaciones de ningún tipo.

## **2.3.3.1.2. Alcance**

Los requerimientos acordados en su momento con el personal de la Facultad de Medicina Veterinaria y Zootecnia tomando en cuenta las limitaciones son los siguientes:

- Proveer un portal web seguro, utilizando una presentación institucional y el gestor de contenido Joomla como mínimo en su versión 3. En el portal web se debe de incluir los siguientes módulos:
	- Módulo de noticias y eventos administrable.
	- Módulo de calendario de actividades administrable.
	- Módulo de enlaces principales.
	- Módulo de enlaces a sistemas principales
	- Menú Principal, el cual debe de contener todos los enlaces a escuelas, departamentos, unidades, áreas y subdivisiones.
- Analizar el modelo de entidad de relación actual y, si es necesario, actualizar cualquier objeto de la base de datos.
- Proveer un proceso de ETL que realice la migración de datos y todos los objetos necesarios de las bases de datos históricas (SQL Server) hacia la base de datos actual (PostgreSQL).
- Proveer los *scripts* de los cambios en el modelo de entidad de relación y el archivo ".backup" generado después del proceso de ETL.
- Documentación técnica del portal web y del proceso de ETL.

#### **2.3.4. Descripción de la solución**

## **2.3.4.1. Sitio web**

El sistema se implementó utilizando el gestor de contenidos Joomla, al cual pueden acceder los usuarios finales y administradores. En el sistema se mejoraron los aspectos visuales y la estructura de la plataforma web.

#### **2.3.4.1.1. Usuario Final**

El usuario final es la persona a quien está dirigida la información del portal web. En el momento en el que el usuario final ingresa al portal web, podrá apreciar la página inicial.

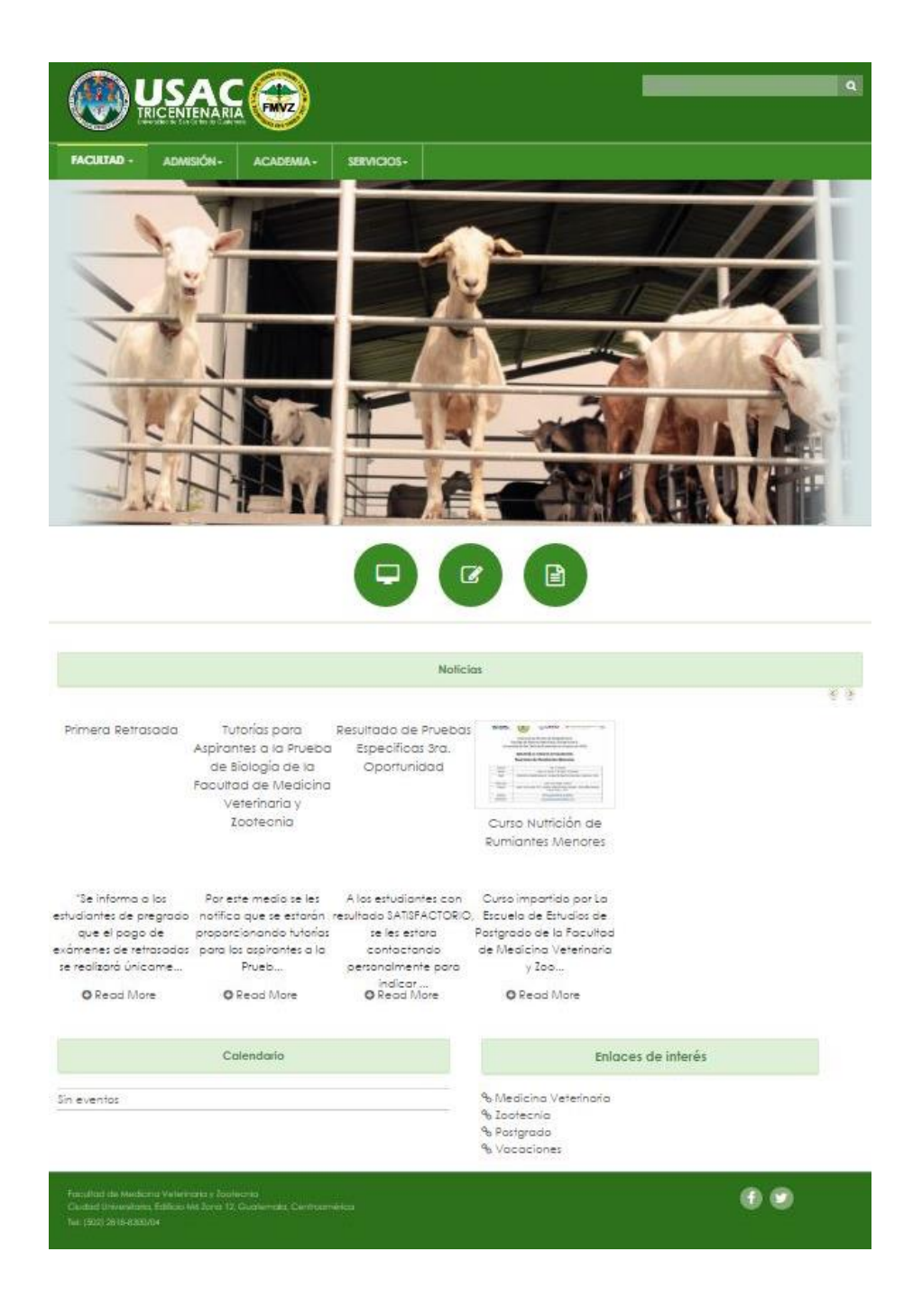

## Figura 4. **Página principal del portal web**

El portal web está compuesto por módulos, los cuales serán descritos a continuación.

Encabezado y búsqueda

## Figura 5. **Encabezado del portal web**

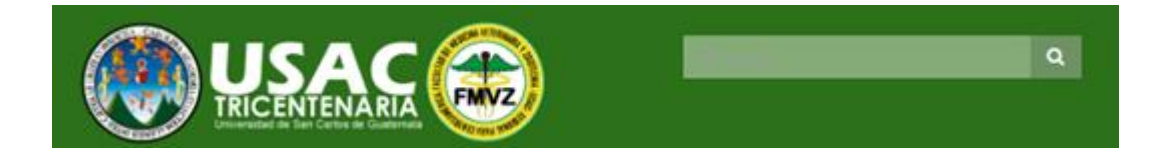

Fuente: elaboración propia.

En esta sección se puede buscar cualquier texto. Luego, al presionar el botón mostrará como resultado todos los artículos que contengan el texto ingresado. Esta sección está presente en todo el sitio.

Menú principal

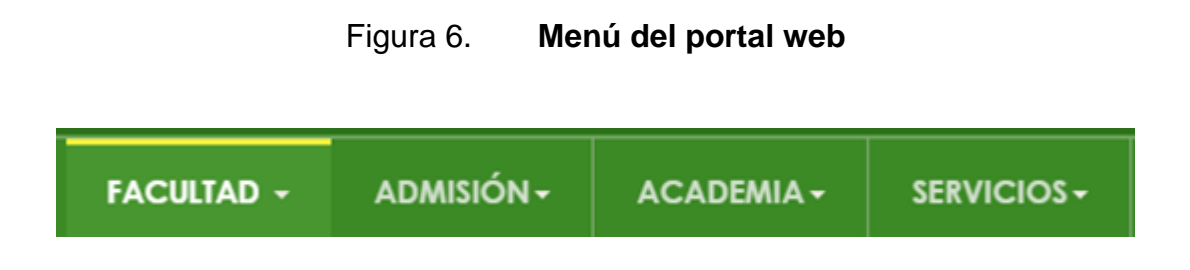

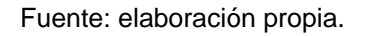

En esta sección se puede apreciar la lista del contenido del portal web, la cual se encuentra organizada para que el usuario final pueda acceder a la información que necesita de una manera rápida y fácil.

● Enlaces principales

Figura 7. **Enlaces principales del portal web**

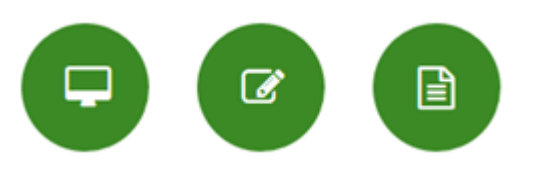

Fuente: elaboración propia.

En esta sección se muestran los enlaces principales del sitio. Los enlaces muestran el siguiente contenido:

# sac ⊜ niversidad Virtua **FMVZ**  $E$ spañol × UV Ø Nombre de usuario ┻ USAC<sup>2</sup> CONTROL ACADÉMICO EN LÍNEA  $\overrightarrow{\mathscr{L}}$ Facultad de Medicina Veterinaria y Zootecnia - FMVZ r otomoto sus - musicalization - scuttinum or processions.<br>This expects is to distribute para que los estadiates y docentes herges access a la información y servicio, del departamento de Costral<br>Académico: ESTUDIANTE: Este **COAC NORMATIVOS** ₽ Normativo de EPS fis in Normativos Etiquetado como Normativos **Normativos** Normativo nivel introductorio lls in Normativos Etiquetado como (Normativos) Nivel introductorio)

# Figura 8. **Contenido de enlaces principales del portal web**

### **Noticias**

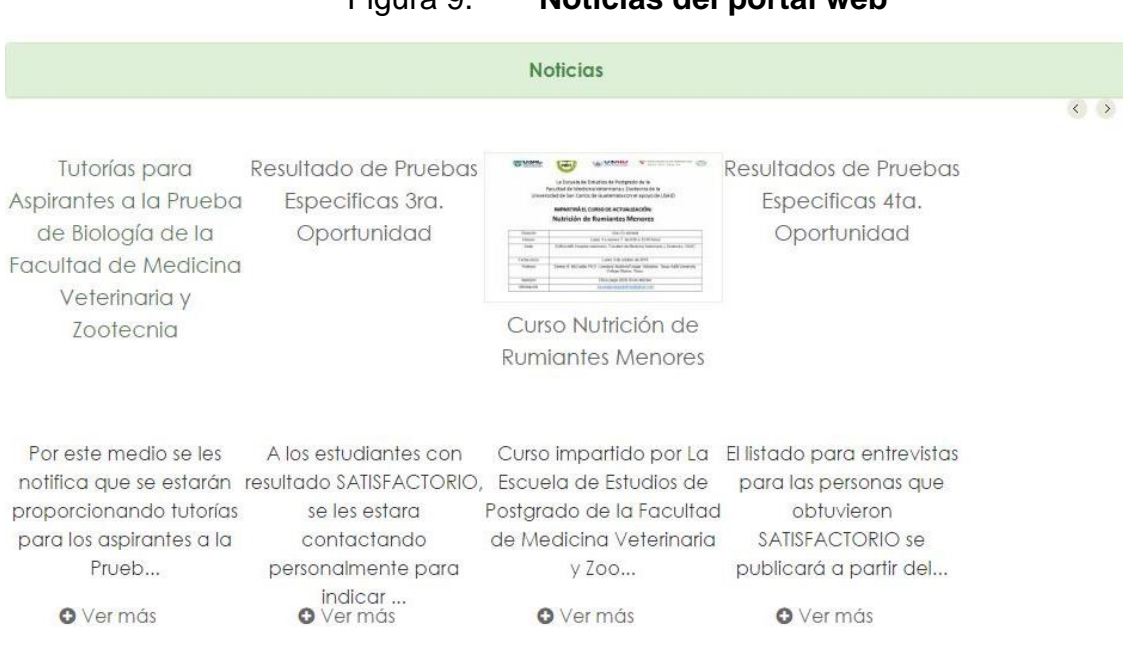

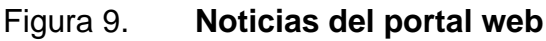

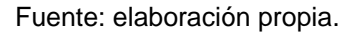

En esta sección se encuentran las noticias generales, de manera resumida, del portal web. Se puede observar la noticia completa al ingresar por medio de la imagen, el título o bien desde el *link* "ver más". El usuario final se puede movilizar entre las noticias por medio de los botones que se encuentran en la esquina superior derecha.

● Calendario

# Figura 10. **Calendario de página principal del portal web**

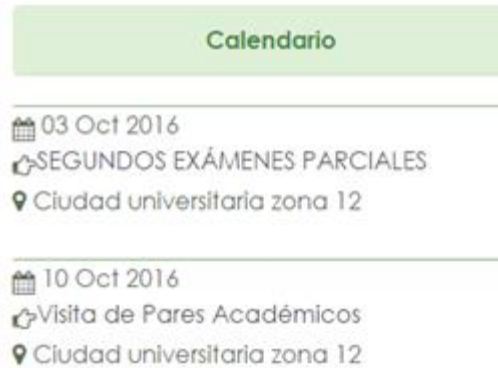

Fuente: elaboración propia.

En esta sección se muestran un resumen de los eventos recientes de calendario. Para acceder al evento completo se puede ingresar por medio del título del evento o bien desde el Menú principal.

Los eventos se pueden apreciar de manera anual, mensual, semanal y diaria.

## ○ Anual

# Figura 11. **Calendario anual**

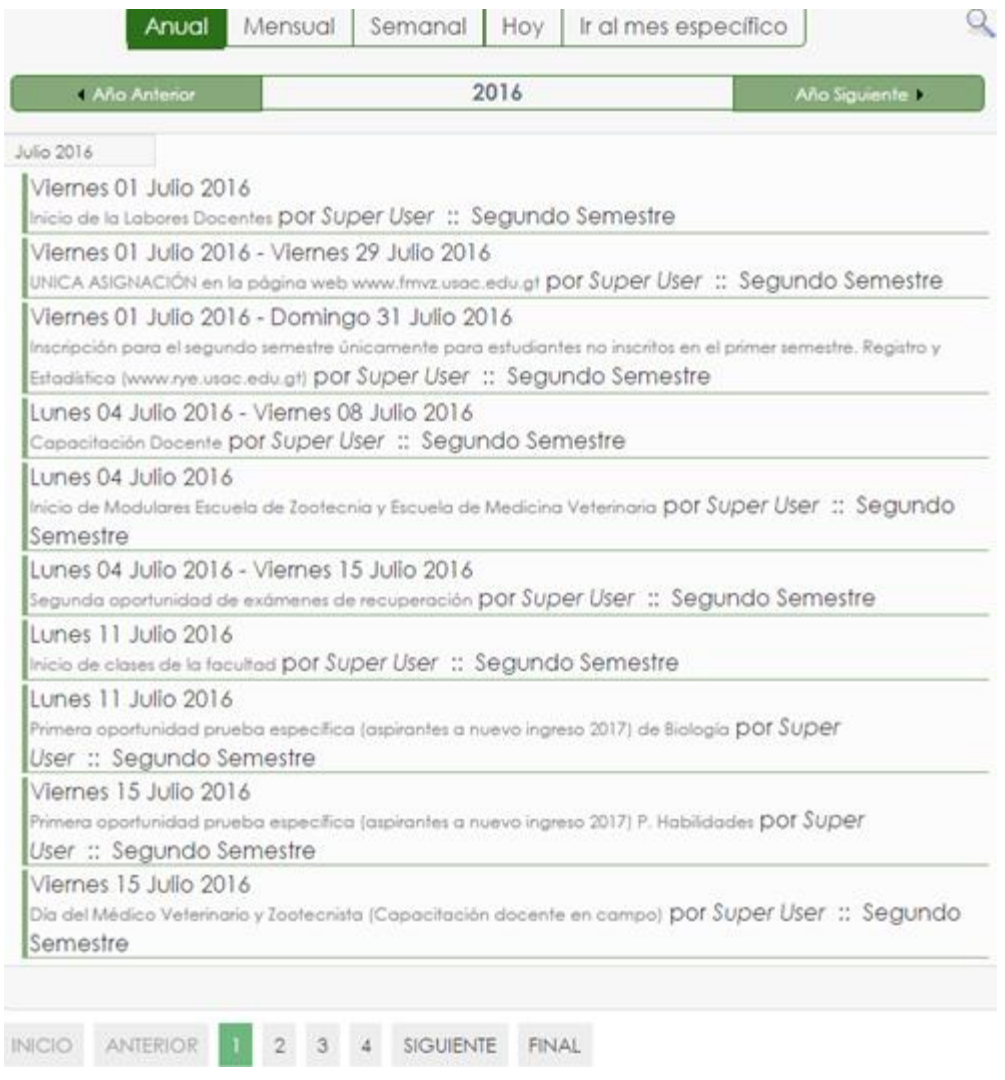

○ Mensual

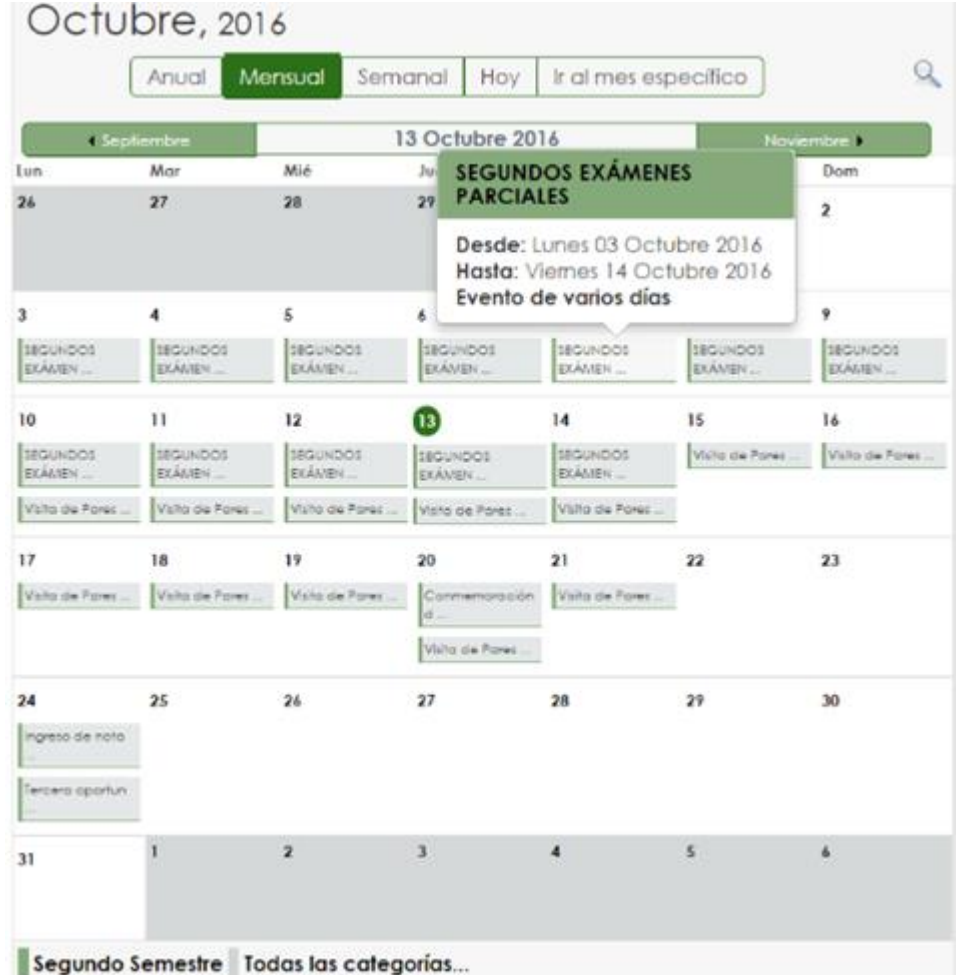

# Figura 12. **Calendario mensual**

#### ○ Semanal

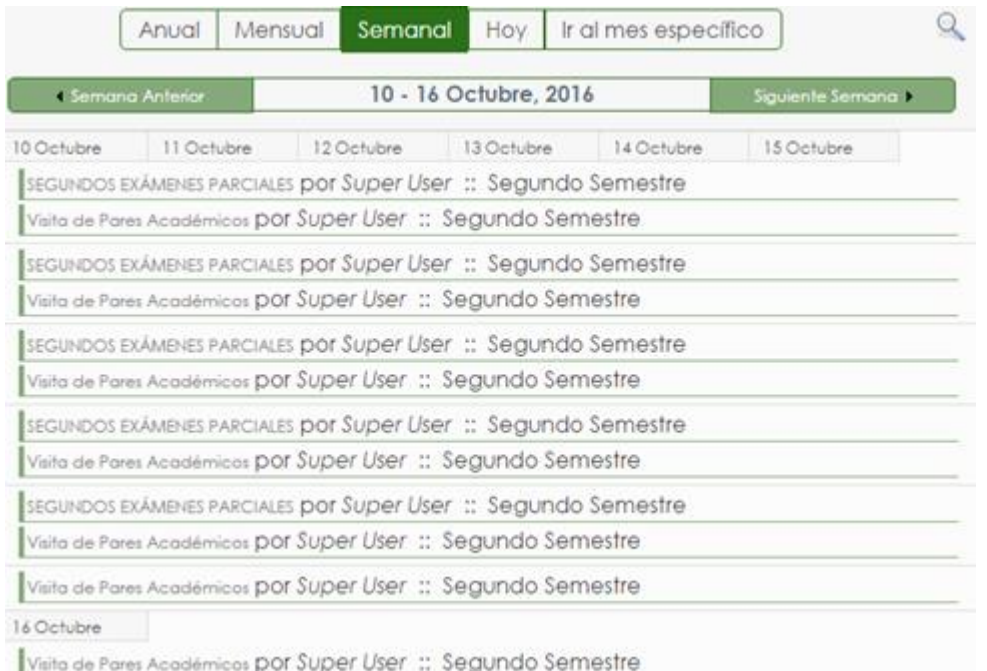

# Figura 13. **Calendario semanal**

Fuente: elaboración propia.

○ Diaria

# Figura 14. **Calendario diario**

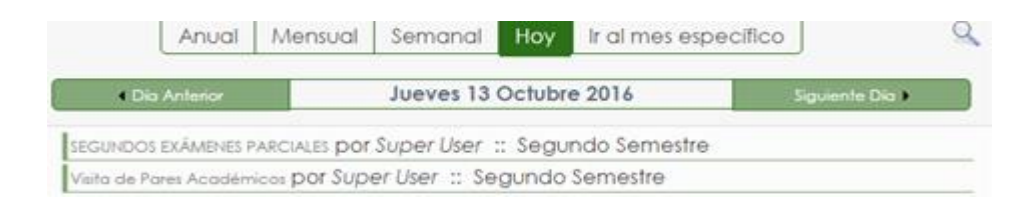

Al ingresar a cualquier evento se despliegan los detalles del evento.

Figura 15. **Detalle de evento de calendario**

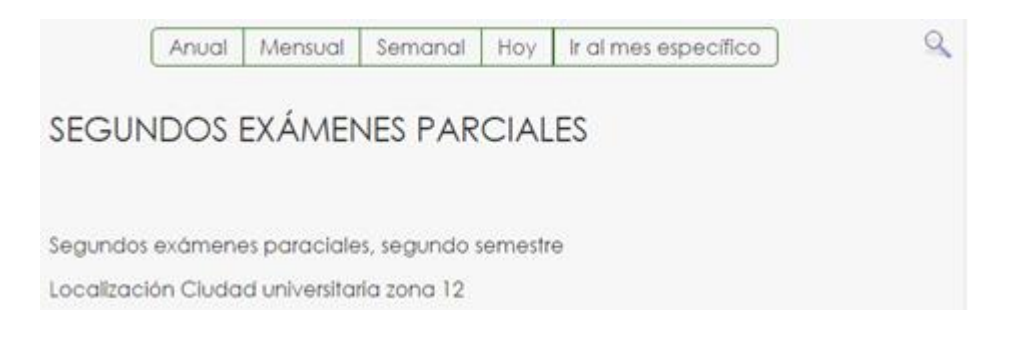

Fuente: elaboración propia.

En cualquiera de las vistas del calendario de eventos se puede realizar una búsqueda por medio de un mes específico.

Figura 16. **Búsqueda en calendario**

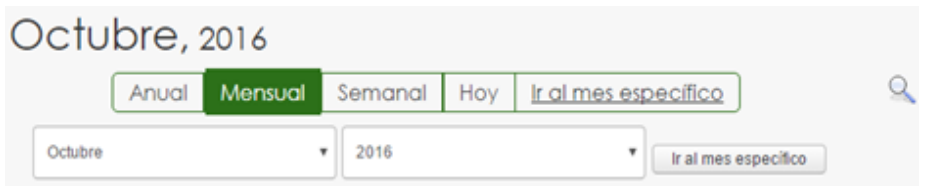

● Enlaces de interés

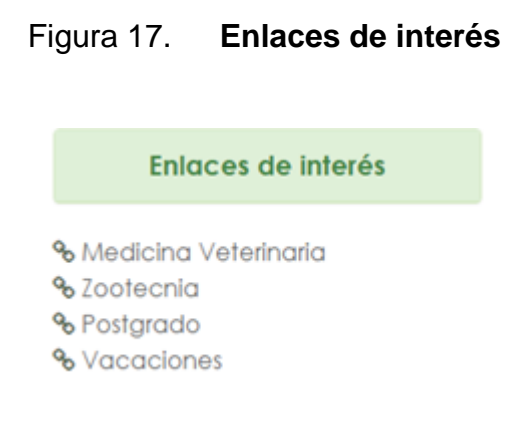

Fuente: elaboración propia.

En esta sección se muestra enlaces directos a las páginas más vistas por el usuario final.

## **2.3.4.1.2. Administrador**

El usuario identificado como administrador ante el sistema se encargará de proveer de contenido actualizado al portal web. Para realizar esta acción, el administrador se apoya en las funciones básicas, componentes, *plugins*, y módulos que serán descritos a continuación.

# ● Funciones Básicas

# Tabla I. **Funciones básicas del administrador en Joomla**

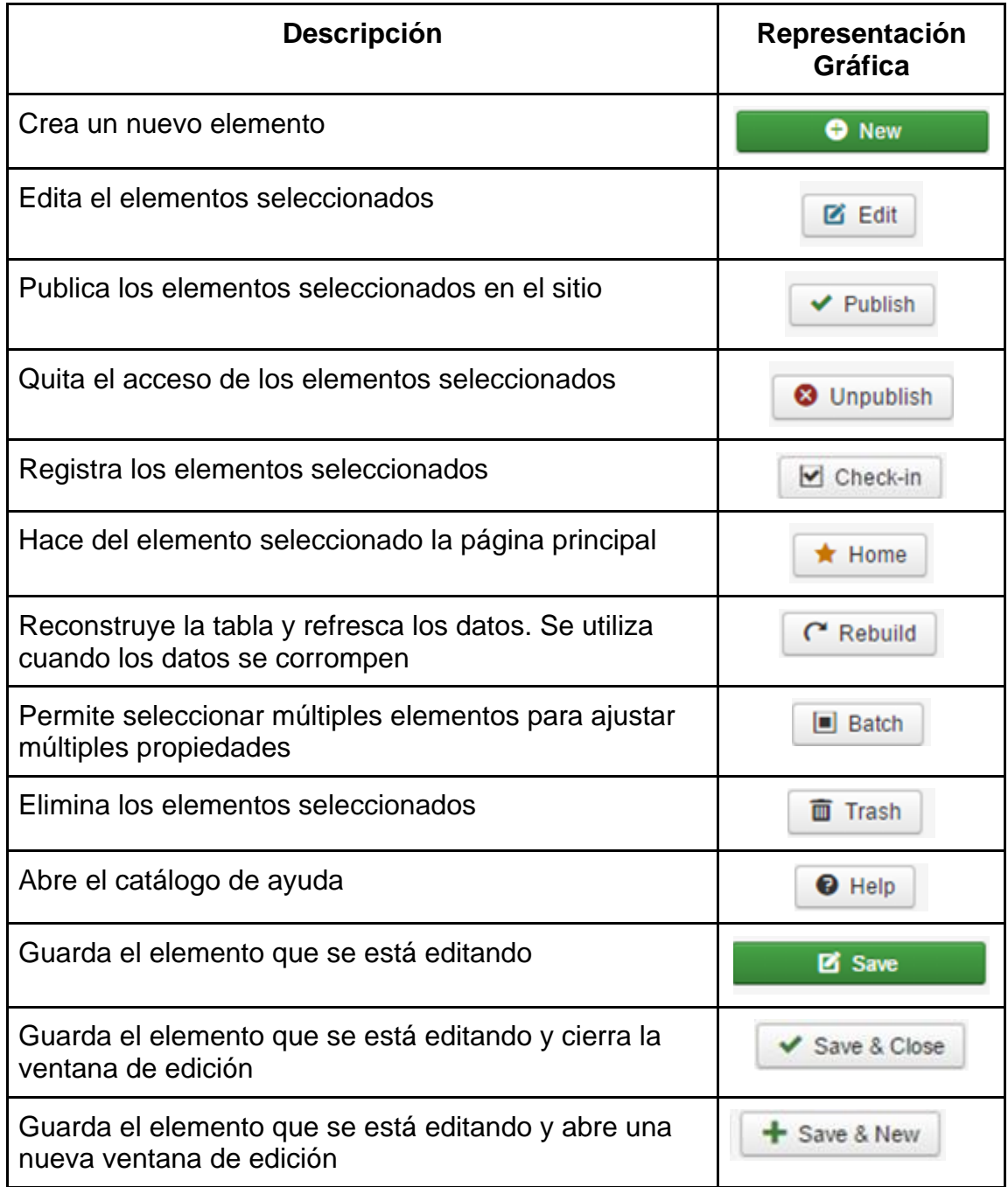

Continuación de la tabla I.

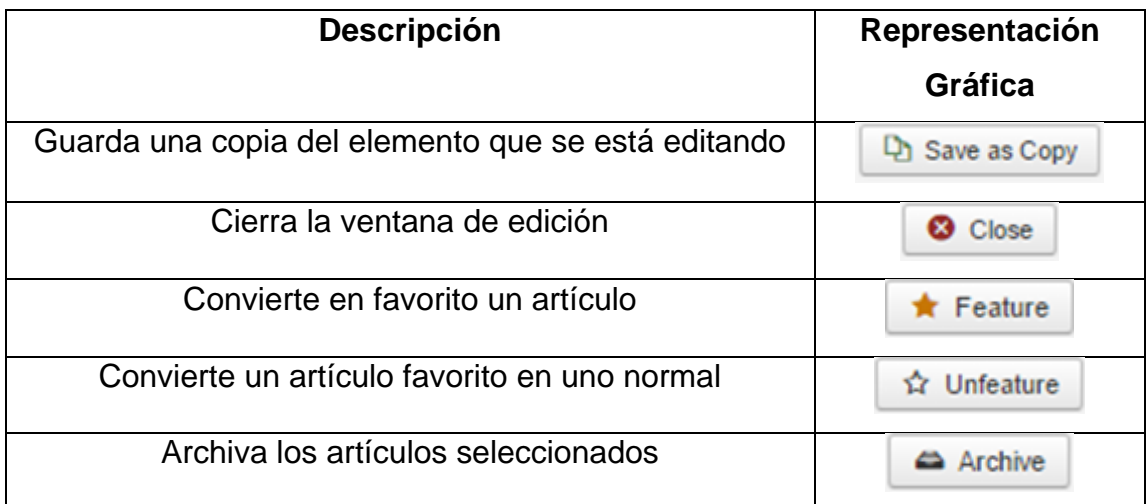

Fuente: elaboración propia.

● Búsqueda

Se pueden utilizar los diversos parámetros que se pueden apreciar en la Figura 15 para realizar una búsqueda de cualquier elemento.

Figura 18. **Búsqueda de administrador** 

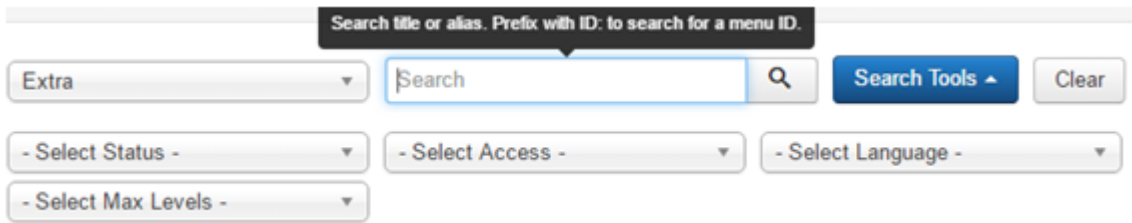
Categorías

Las categorías sirven para organizar de una mejor manera los artículos del sitio. Una de las ventajas es que al cambiarle una característica a una categoría se le cambia automáticamente a sus artículos.

#### 1. Ingresar a "Content" y a "Categories" System  $\overline{\phantom{a}}$ Users -Menus  $\overline{\phantom{a}}$ Content -Components -**Extensions -Articles: Categories** Articles Categories Add New Category ¥ **O** New **区** Edit **Featured Articles**  $\vee$  Pul Archive  $\triangleright$  Check-in  $\odot$ Media Search Search Tools -C 2. Ingresar a "New" o "Edit" para crear o editar respectivamente una categoría 3. Introducir nombre de la categoría Joomla!' **Articles: Edit Category** we & New | Qh Save as Copy | O Close Save & Clo  $\bullet$  Help Title \* Información general Alias informacion-general Category Publishing Permissions Options 4. Introducir alias de la categoría

#### Figura 19. **Categorías de administrador**

● Artículo

Los artículos son las unidades básicas de información para el gestor de contenidos Joomla. Los artículos son parte del contenido, cada uno puede pertenecer a una categoría para ser administrado de una mejor manera.

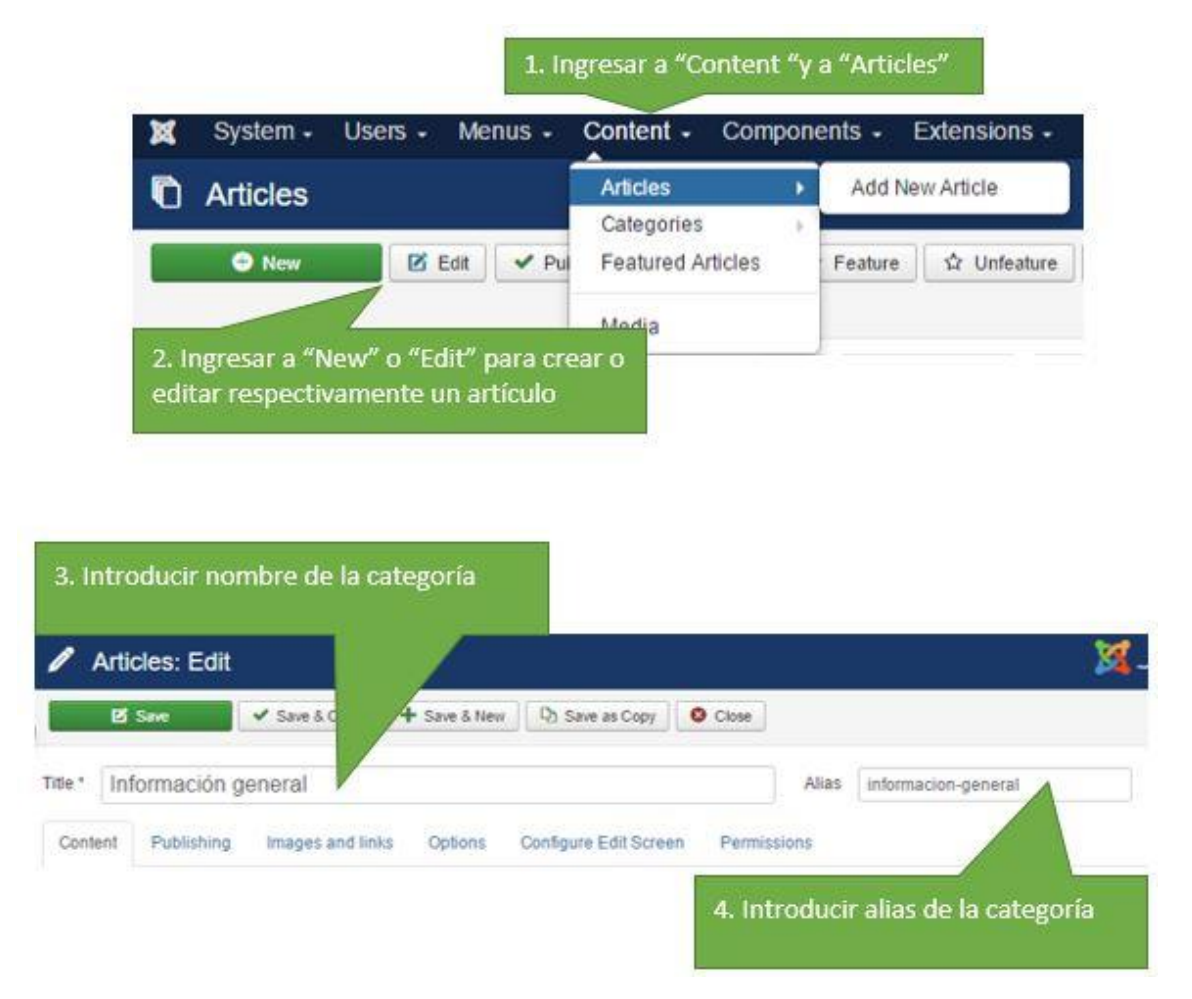

Figura 20. **Artículo de administrador**

● Artículo destacado

Los artículos destacados tienen una característica agregada, la cual puede ser utilizada para mostrar solamente estos artículos en algún menú o bien para aplicarle un diseño específico a todos los artículos con esta característica. En esta sección se pueden administrar todos los artículos destacados.

Medios o recursos

Los recursos son el contenido del sitio, desde iconos hasta archivos. En esta sección administran todos los recursos del sitio.

Menú

Se pueden crear y administrar múltiples menús dependiendo de los requerimientos del sitio.

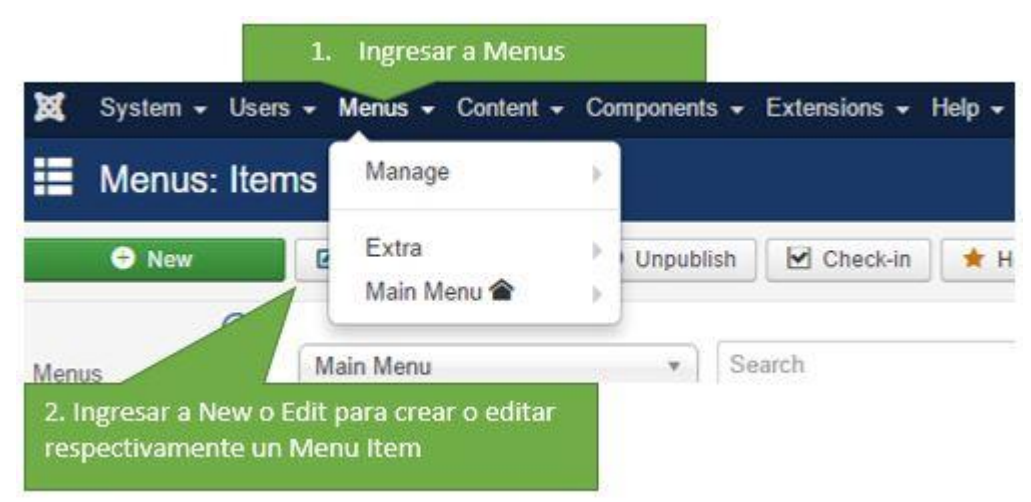

Figura 21. **Menú de administrador**

#### ● Módulo K2

Se utiliza en el portal web para administrar las noticias y normativos. K2 tiene artículos, categorías, y etiquetas para administrar su contenido de mejor manera. El módulo K2 ofrece información detallada acerca del artículo, por ejemplo, la fecha de publicación, la fecha de inicio y fin de la publicación. También se pueden mostrar contenidos como videos o galerías trabajando en conjunto con el *plugin* Simple Image Gallery Pro, campos extras, archivos adjuntos, etc.

● Módulo JEvents

Se utiliza en el sitio para administrar el calendario. Este módulo permite crear múltiples calendarios y eventos separados por categorías en cada uno de los calendarios.

#### **2.3.4.2. Proceso ETL**

El proceso consta de la extracción de los datos históricos de los alumnos de la Facultad de Medicina Veterinaria y Zootecnia. En este caso, la información está almacenada en dos bases de datos, una para la carrera de veterinaria y la segunda para la carrera de zootecnia. El diseño contempla flujos iguales para ambas fuentes, puesto que cuentan con el mismo diseño, solo es necesario especificar la fuente con la que trabaja cada flujo.

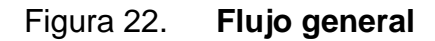

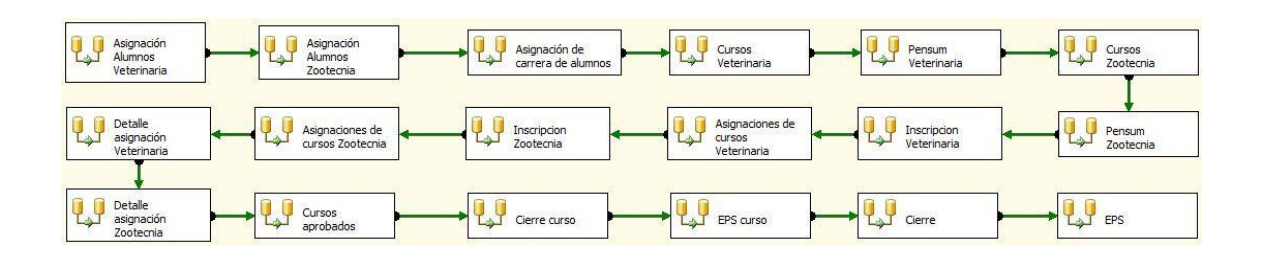

Fuente: elaboración propia.

Asignación de alumnos de veterinaria

## Figura 23. **Flujo asignación alumnos veterinaria**

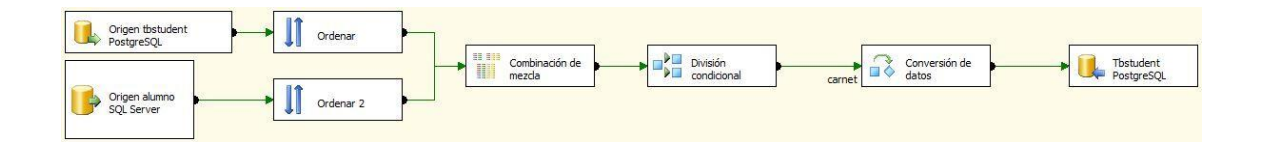

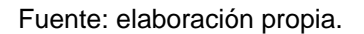

El objetivo es obtener una lista de alumnos que no estén almacenados en el nuevo diseño e insertarlos en las tablas actuales correspondientes. Se obtienen las listas de alumnos del historial de veterinaria y de la base de datos actual; posteriormente, se comparan para obtener la lista final que se almacena en la base de datos actual.

## Figura 24. **Origen de tabla Alumno en asignación de alumnos de veterinaria**

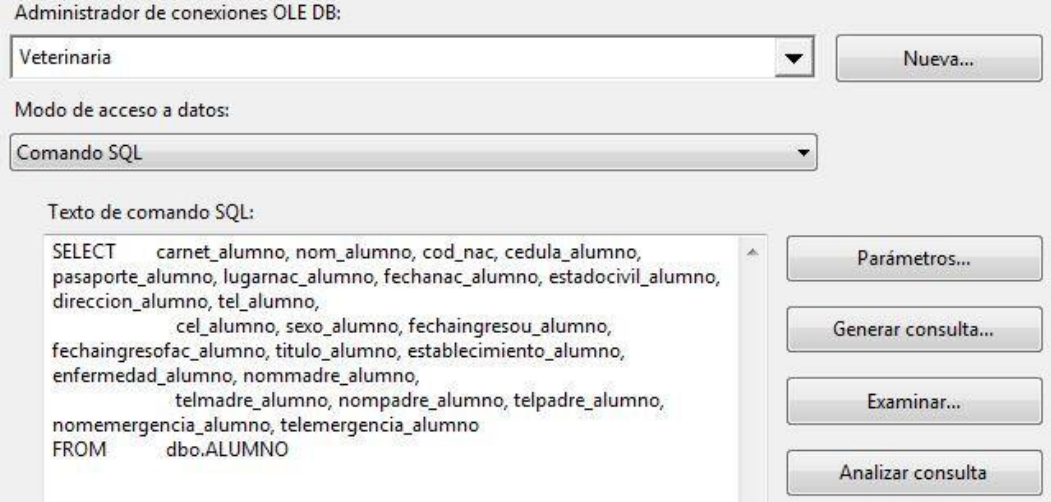

Fuente: elaboración propia.

Consulta utilizada en el origen de datos histórico de la base de datos de la carrera de veterinaria.

### Figura 25. **Origen de tabla Tbstudent en asignación de alumnos de**

#### **veterinaria**

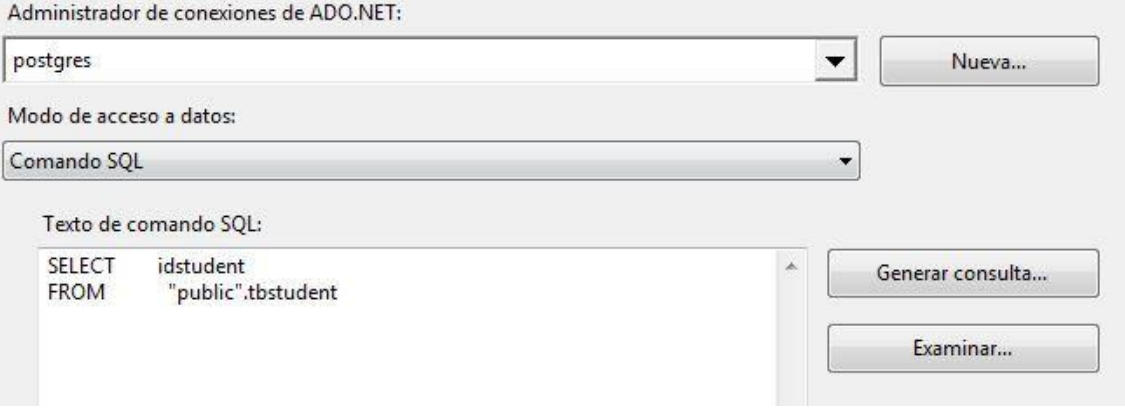

Consulta para obtener la lista de alumnos creados en el nuevo diseño.

## Figura 26. **Combinación de mezcla en asignación de alumnos de veterinaria**

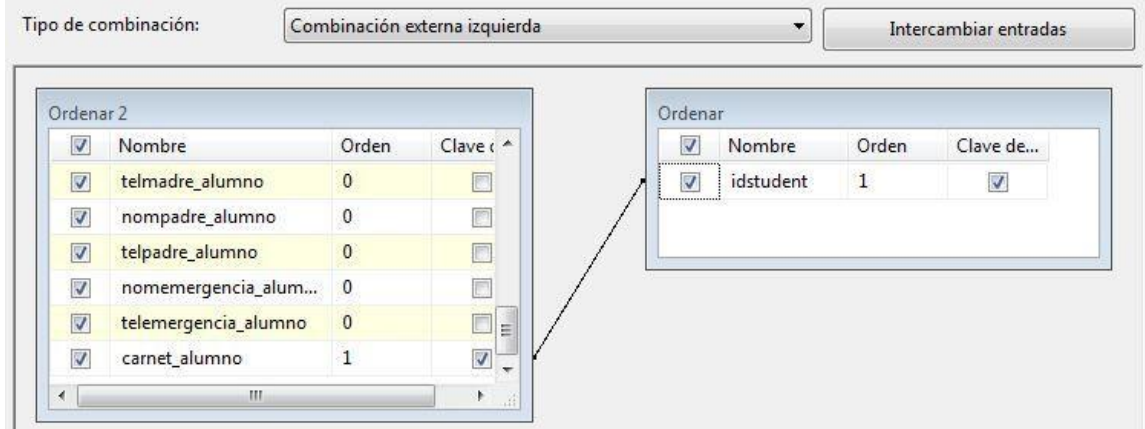

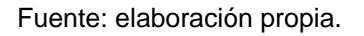

Filtro con el que se obtienen los nombres de alumnos que aún no están creados en el nuevo diseño.

● Asignación de alumnos de zootecnia

Figura 27. **Flujo asignación alumnos zootecnia**

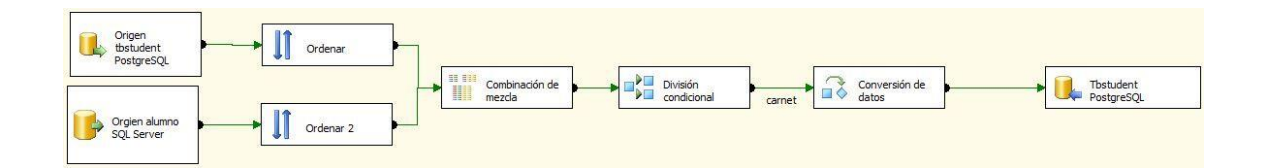

El objetivo es obtener una lista de alumnos que no estén almacenados en el nuevo diseño e insertarlos en las tablas actuales correspondientes. Se obtienen las listas de alumnos del historial de zootecnia y de la base de datos actual; posteriormente, se comparan para obtener la lista final que se almacena en la base de datos actual.

## Figura 28. **Origen de tabla Alumno en asignación de alumnos de zootecnia**

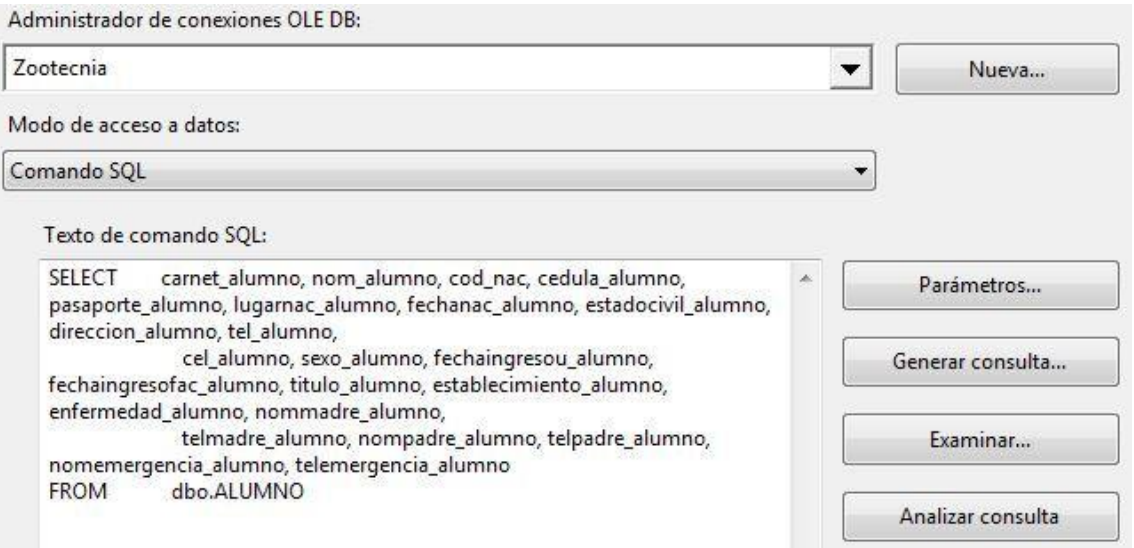

Fuente: elaboración propia.

Consulta utilizada en el origen de datos histórico de la base de datos de la carrera de zootecnia.

# Figura 29. **Origen de tabla Tbstudent en asignación de alumnos de zootecnia**

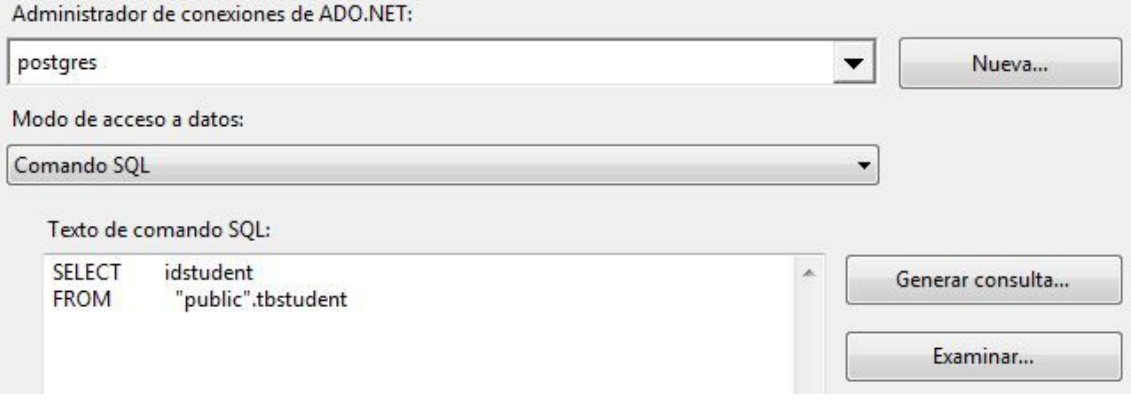

Fuente: elaboración propia.

Consulta para obtener la lista de alumnos creados en el nuevo diseño.

## Figura 30. **Combinación de mezcla en asignación de alumnos de zootecnia**

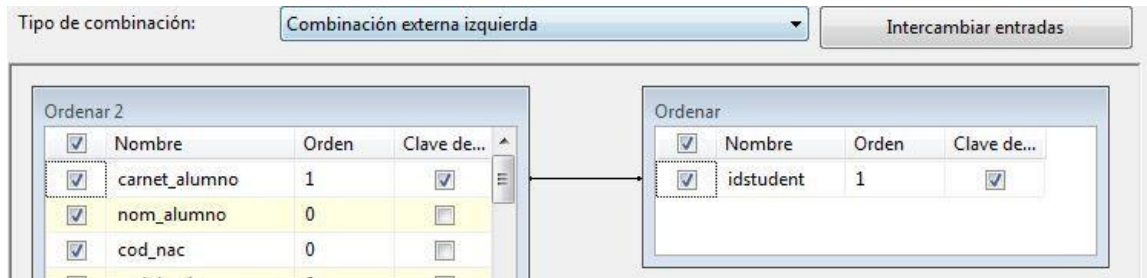

Fuente: elaboración propia.

Filtro con el que se obtienen los alumnos que aún no están creados en el nuevo diseño.

● Asignación de carrera

Figura 31. **Flujo asignación de carrera**

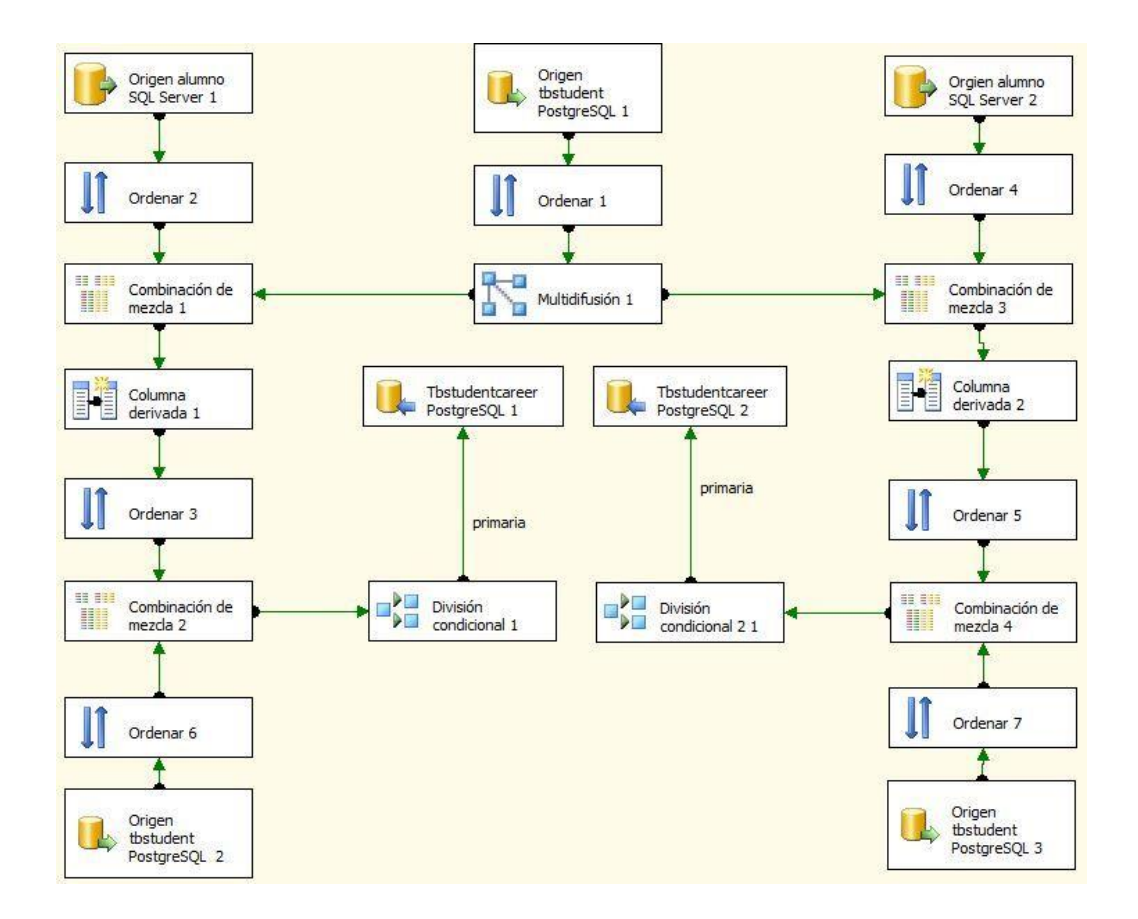

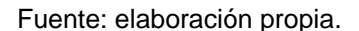

El objetivo de este flujo es asignar una carrera a los alumnos, dependiendo de la base de datos en la que se encuentren. En este caso, veterinaria o zootecnia, interceptando con los alumnos del nuevo diseño y almacenando los registros nuevos para crear la relación entre alumno y carrera.

### Figura 32. **Origen de tabla Tbstudentcareer en asignación de carrera**

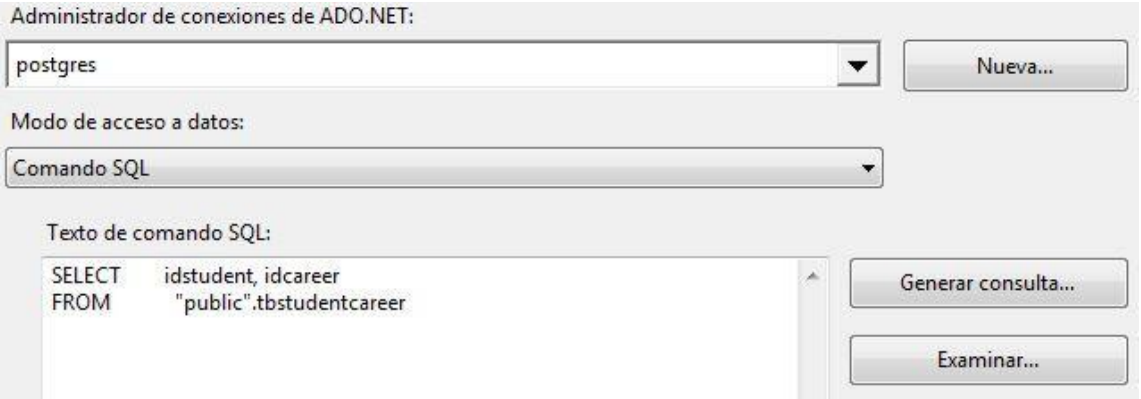

Fuente: elaboración propia.

Consulta para obtener la lista de relaciones entre alumno y carrera.

Figura 33. **Origen 1 de tabla Alumno en asignación de carrera**

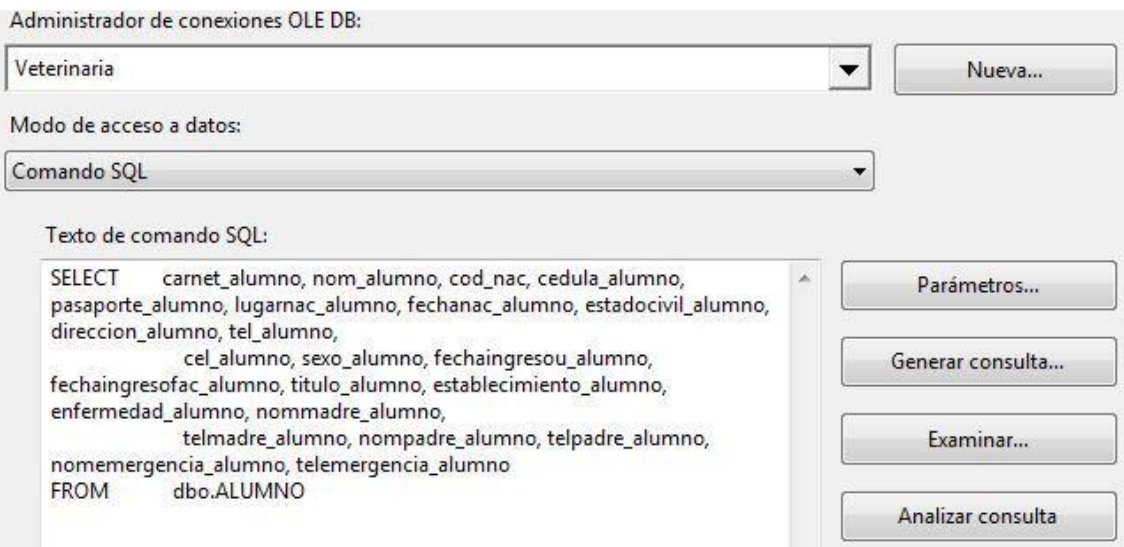

Consulta para obtener la información de los alumnos de la carrera de veterinaria.

#### Figura 34. **Combinación de mezcla 1 en asignación de carrera**

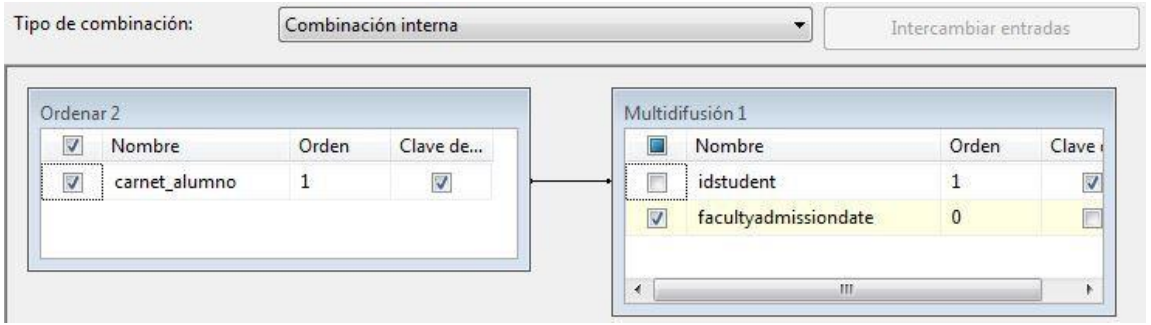

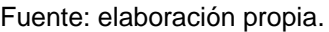

Relación en la que se usa el carné de los alumnos de la carrera de veterinaria para obtener la fecha cuando fue asignado en la Facultad.

#### Figura 35. **Origen de tabla Tbstudent en asignación de carrera**

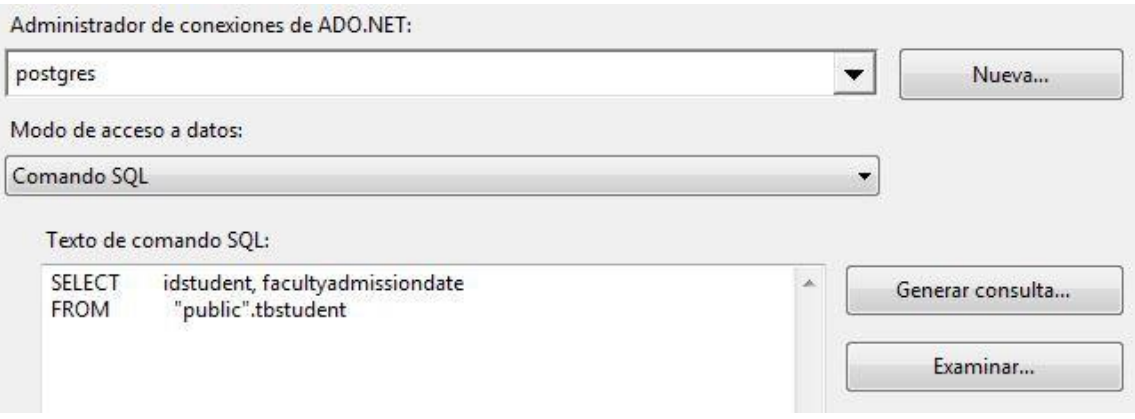

Consulta en la que se obtiene una lista de alumnos, con el objetivo de averiguar el carné y la fecha en la que fue asignado en la Facultad.

#### Figura 36. **Combinación de mezcla 2 en asignación de carrera**

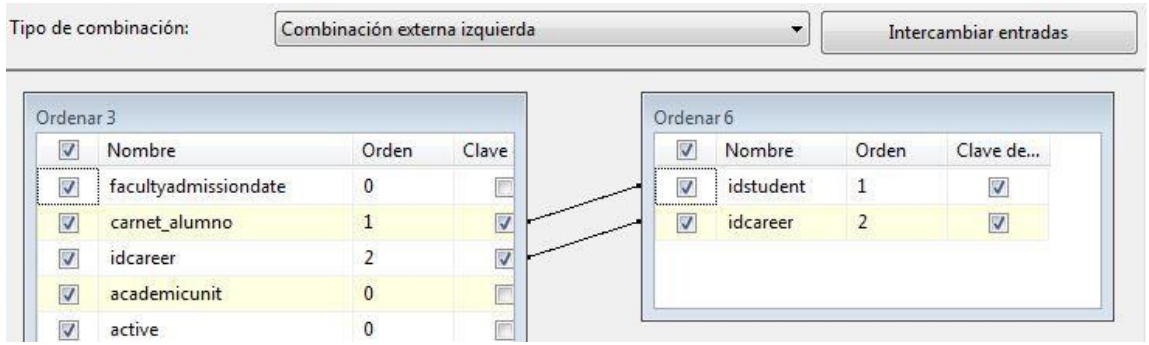

Fuente: elaboración propia.

Filtro que tiene como objetivo generar una lista de alumnos de la carrera de veterinaria a quienes no fue asignada una carrera. Dicha carrera es dependiente de la base de datos de la que fue extraído.

### Figura 37. **Origen 2 de tabla Alumno en asignación de carrera**

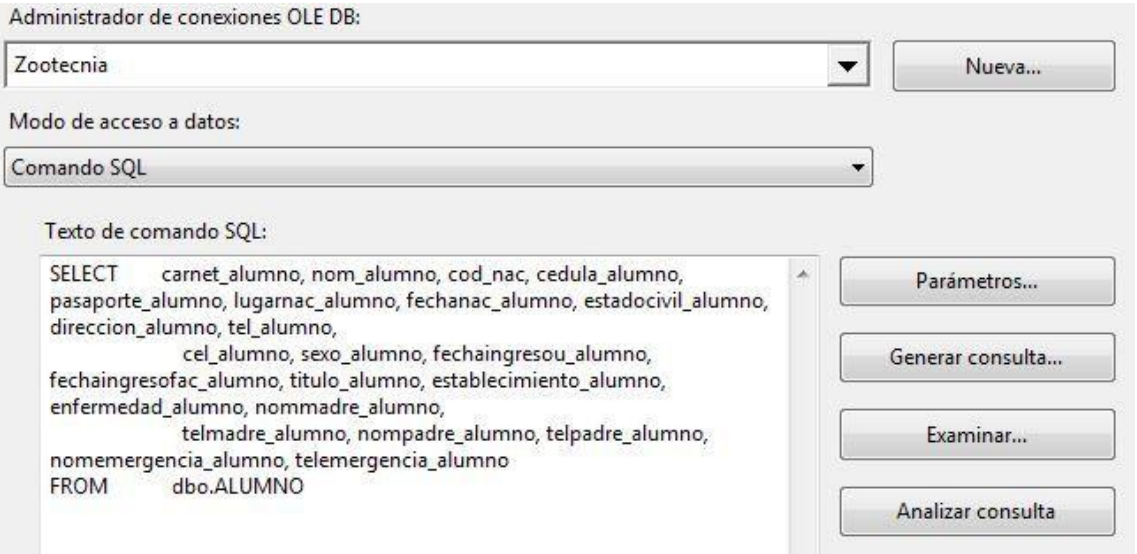

Fuente: elaboración propia.

Consulta para obtener la información de los alumnos de la carrera de zootecnia.

#### Figura 38. **Combinación de mezcla 3 en asignación de carrera**

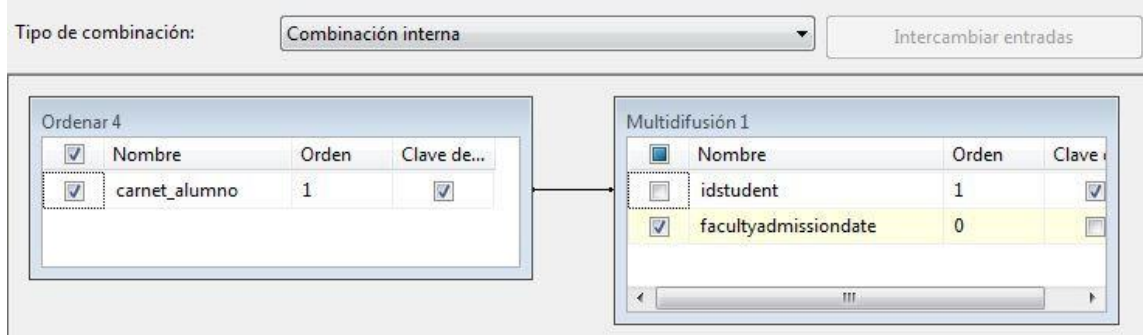

Relación en la que se usa el carné de los alumnos de la carrera de veterinaria para obtener la fecha en que fue asignado en la Facultad.

#### Figura 39. **Combinación de mezcla 4 en asignación de carrera**

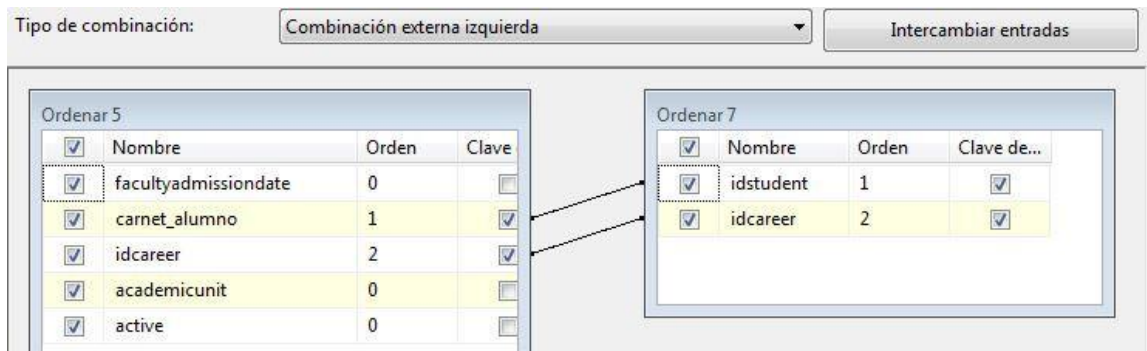

Fuente: elaboración propia.

Filtro que tiene como objetivo generar una lista de alumnos de la carrera de veterinaria a quienes no fue asignada una carrera. Dicha carrera es dependiente de la base de datos de la que fue extraído.

● Cursos de veterinaria

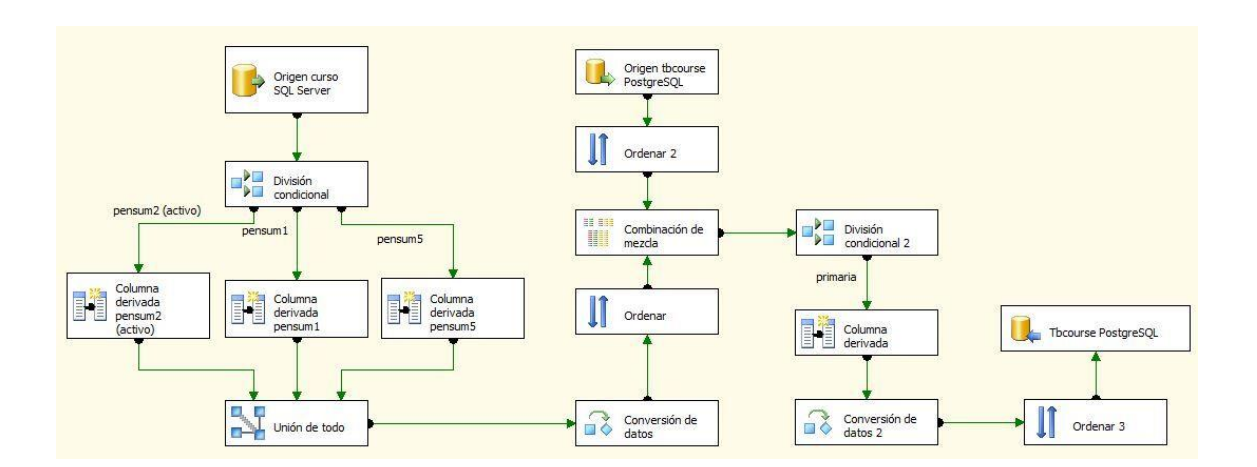

Figura 40. **Flujo cursos de veterinaria**

Fuente: elaboración propia.

El objetivo de este flujo es agregar todos los cursos faltantes del nuevo diseño que aparecen en los datos históricos provenientes de la base de datos de la carrera de veterinaria.

### Figura 41. **Origen de tabla curso en cursos de veterinaria**

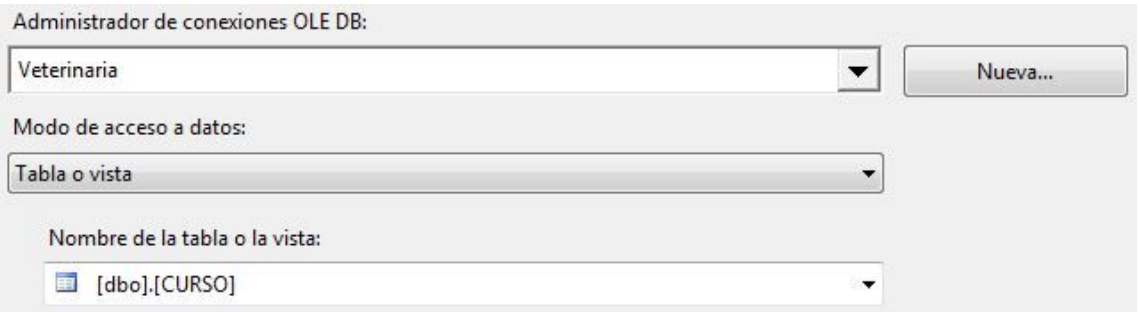

Consulta para obtener los datos de los cursos de la base de datos de la carrera de veterinaria.

### Figura 42. **Origen de tabla Tbcourse en cursos de veterinaria**

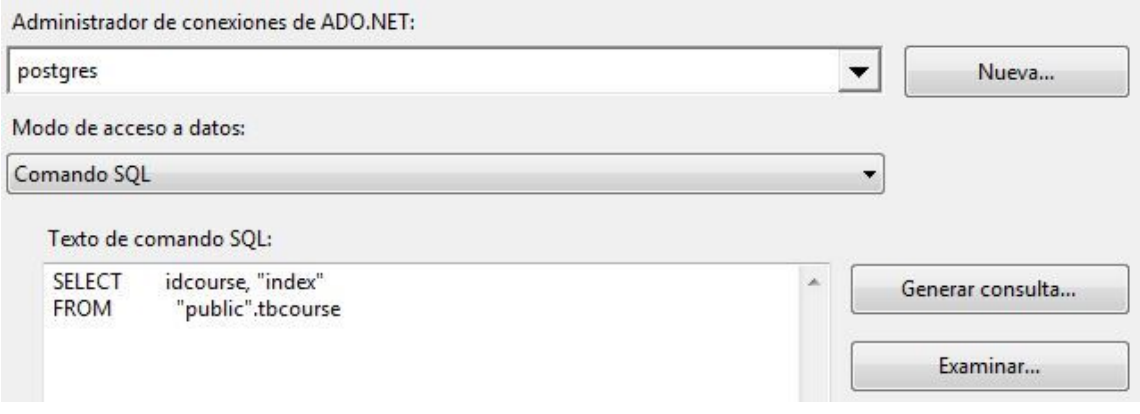

Fuente: elaboración propia.

Consulta para obtener la lista de cursos del nuevo diseño.

#### Figura 43. **Combinación de mezcla en cursos de veterinaria**

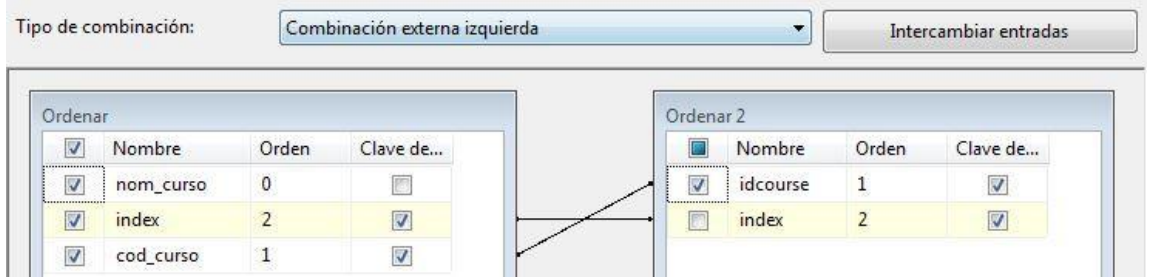

Filtro de cursos en el cual se obtienen los cursos faltantes que deben agregarse al nuevo diseño.

● Pénsum de veterinaria

Figura 44. **Flujo pénsum de veterinaria**

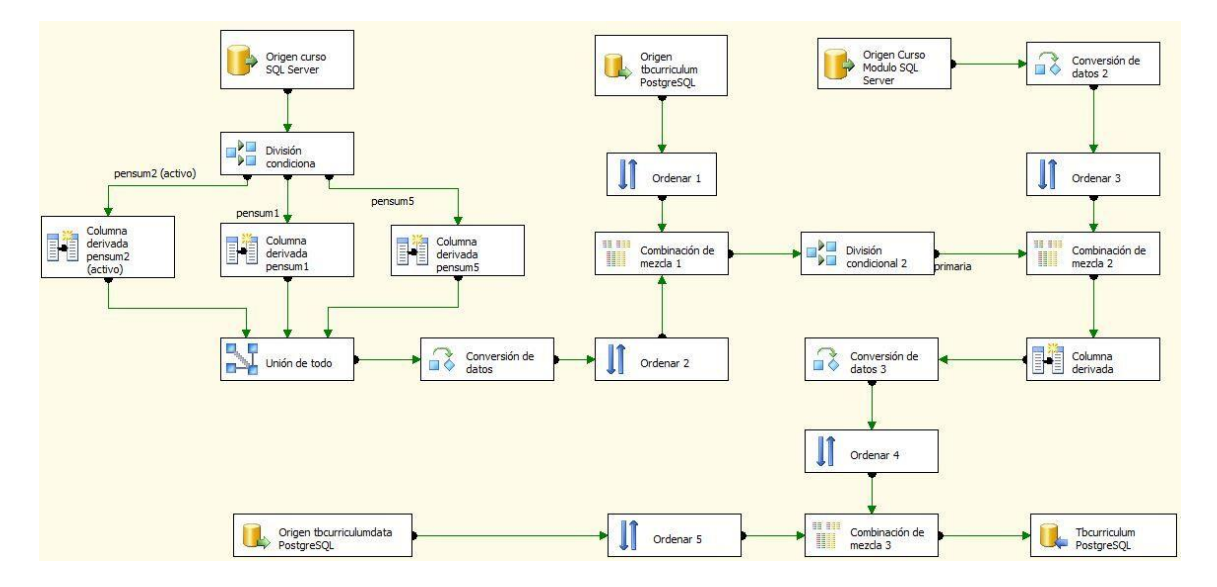

Fuente: elaboración propia.

Flujo que se encarga de agregar los cursos provenientes de la base de datos de veterinaria al pénsum que corresponde.

#### Figura 45. **Origen de tabla curso en pénsum de veterinaria**

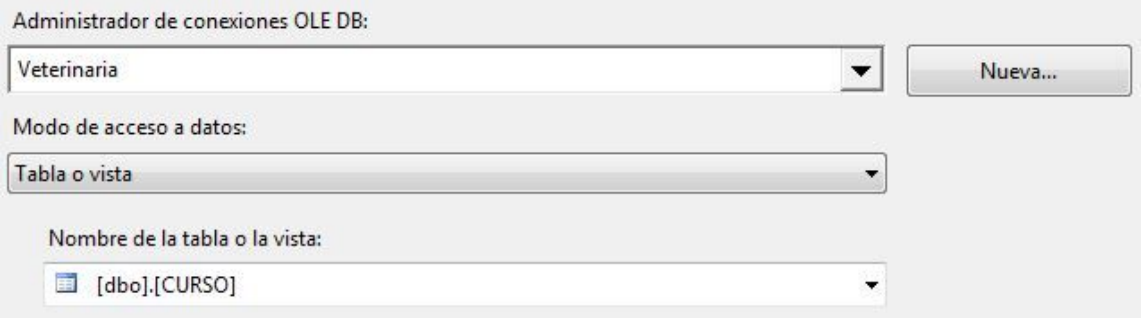

Fuente: elaboración propia.

Consulta para obtener los cursos de la base de datos de veterinaria.

### Figura 46. **Origen de tabla Tbcurriculum en pénsum de veterinaria**

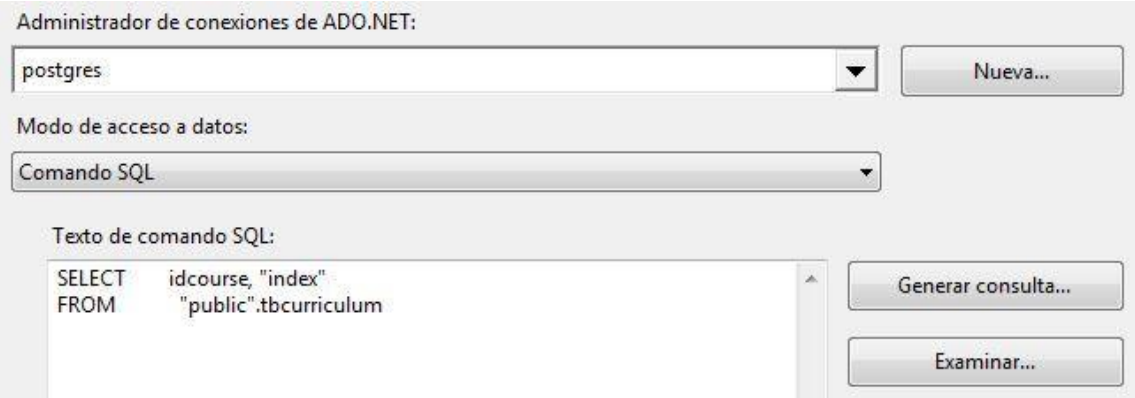

Fuente: elaboración propia.

Consulta para obtener la lista de cursos asignados a un pénsum del nuevo diseño.

### Figura 47. **Combinación de mezcla 1 en pénsum de veterinaria**

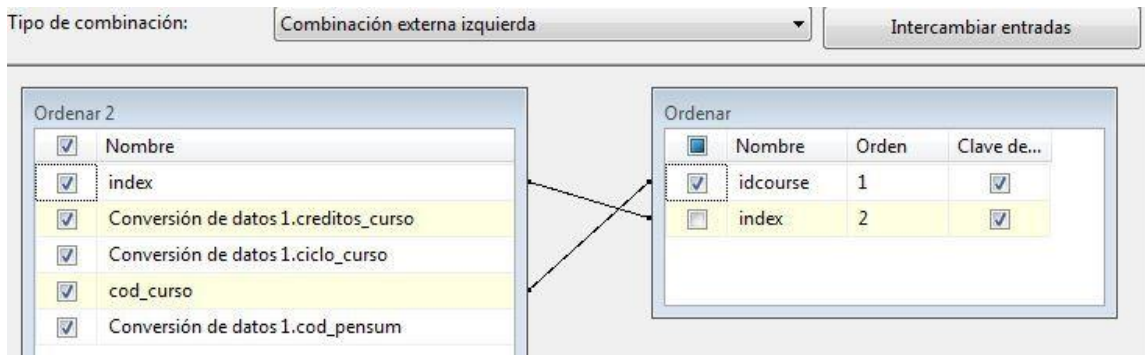

Fuente: elaboración propia.

Filtro que genera una lista de los cursos faltantes en los *pensa* del nuevo diseño.

#### Figura 48. **Origen de tabla Curso\_módulo en pénsum de veterinaria**

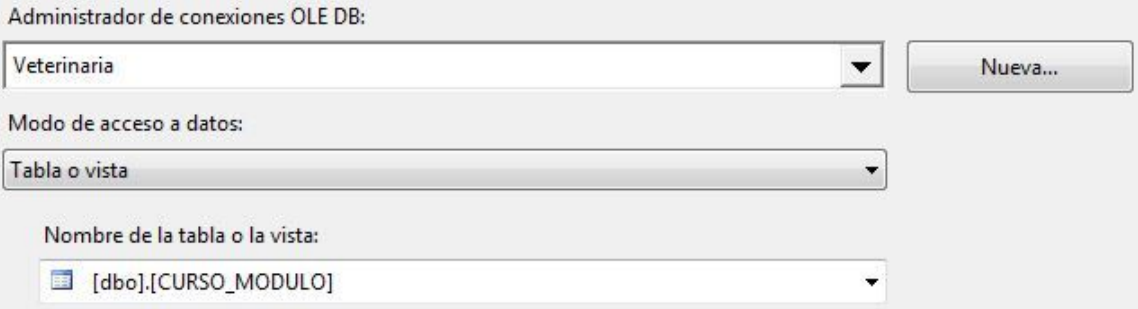

Fuente: elaboración propia.

Consulta para obtener la información que relaciona un curso con un módulo de la base de datos de veterinaria.

## Figura 49. **Combinación de mezcla 2 de pénsum de veterinaria**

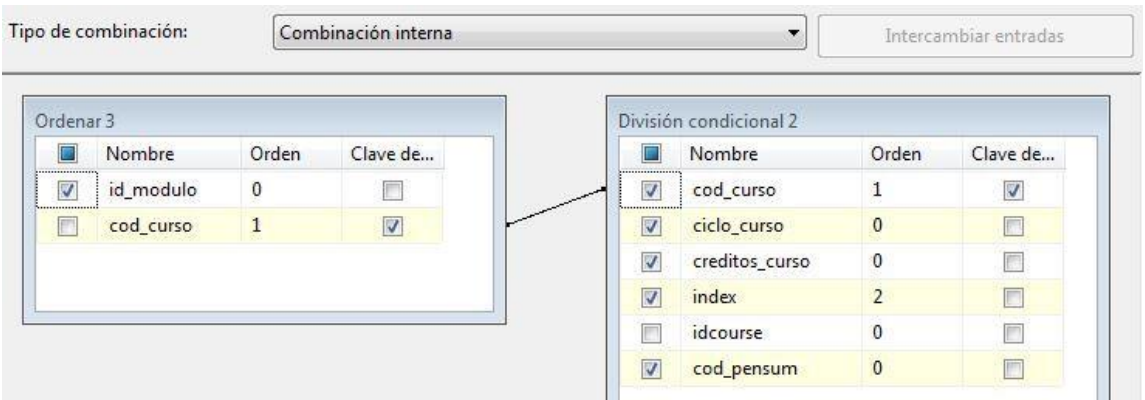

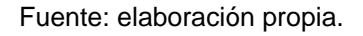

Relación que agrega el código del módulo asignado en la base de datos de veterinaria, a un curso que será almacenado al nuevo diseño.

### Figura 50. **Origen de tabla Tbcurriculumdata en pénsum de veterinaria**

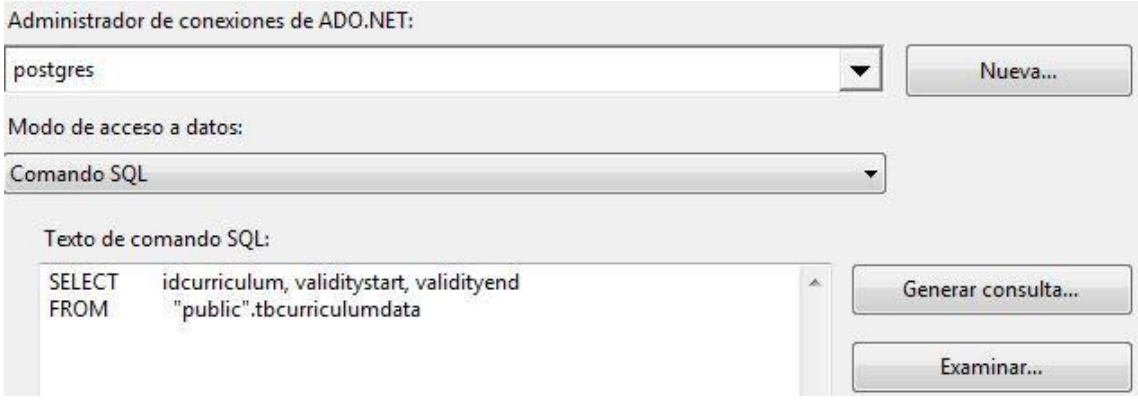

Fuente: elaboración propia.

Se obtiene la lista de pénsum del nuevo diseño, con las fechas cuando entra en vigencia y la fecha cuando finaliza.

### Figura 51. **Combinación de mezcla 3 en pénsum de veterinaria**

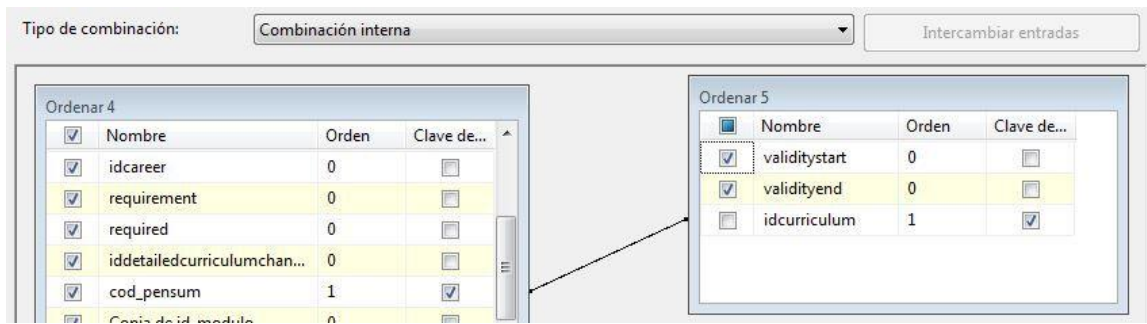

Fuente: elaboración propia.

Relación en la que se agrega las fechas de vigencia a los cursos que serán asignados a un pénsum en el nuevo diseño.

● Cursos de zootecnia

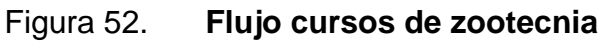

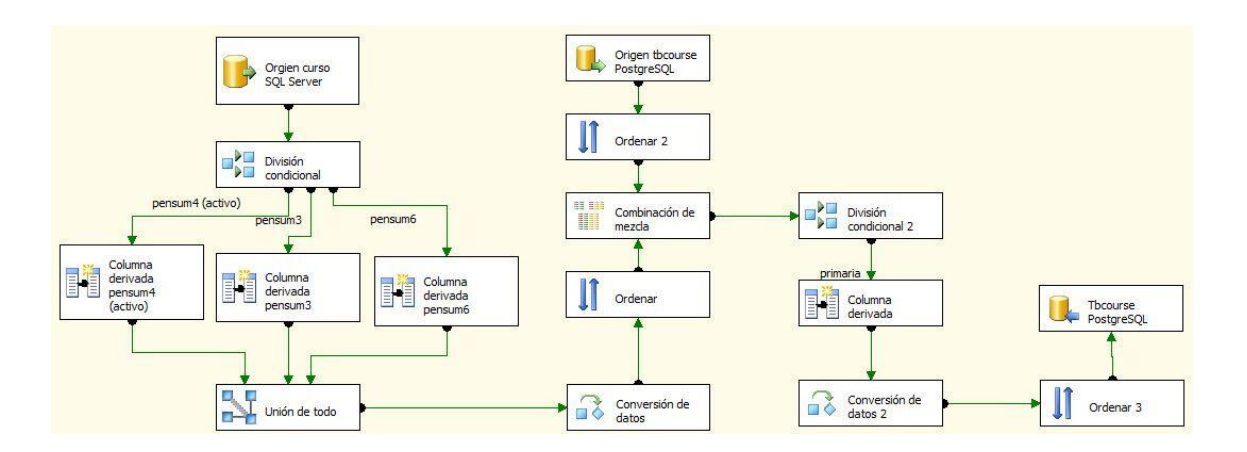

El objetivo de este flujo es agregar todos los cursos faltantes del nuevo diseño que aparecen en los datos históricos. Estos provienen de la base de datos de la carrera de zootecnia.

#### Figura 53. **Origen de tabla Curso en cursos de zootecnia**

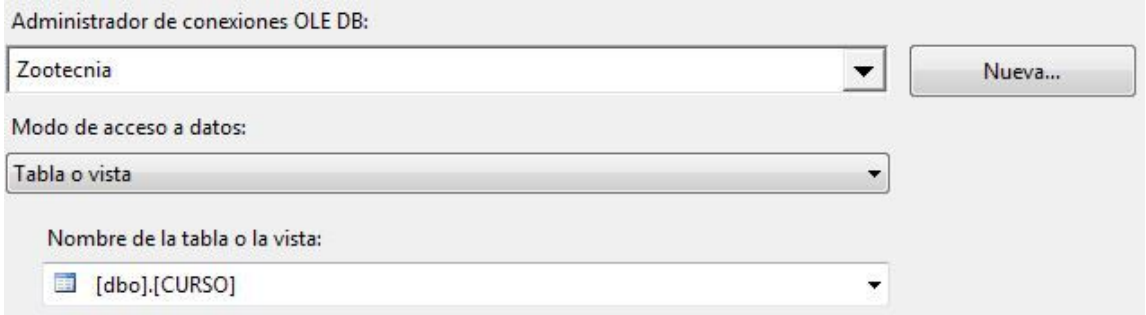

Fuente: elaboración propia.

Consulta para obtener los datos de los cursos de la base de datos de la carrera de zootecnia.

### Figura 54. **Origen de tabla Tbcourse en cursos de zootecnia**

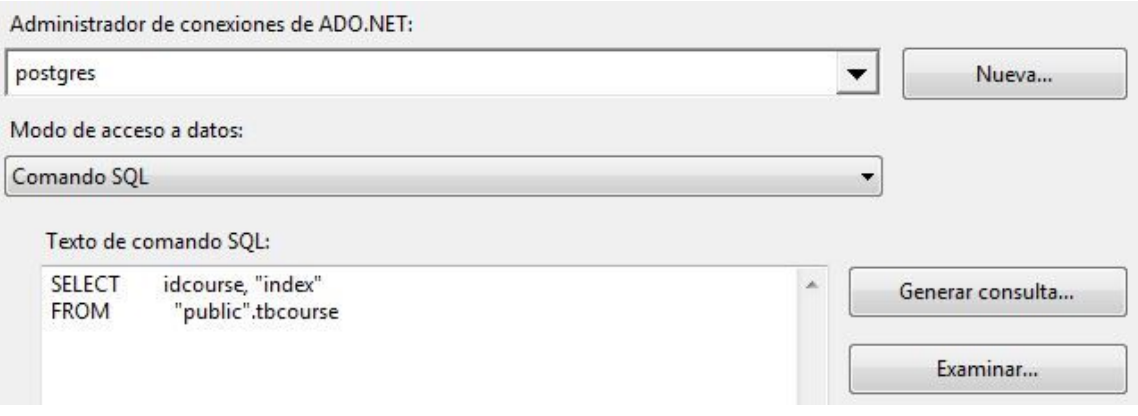

Consulta para obtener la lista de cursos del nuevo diseño.

Figura 55. **Combinación de mezcla en cursos de zootecnia**

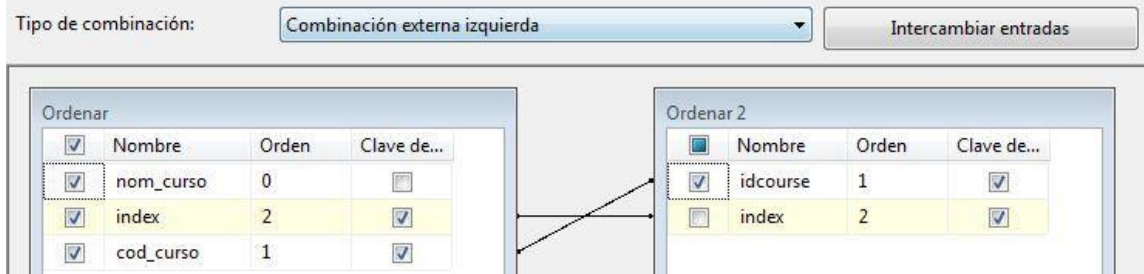

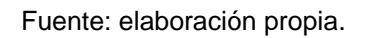

Filtro de cursos en el que se obtienen los cursos faltantes que deben agregarse al nuevo diseño.

● Pénsum de zootecnia

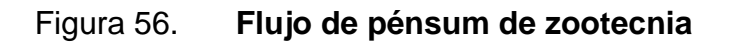

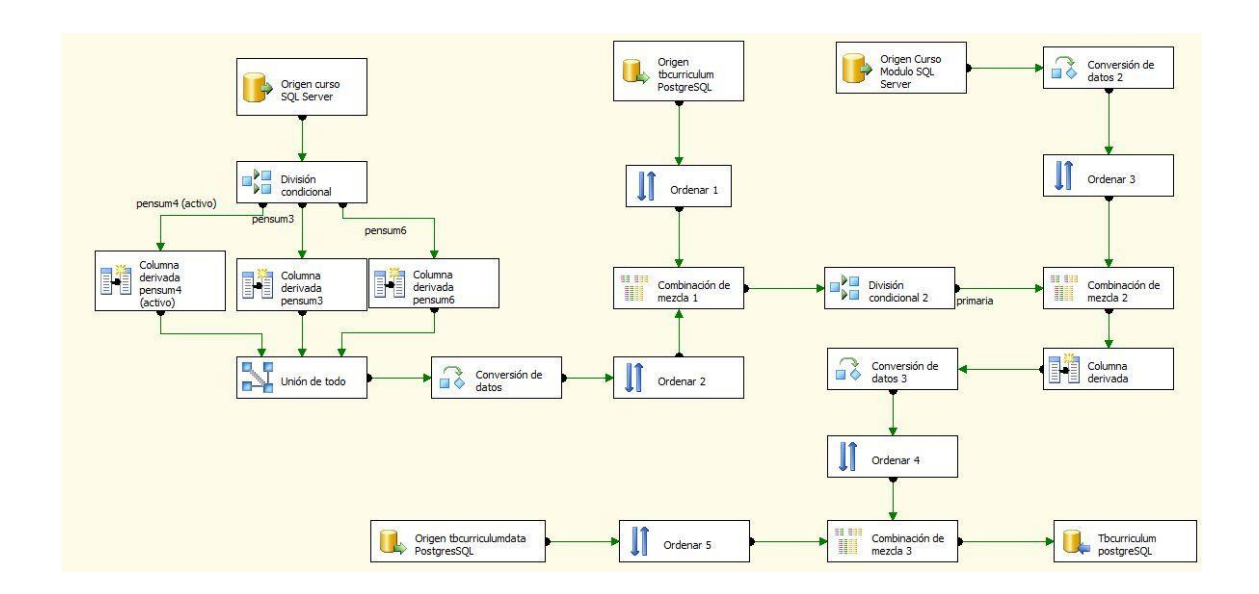

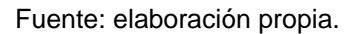

Flujo que se encarga de agregar los cursos provenientes de la base de datos de zootecnia al pénsum que corresponde.

### Figura 57. **Origen de tabla Curso en pénsum de zootecnia**

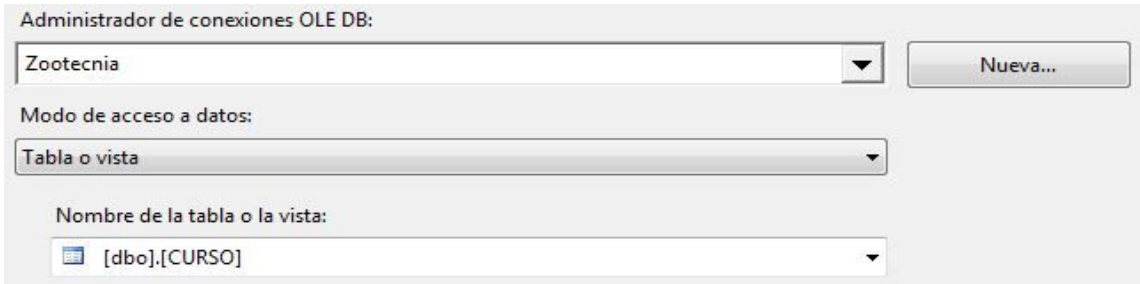

Consulta para obtener los cursos de la base de datos de zootecnia.

#### Figura 58. **Origen de tabla Tbcurriculum en pénsum de zootecnia**

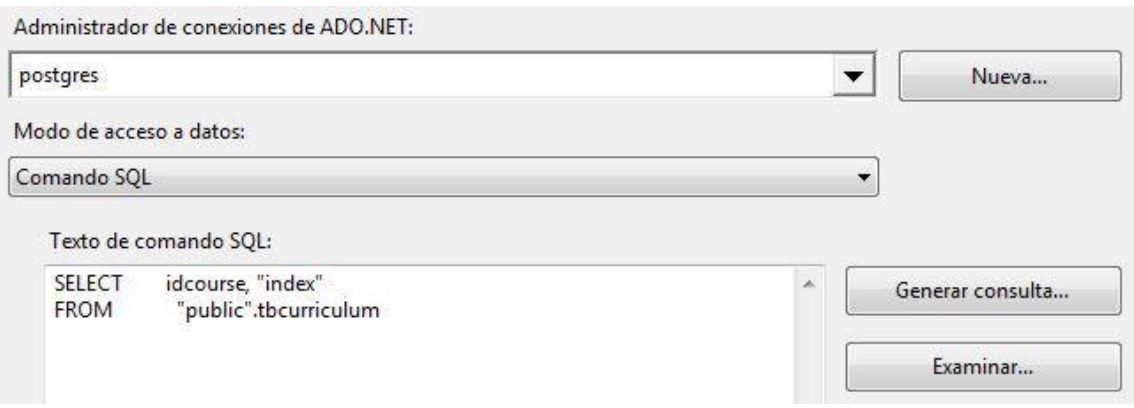

Fuente: elaboración propia.

Consulta para obtener la lista de cursos asignados a un pénsum del nuevo diseño.

## Figura 59. **Combinación de mezcla 1 en pénsum de zootecnia**

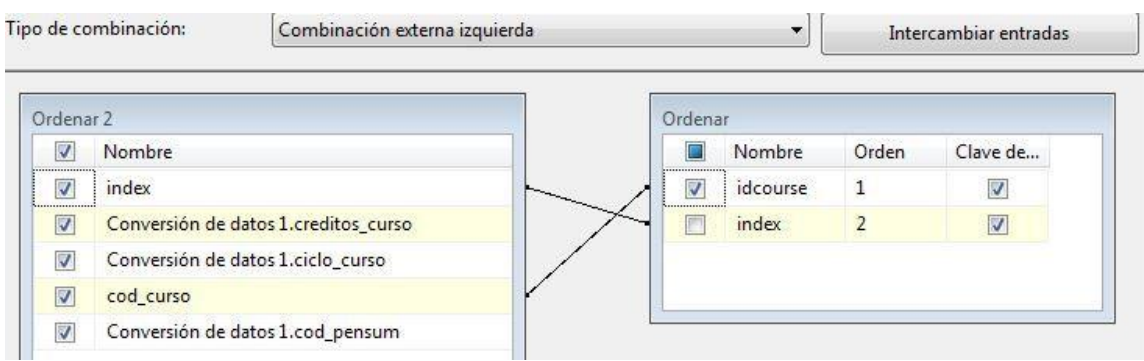

Filtro que genera una lista de los cursos faltantes en los *pensa* del nuevo diseño.

### Figura 60. **Origen de tabla Curso\_módulo en pénsum de zootecnia**

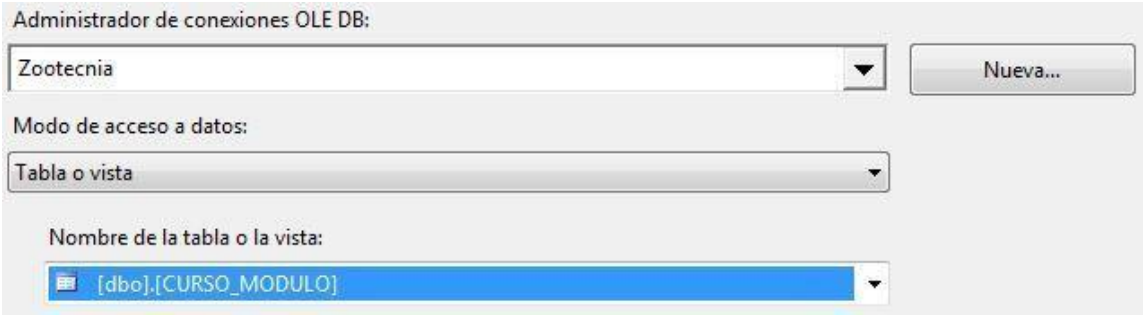

Fuente: elaboración propia.

Consulta para obtener la información que relaciona a un curso con un módulo de la base de datos de zootecnia.

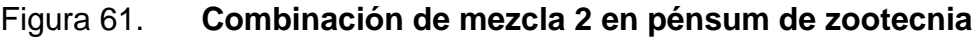

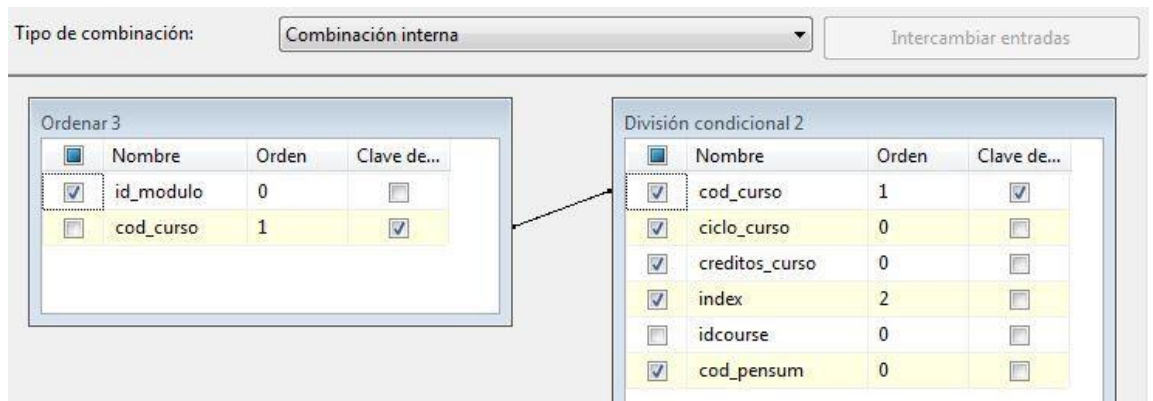

Relación que agrega el código del módulo asignado en la base de datos de zootecnia, a un curso que será almacenado al nuevo diseño.

### Figura 62. **Origen de tabla Tbcurriculumdata en pénsum de zootecnia**

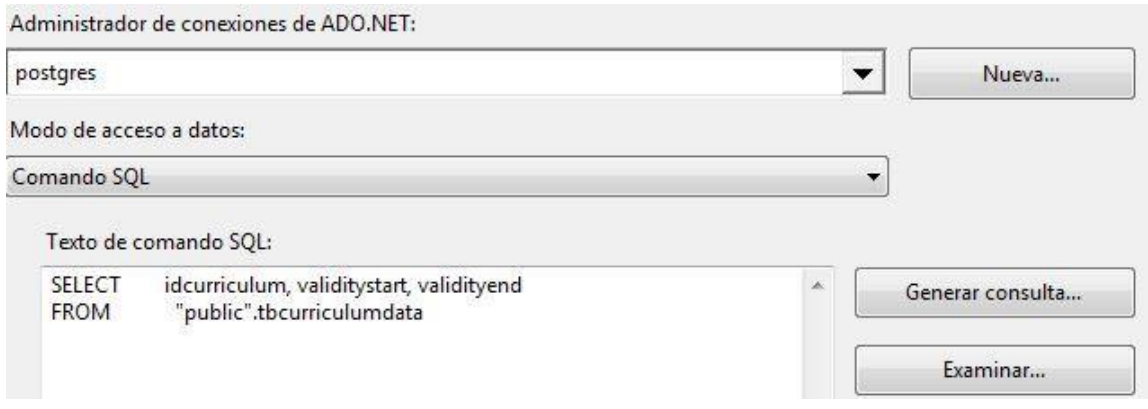

Fuente: elaboración propia.

Se obtiene la lista de pénsum del nuevo diseño, con las fechas cuando entra en vigencia y la fecha cuando finaliza.

#### Figura 63. **Combinación de mezcla 3 en pénsum de zootecnia**

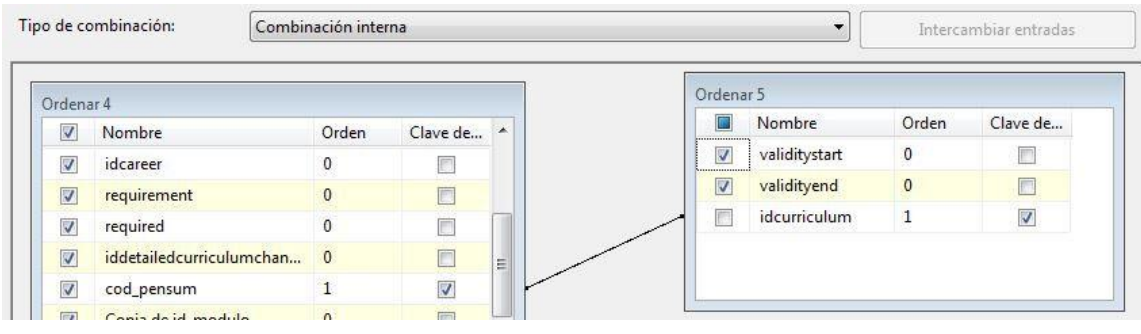

Relación en la que se agregan las fechas de vigencia a los cursos que serán asignados a un pénsum en el nuevo diseño.

● Inscripción de veterinaria

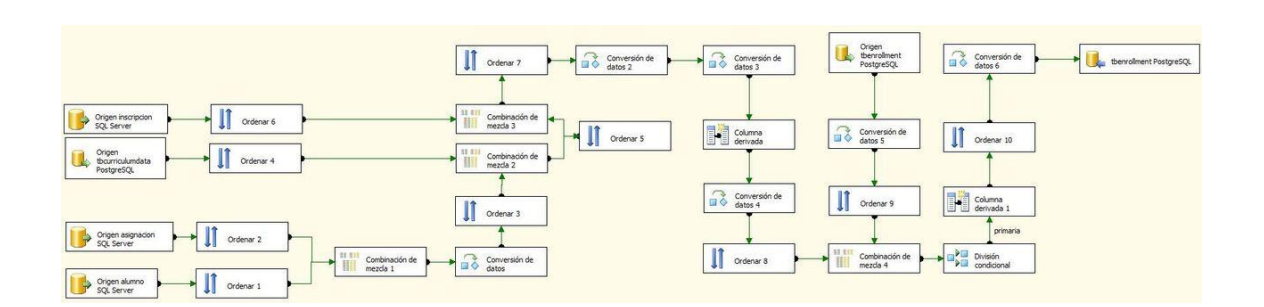

Figura 64. **Flujo de inscripción de veterinaria**

Fuente: elaboración propia.

Este flujo agrega los registros de asignación de los alumnos de la base de datos de veterinaria.

### Figura 65. **Origen de tabla Alumno en inscripción de veterinaria**

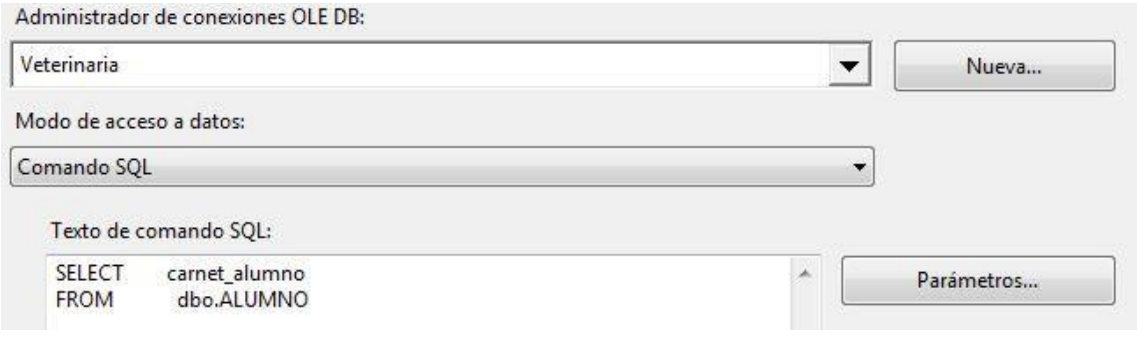

Se obtiene la lista de alumnos de la base de datos de veterinaria.

# Figura 66. **Combinación de mezcla 1 en inscripción de veterinaria**

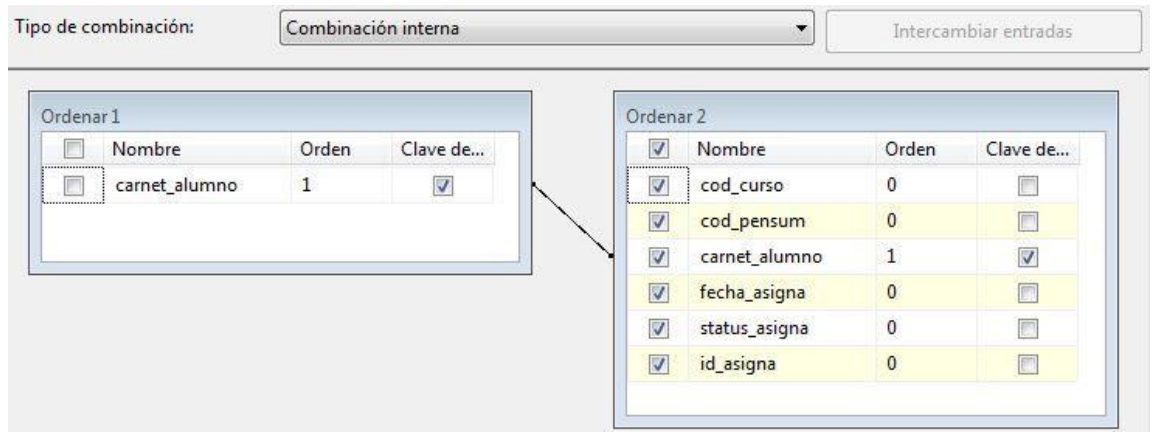

Fuente: elaboración propia.

Filtro que desecha los alumnos que no aparecen en la base de datos.

## Figura 67. **Origen de tabla Tbcurriculumdata en inscripción de veterinaria**

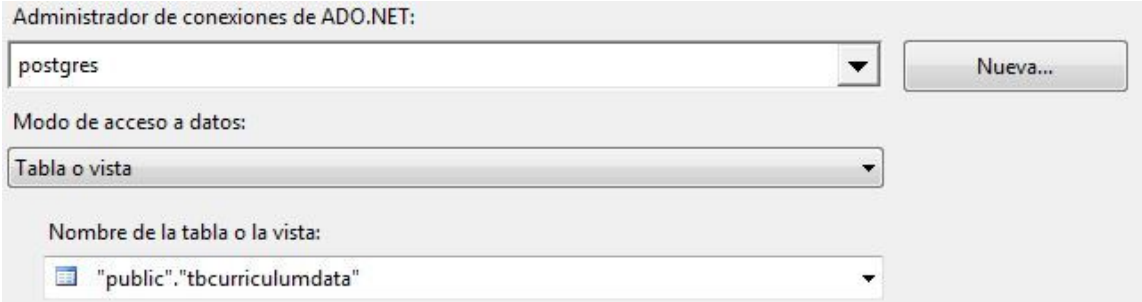

Consulta que genera la lista de los datos complementarios de los *pensa* del nuevo diseño.

Figura 68. **Combinación de mezcla 2 en inscripción de veterinaria**

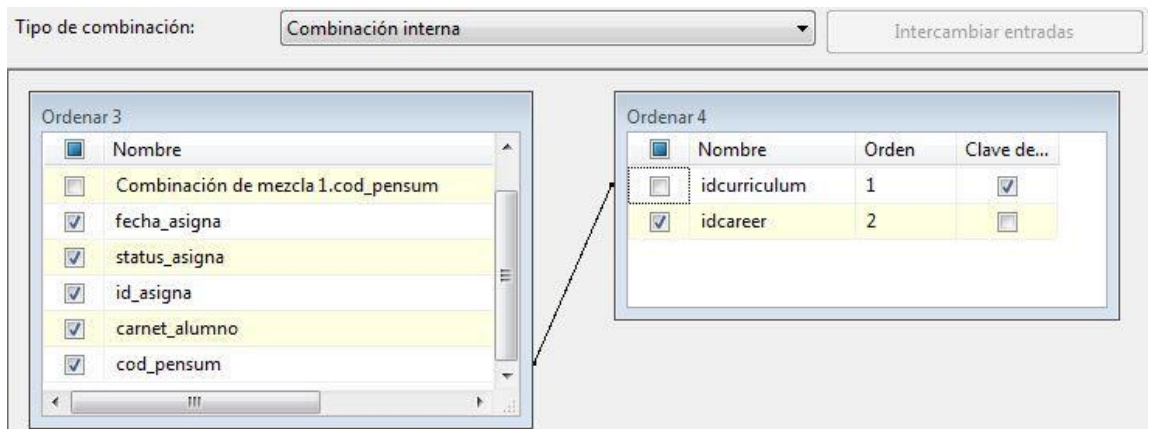

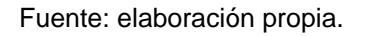

Agrega al flujo el identificador que representa la carrera a la que pertenece el pénsum, según el identificador del pénsum.

## Figura 69. **Origen de tabla Inscripción en inscripción de veterinaria**

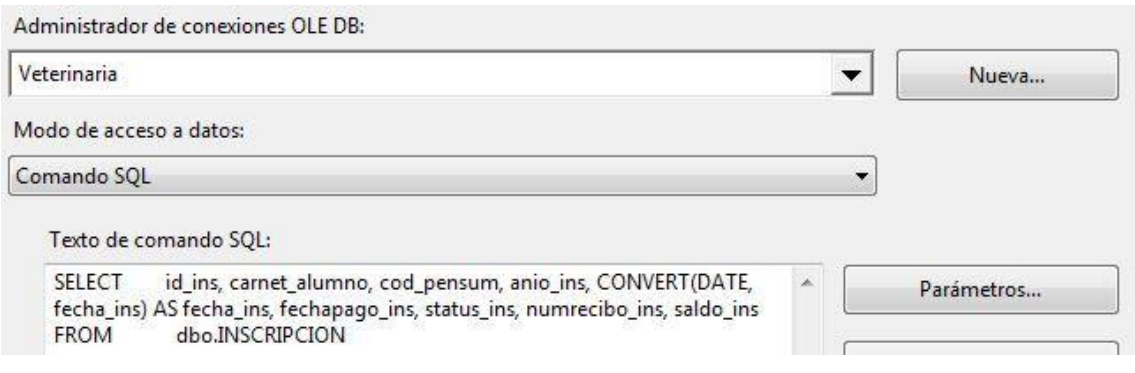

Genera la lista de inscripciones almacenada en la base de datos de veterinaria, contiene la información que requiere el nuevo diseño.

### Figura 70 **Combinación de mezcla 3 en inscripción de veterinaria**

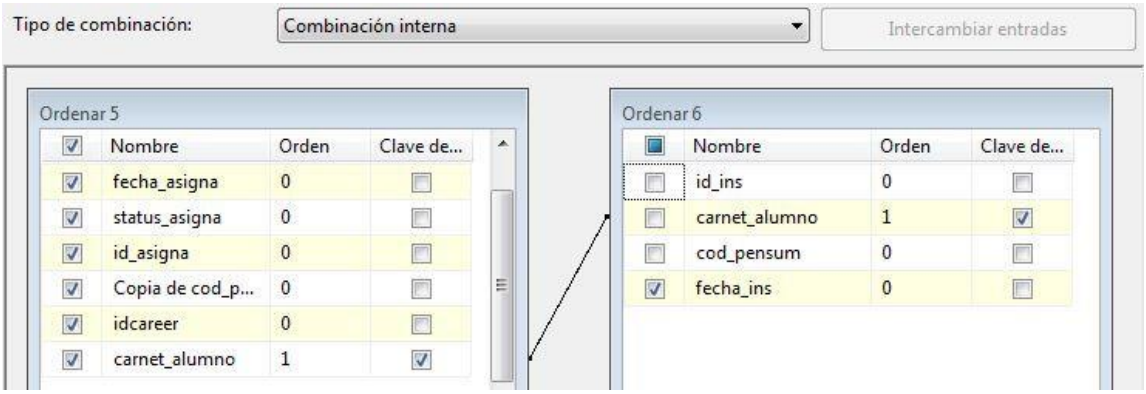

Fuente: elaboración propia.

Relación que agrega al flujo la fecha de inscripción del alumno, según el carné.

### Figura 71. **Origen de tabla Tbenrollment en inscripción de veterinaria**

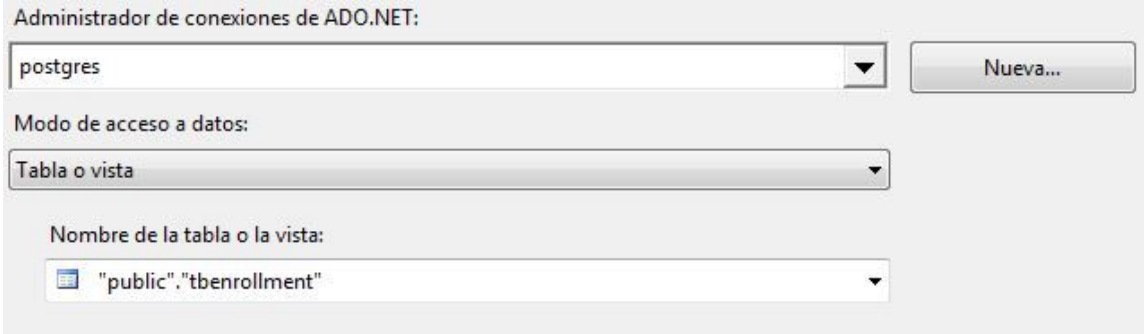

Genera la lista de inscripciones almacenadas en el nuevo diseño.

### Figura 72. **Combinación de mezcla 4 en inscripción de veterinaria**

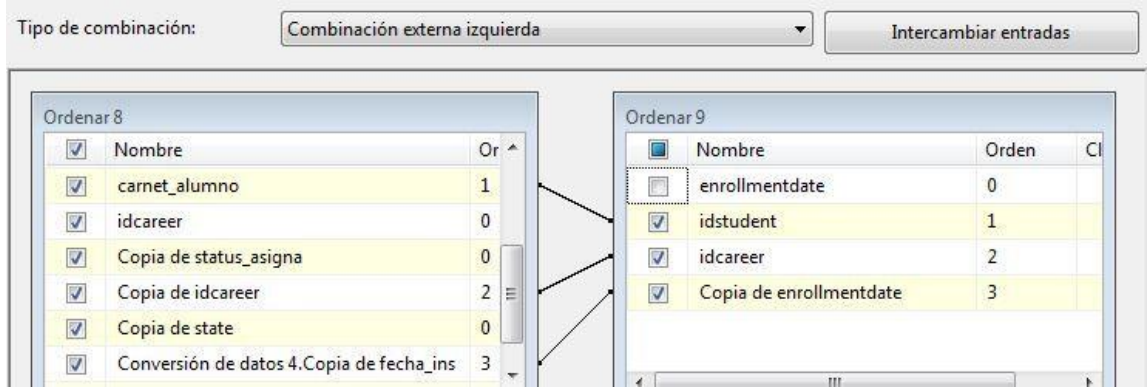

Fuente: elaboración propia.

Filtro que descarta las inscripciones que ya fueron almacenadas en el nuevo diseño y agrega las faltantes de la base de datos de veterinaria.

● Asignación de cursos de veterinaria

Figura 73. **Flujo de asignación de cursos de veterinaria**

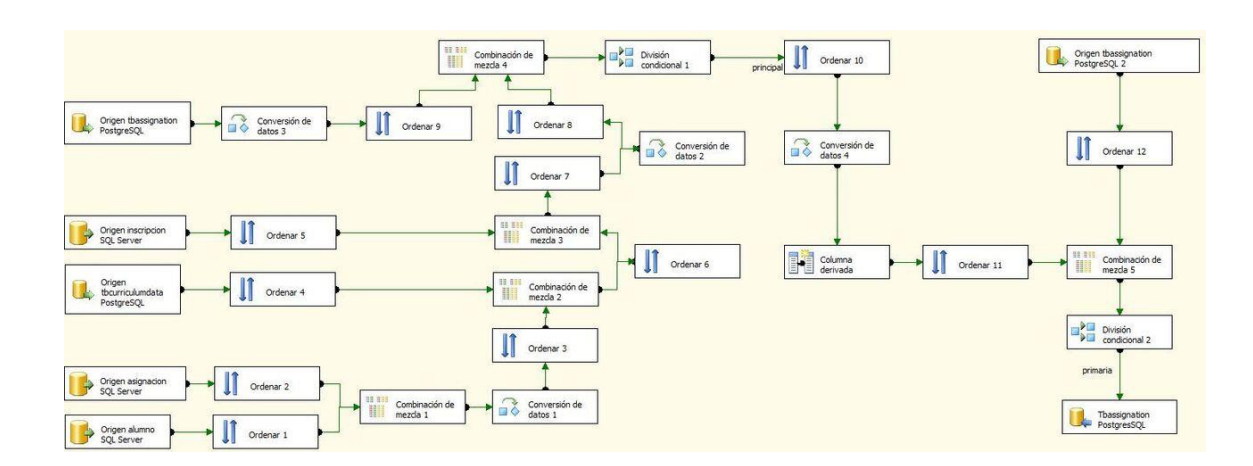

Fuente: elaboración propia.

Genera la lista de cursos asignados del histórico de la base de datos de veterinaria y guarda estos registros en el nuevo diseño.

## Figura 74. **Origen de tabla Alumno en asignación de cursos de veterinaria**

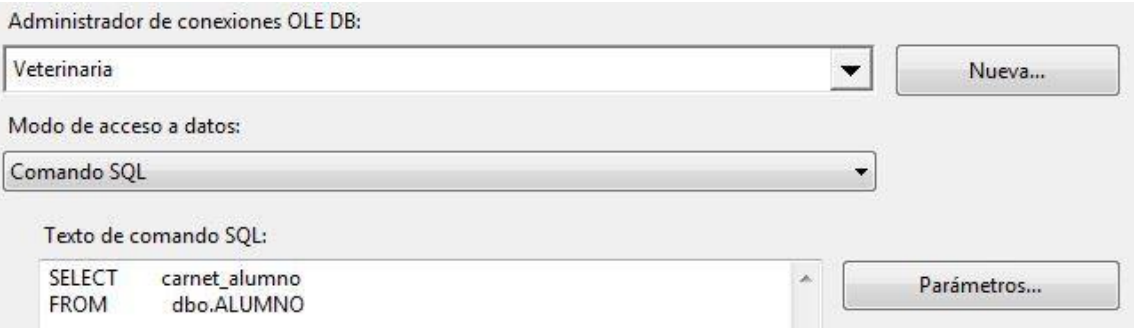

Genera la lista de alumnos almacenados en la base de datos de veterinaria.

## Figura 75. **Origen de tabla Asignación en asignación de cursos de veterinaria**

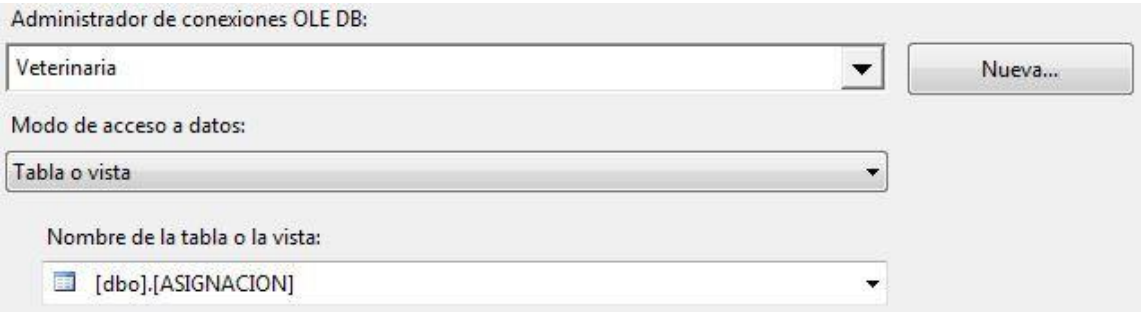

Fuente: elaboración propia.

Genera la lista de asignaciones almacenadas en la base de datos de veterinaria.

## Figura 76. **Combinación de mezcla 1 en asignación de cursos de veterinaria**

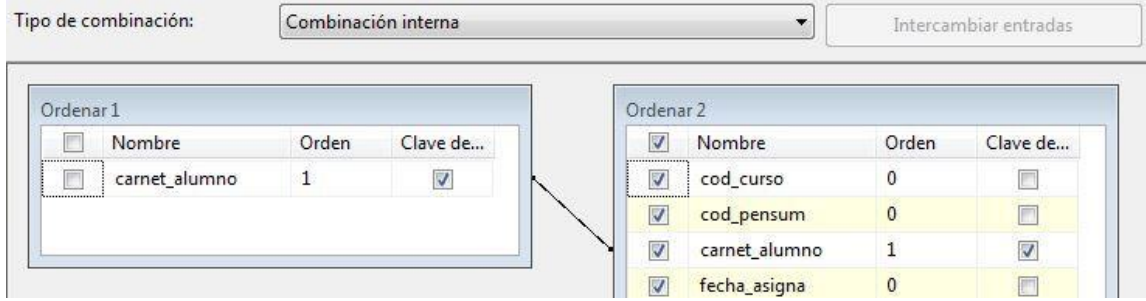

Se filtran las asignaciones por el carné del alumno.

## Figura 77. **Origen de tabla Tbcurriculumdata en asignación de cursos de veterinaria**

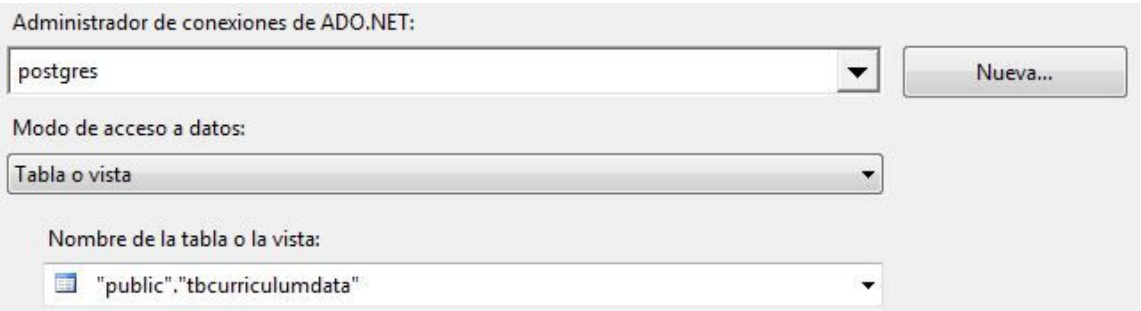

Fuente: elaboración propia.

Genera una lista con información de los *pensa* almacenados en el nuevo diseño.

## Figura 78. **Combinación de mezcla 2 en asignación de cursos de veterinaria**

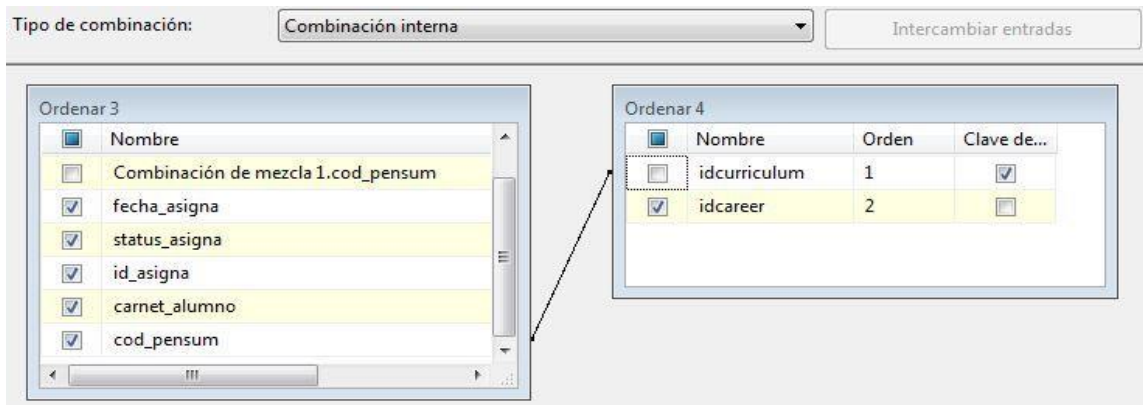
Relaciona el pénsum almacenado en la asignación con la información del pénsum para obtener el identificador de la carrera de dicho pénsum.

## Figura 79. **Origen de tabla Inscripción en asignación de cursos de veterinaria**

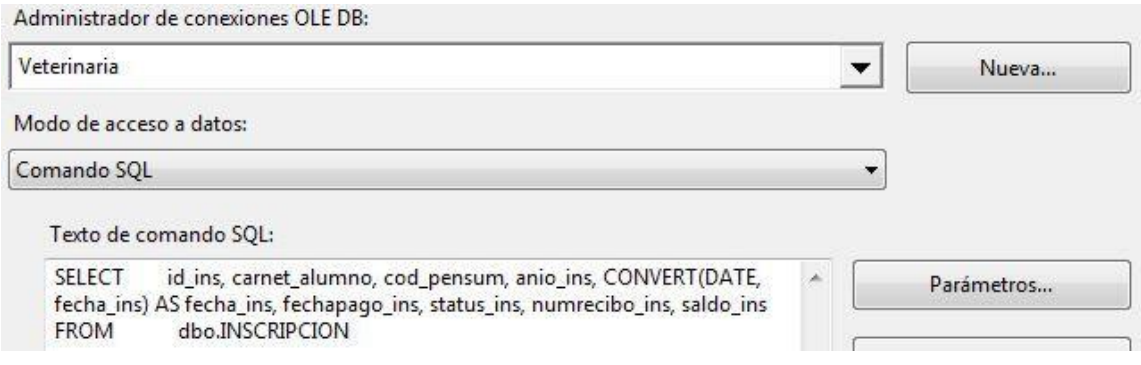

Fuente: elaboración propia.

Obtiene la información de las inscripciones de la base de datos de veterinaria que es requerida por el nuevo diseño.

## Figura 80. **Combinación de mezcla 3 en asignación de cursos de veterinaria**

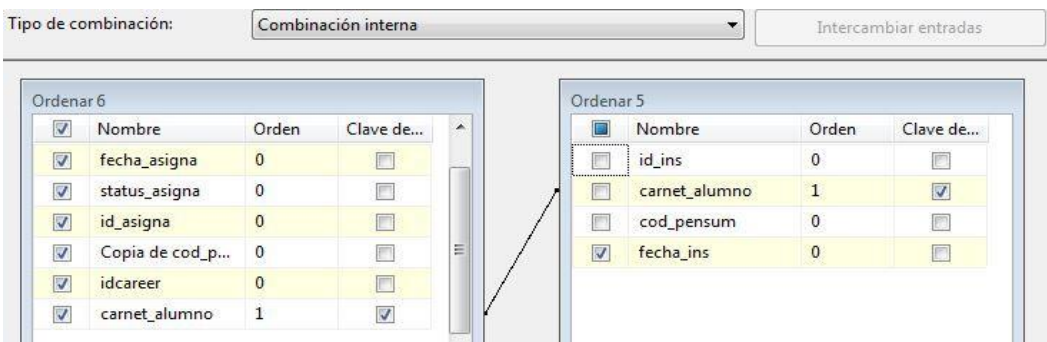

Relaciona el carné del alumno con el fin de obtener la fecha de inscripción.

## Figura 81. **Origen 1 de tabla Tbassignation en asignación de cursos de veterinaria**

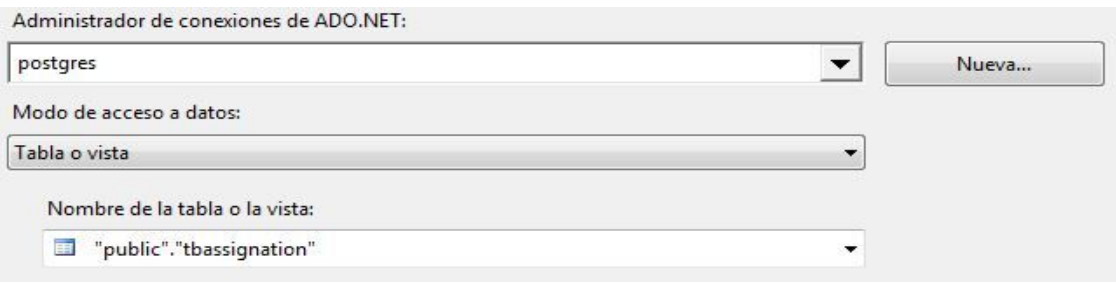

Fuente: elaboración propia.

Genera la lista de asignaciones almacenadas en el nuevo diseño.

### Figura 82. **Combinación de mezcla 4 en asignación de cursos de veterinaria**

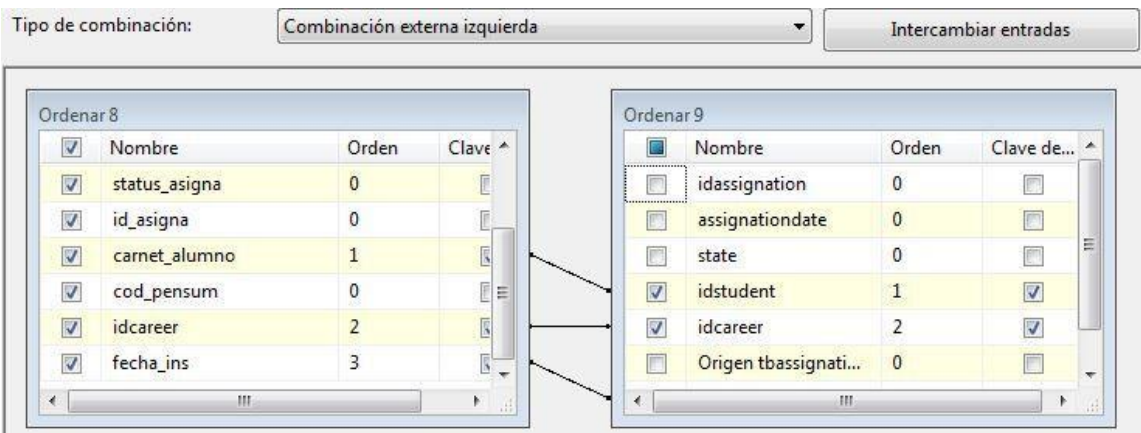

Filtra las asignaciones de cursos por el carné del alumno, el identificador de la carrera y la fecha de inscripción para obtener las que no fueron registradas en el nuevo diseño, provenientes de la base de datos de veterinaria.

## Figura 83. **Origen 2 de tabla Tbassignation en asignación de cursos de veterinaria**

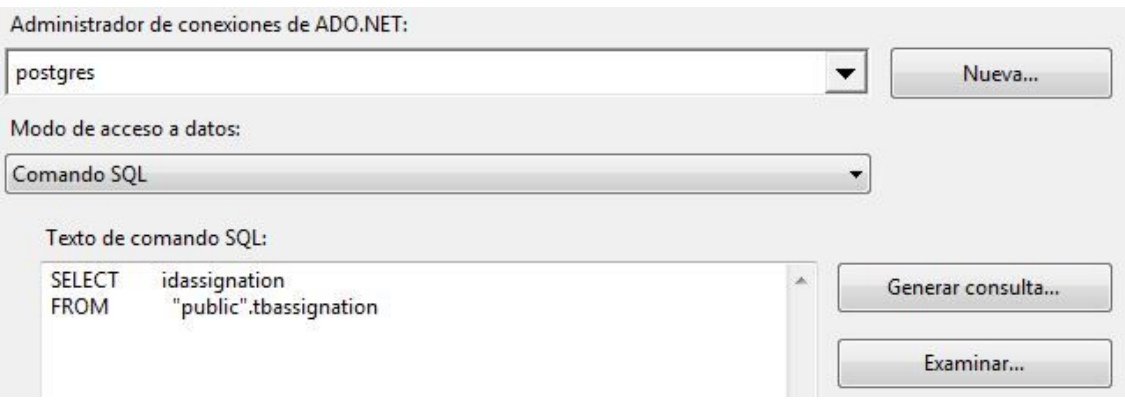

Fuente: elaboración propia.

Obtiene la lista de asignaciones registradas en el nuevo diseño.

## Figura 84. **Combinación de mezcla 5 en asignación de cursos de veterinaria**

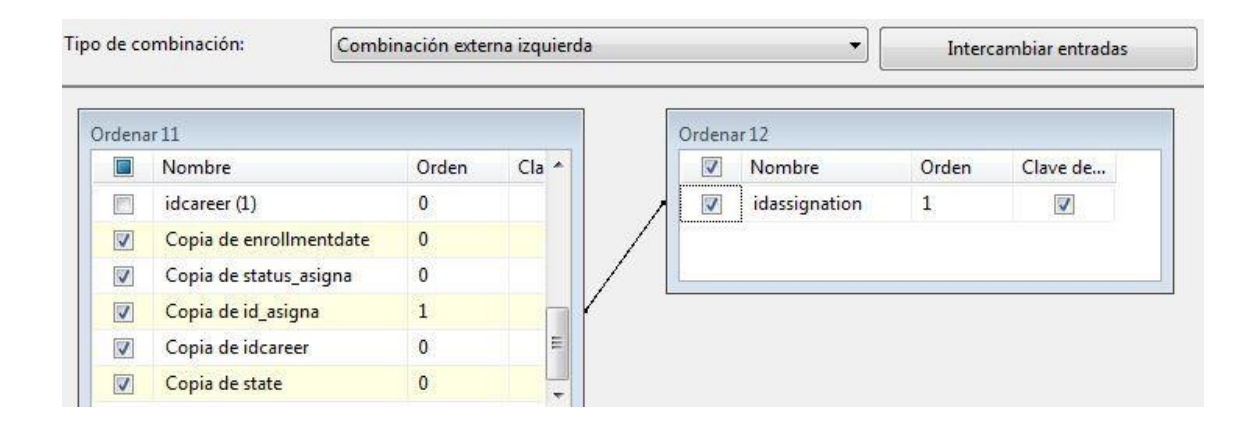

Fuente: elaboración propia.

Descarta las asignaciones de cursos que fueron registradas en el nuevo diseño, utilizando el identificador de la asignación, provenientes de la base de datos de veterinaria.

● Inscripción de zootecnia

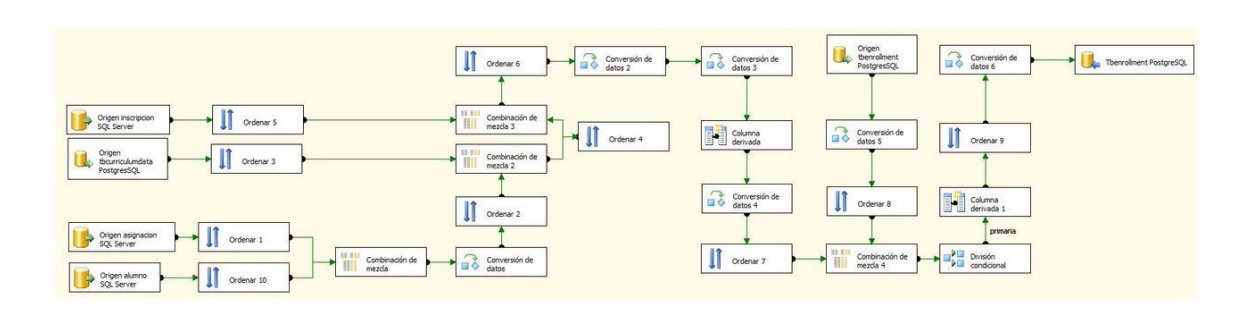

### Figura 85. **Flujo de inscripción de zootecnia**

Este flujo agrega los registros de asignación de los alumnos de la base de datos de zootecnia.

### Figura 86. **Origen de tabla Alumno en inscripción de zootecnia**

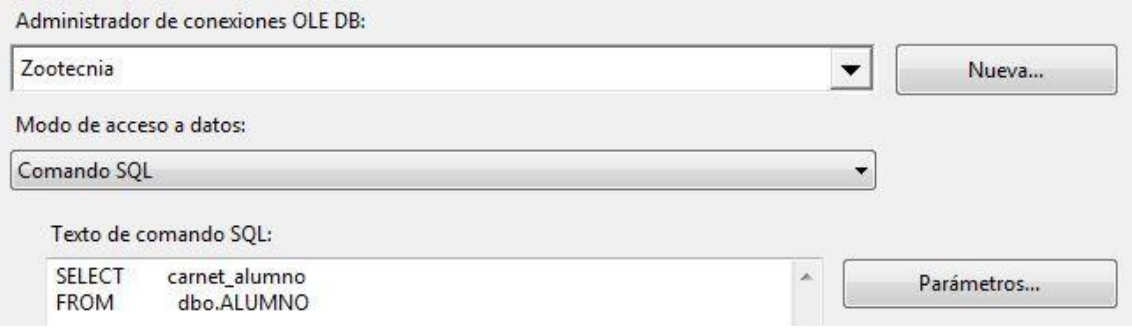

Fuente: elaboración propia.

Se obtiene la lista de alumnos de la base de datos de zootecnia.

### Figura 87. **Combinación de mezcla 1 en inscripción de zootecnia**

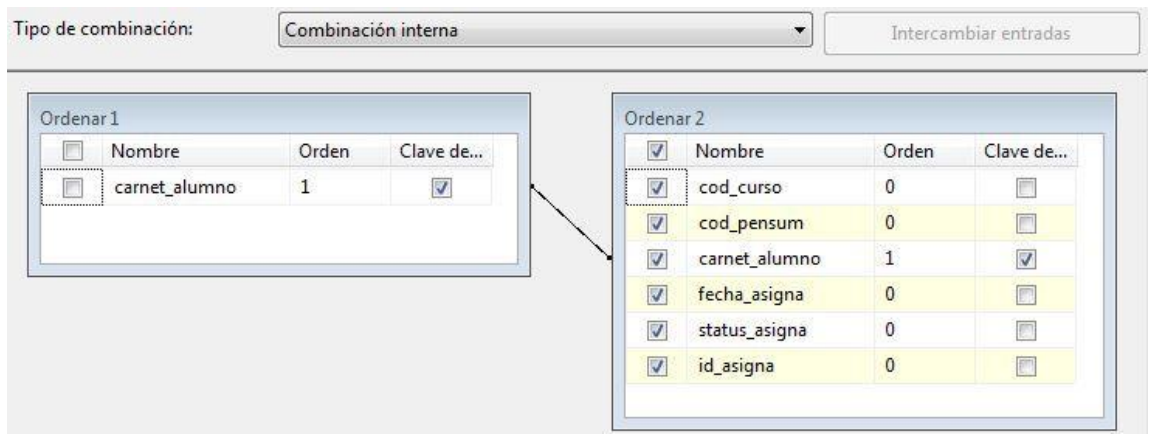

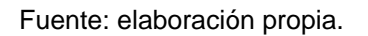

Filtro que desecha los alumnos que no aparecen en la base de datos.

## Figura 88. **Origen de tabla Tbcurriculumdata en inscripción de zootecnia**

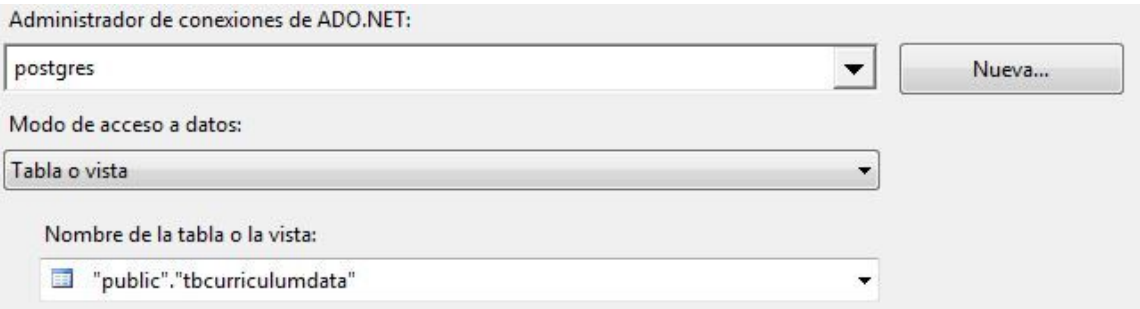

Fuente: elaboración propia.

Consulta que genera la lista de los datos complementarios de los pénsum del nuevo diseño.

### Figura 89. **Combinación de mezcla 2 en inscripción de zootecnia**

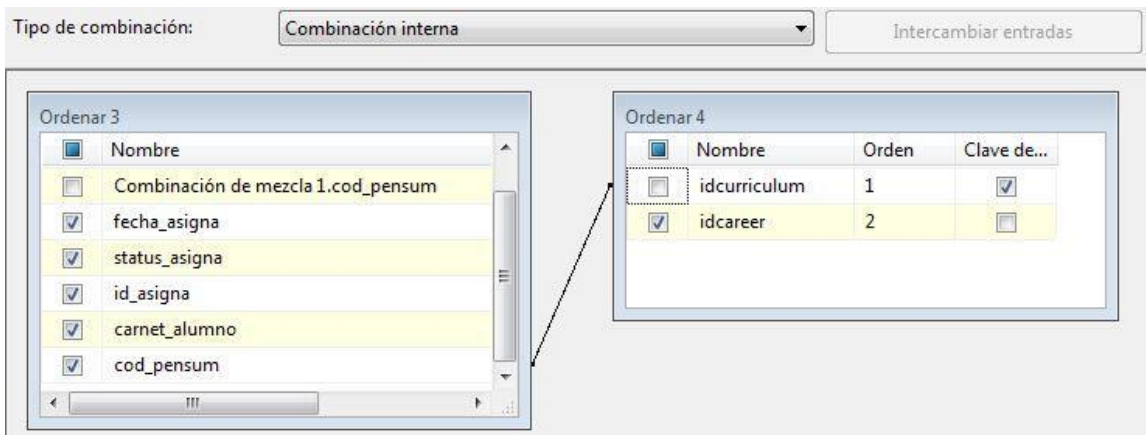

Agrega al flujo el identificador que representa la carrera a la que pertenece el pénsum, según el identificador del pénsum.

### Figura 90. **Origen de tabla Inscripción de inscripción de zootecnia**

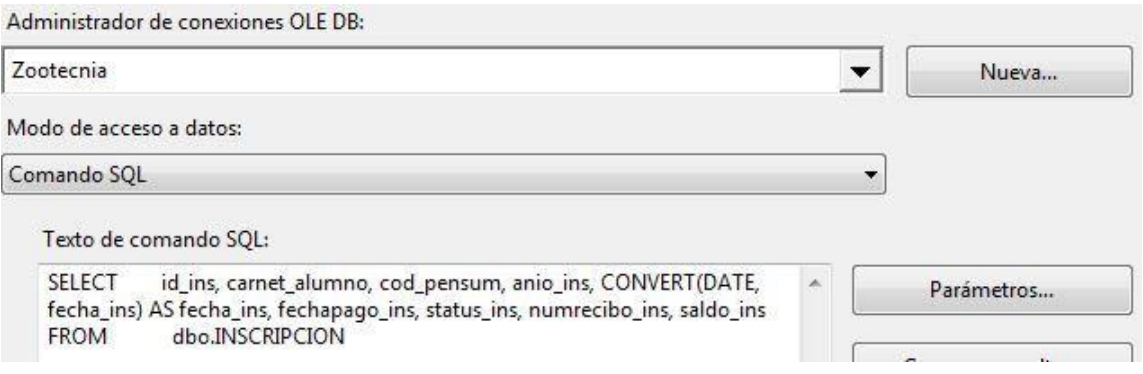

Fuente: elaboración propia.

Genera la lista de inscripciones almacenada en la base de datos de zootecnia, contiene la información que requiere el nuevo diseño.

### Figura 91 **Combinación de mezcla de inscripción de zootecnia**

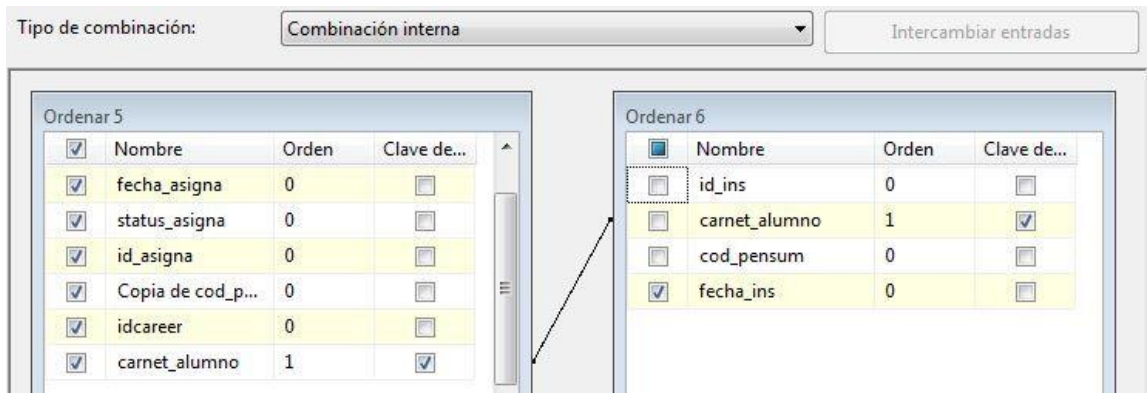

Relación que agrega al flujo la fecha de inscripción del alumno, según el carné.

### Figura 92. **Origen de tabla Tbenrollment en inscripción de zootecnia**

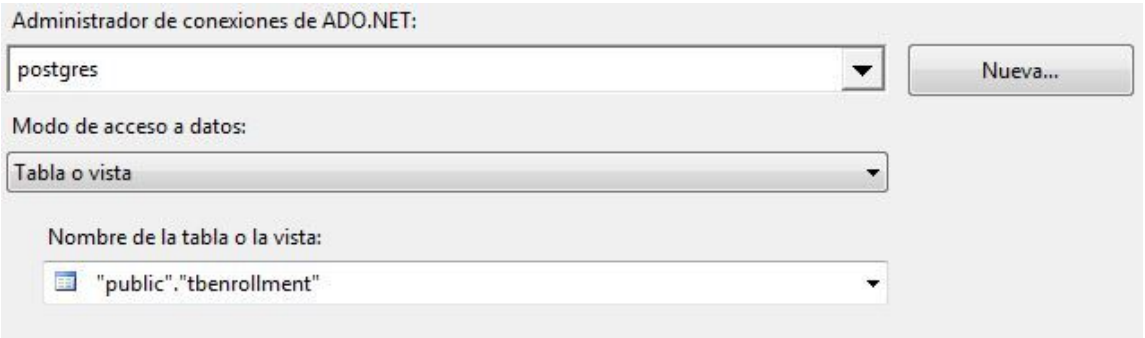

Fuente: elaboración propia.

Genera la lista de inscripciones que están almacenadas en el nuevo diseño.

### Figura 93. **Combinación de mezcla 3 en inscripción de zootecnia**

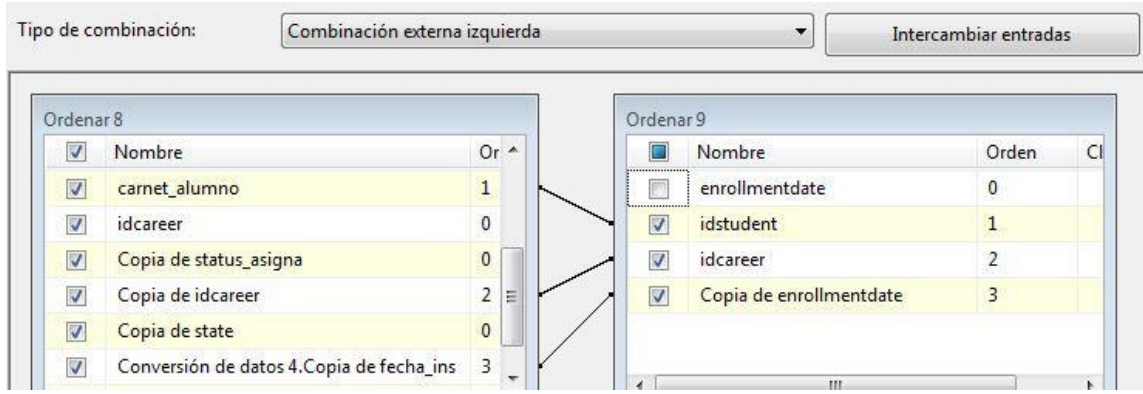

Filtro que descarta las inscripciones que ya fueron almacenadas en el nuevo diseño y agrega las faltantes de la base de datos de zootecnia.

● Asignación de cursos de zootecnia

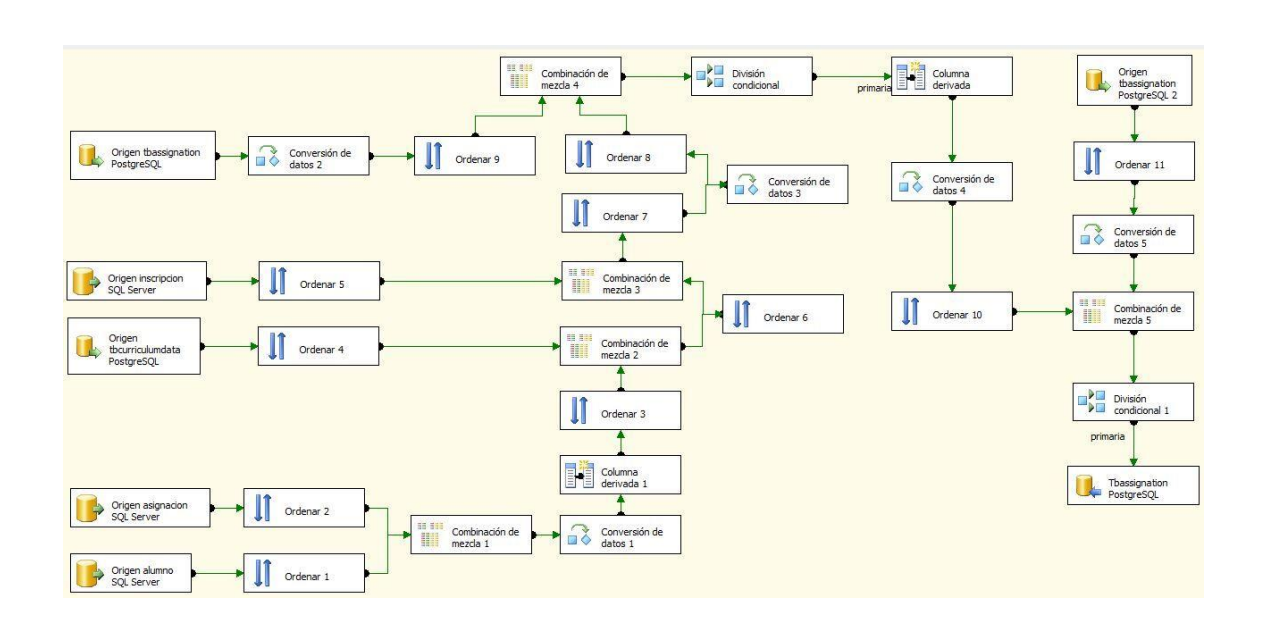

Figura 94. **Flujo de asignación de cursos de zootecnia**

Fuente: elaboración propia.

Genera la lista de cursos asignados del histórico de la base de datos de veterinaria y guarda estos registros en el nuevo diseño.

## Figura 95. **Origen de tabla Alumno en asignación de cursos de zootecnia**

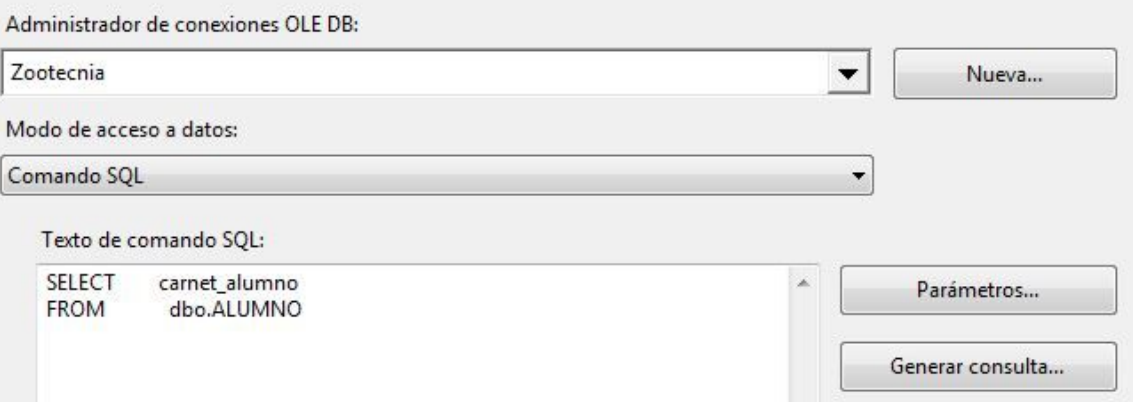

Fuente: elaboración propia.

Genera la lista de alumnos almacenados en la base de datos de zootecnia.

## Figura 96. **Origen de tabla Asignación en asignación de cursos de zootecnia**

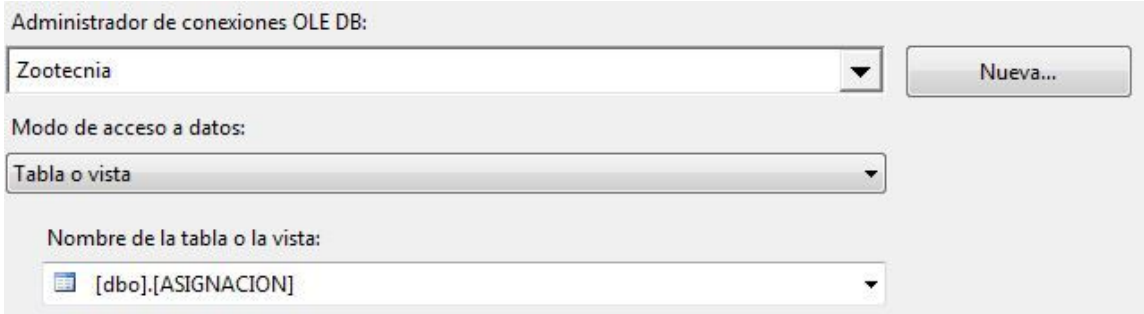

Genera la lista de asignaciones almacenadas en la base de datos de zootecnia.

## Figura 97. **Combinación de mezcla 1 en asignación de cursos de zootecnia**

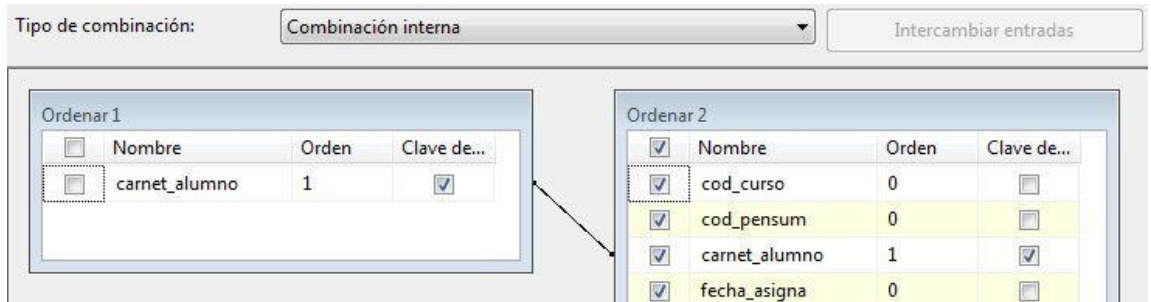

Fuente: elaboración propia.

Se filtran las asignaciones por el carné del alumno.

## Figura 98. **Origen de tabla Tbcurriculumdata en asignación de cursos de zootecnia**

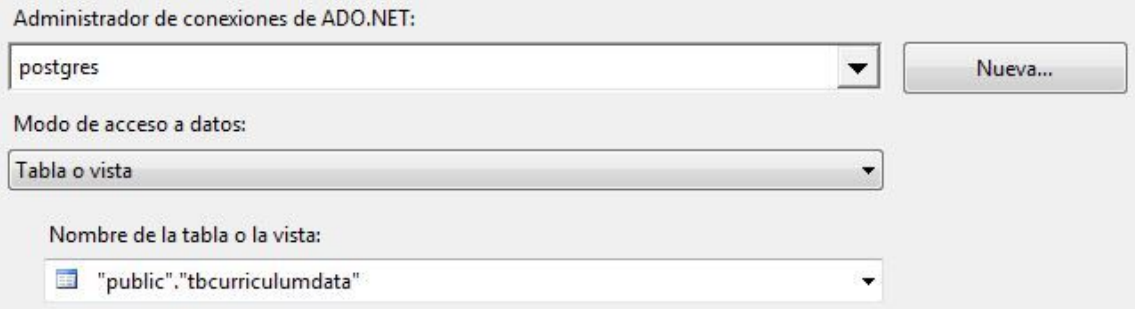

Genera una lista con información de los *pensa* almacenados en el nuevo diseño.

## Figura 99. **Combinación de mezcla 2 en asignación de cursos de zootecnia**

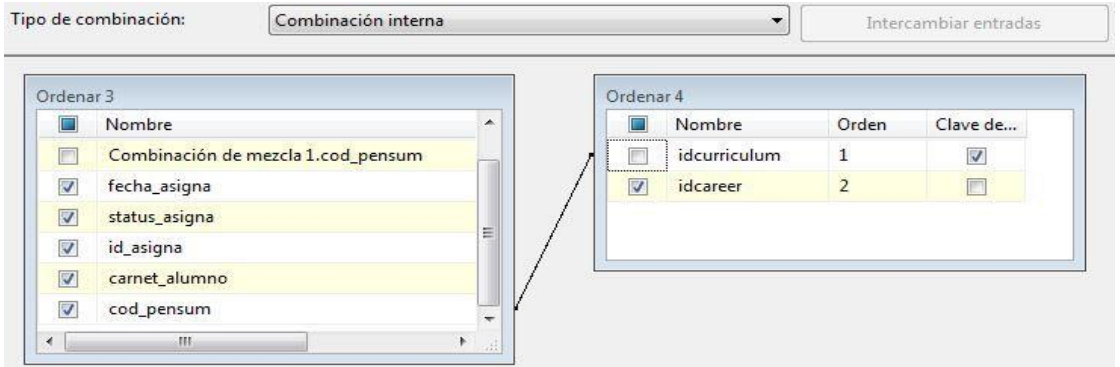

Fuente: elaboración propia.

Relaciona el pénsum almacenado en la asignación con la información del pénsum para obtener el identificador de la carrera de dicho pénsum.

## Figura 100. **Origen de tabla Inscripción en asignación de cursos de zootecnia**

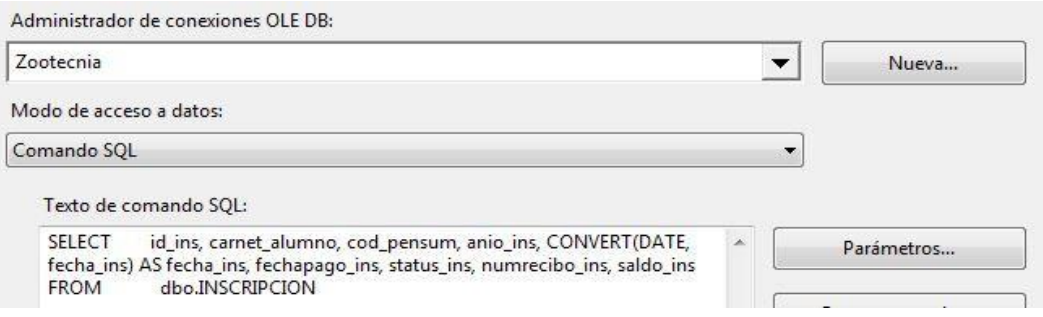

Obtiene la información de las inscripciones de la base de datos de zootecnia que es requerida por el nuevo diseño.

## Figura 101. **Combinación de mezcla 3 en asignación de cursos de zootecnia**

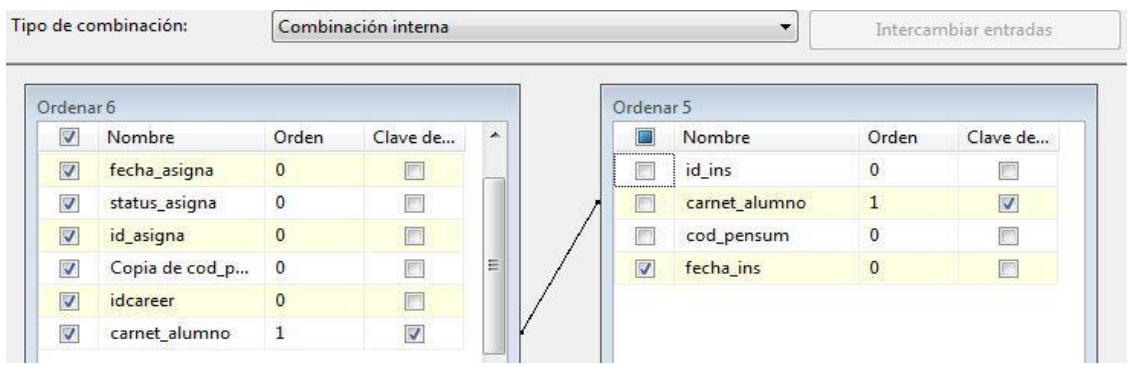

Fuente: elaboración propia.

Relaciona el carné del alumno con el fin de obtener la fecha de inscripción.

## Figura 102 **Origen 1 de tabla Tbassignation en asignación de cursos de zootecnia**

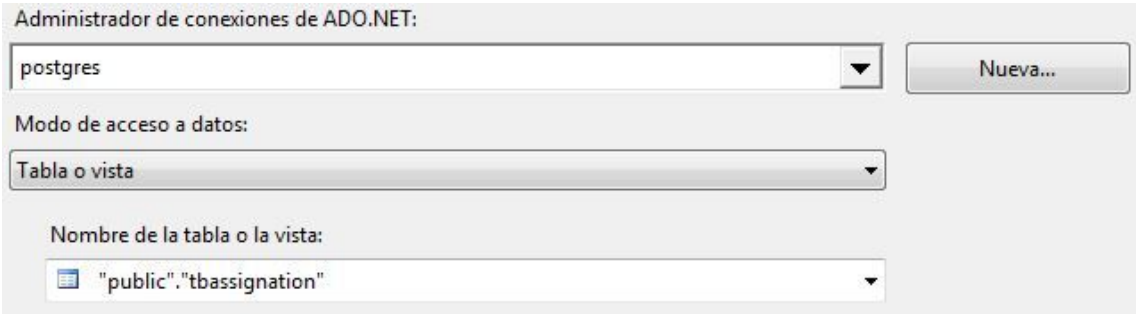

Genera la lista de asignaciones almacenadas en el nuevo diseño.

## Figura 103. **Combinación de mezcla 4 en asignación de cursos de zootecnia**

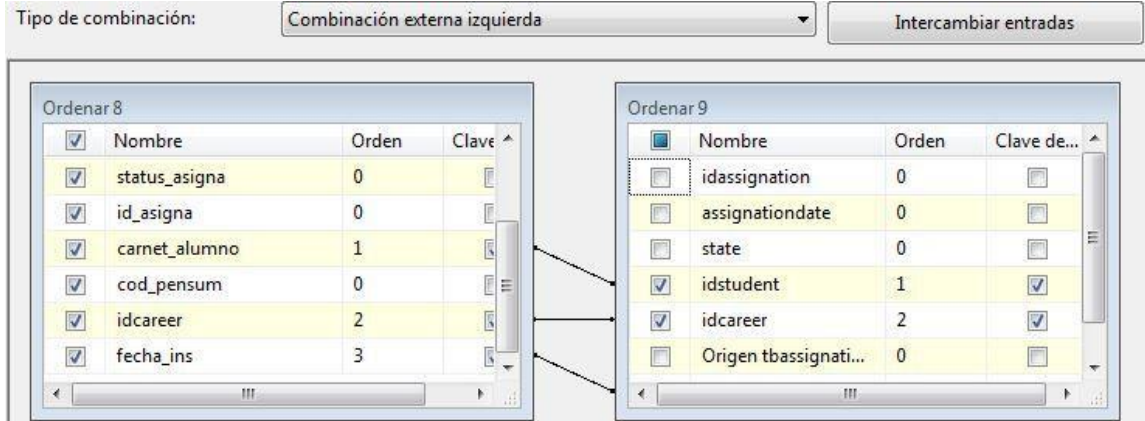

Fuente: elaboración propia.

Filtra las asignaciones de cursos por el carné del alumno, el identificador de la carrera y la fecha de inscripción para obtener las que no fueron registradas en el nuevo diseño, provenientes de la base de datos de zootecnia.

# Figura 104. **Origen 2 de tabla Tbassignation en asignación de cursos de zootecnia**

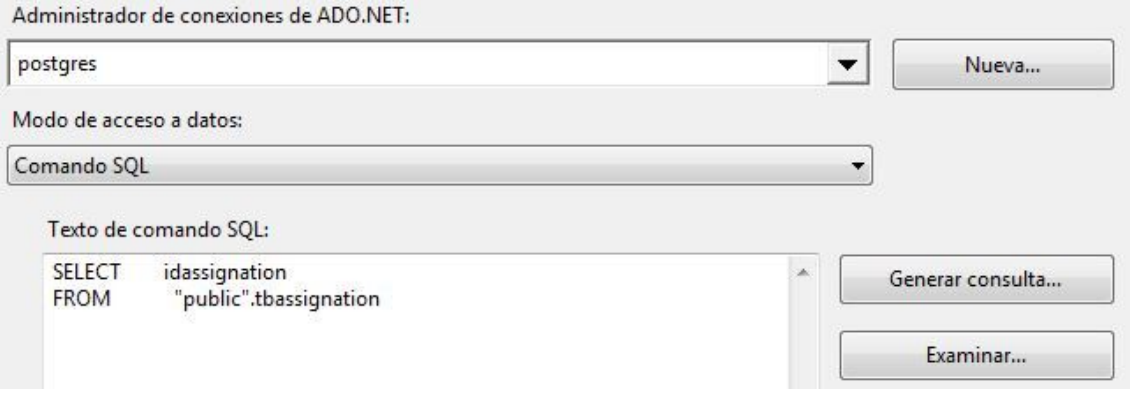

Fuente: elaboración propia.

Obtiene la lista de asignaciones registradas en el nuevo diseño.

## Figura 105. **Combinación de mezcla 5 en asignación de cursos de zootecnia**

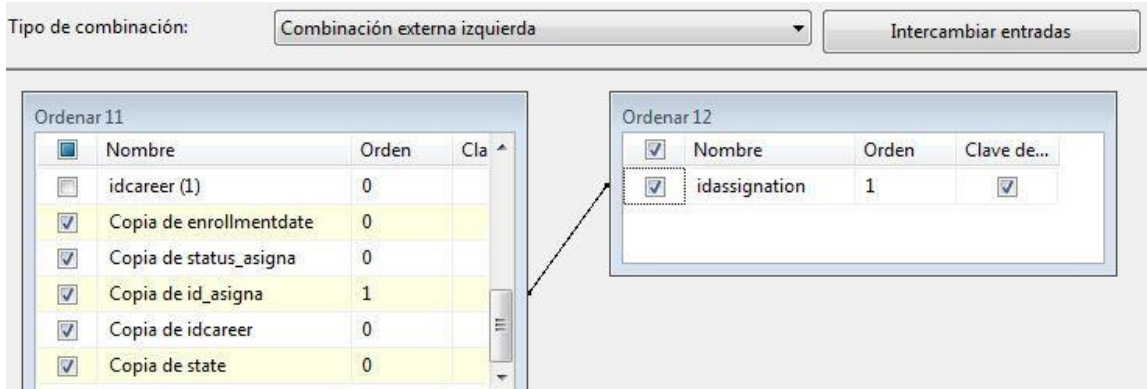

Descarta las asignaciones de cursos que fueron registradas en el nuevo diseño, utilizando el identificador de la asignación, provenientes de la base de datos de zootecnia.

● Detalle de asignación de veterinaria

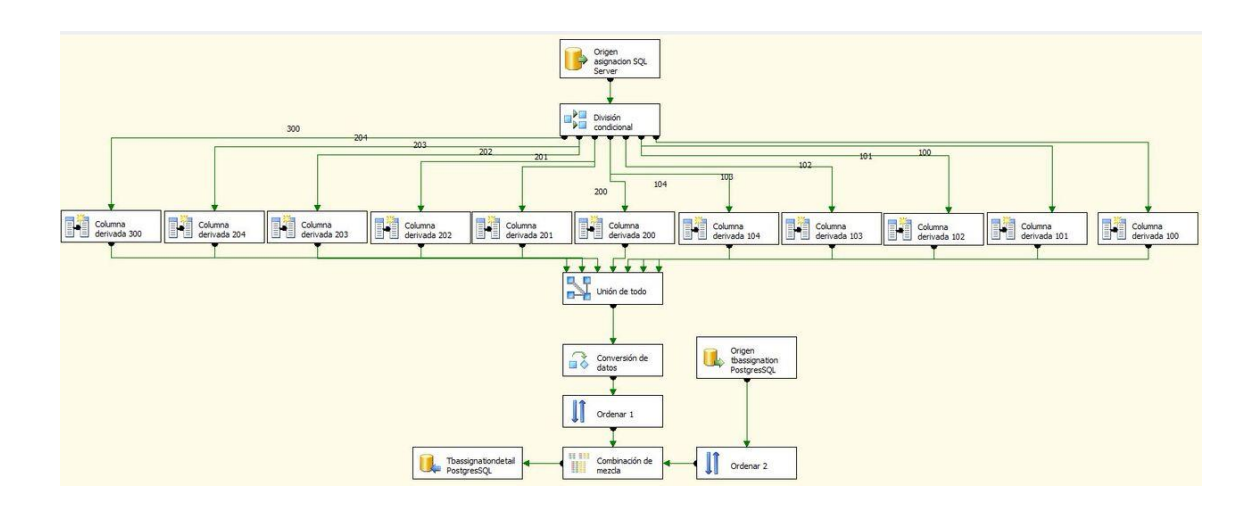

Figura 106. **Flujo de detalle de asignación de veterinaria**

Fuente: elaboración propia.

Almacena la información complementaria de la asignación de cursos en el nuevo diseño, generado por los datos de las asignaciones de la base de datos de veterinaria.

# Figura 107. **Origen de tabla Asignación en detalle de asignación de veterinaria**

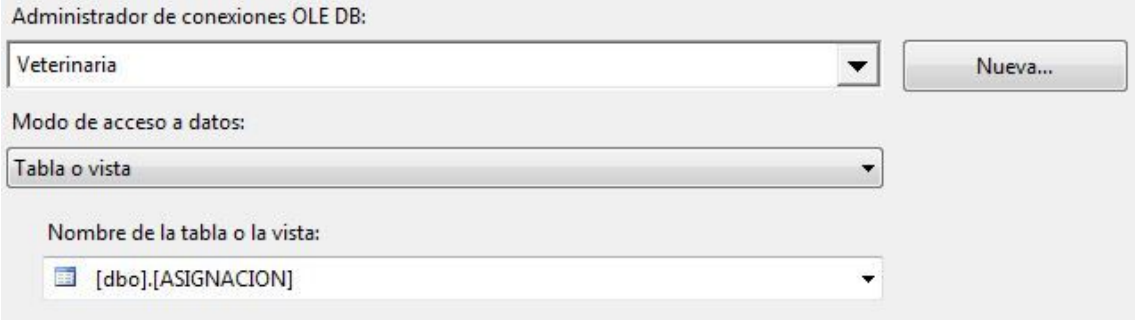

Fuente: elaboración propia.

Obtiene la lista de asignaciones almacenadas en la base de datos de veterinaria.

## Figura 108. **Origen de tabla Tbassignation en detalle de asignación de veterinaria**

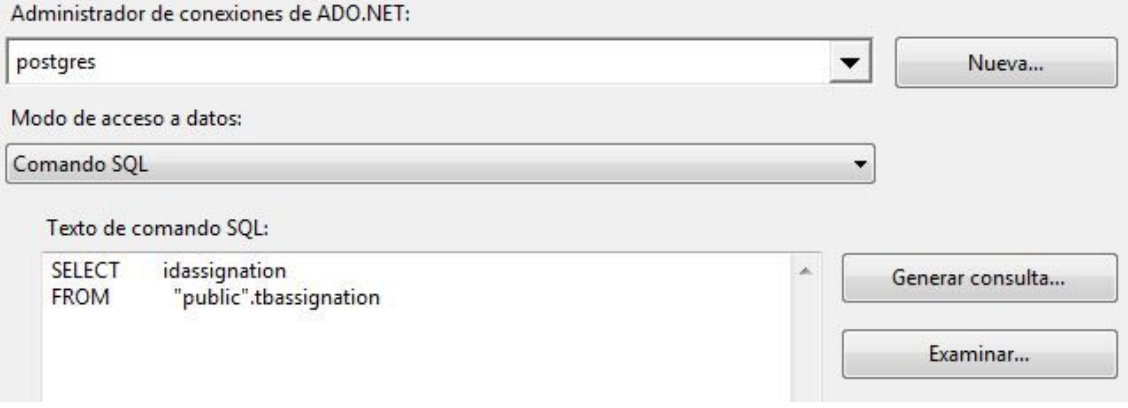

Fuente: elaboración propia.

Obtiene la lista de asignaciones almacenadas en el nuevo diseño.

## Figura 109. **Combinación de mezcla en detalle de asignación de veterinaria**

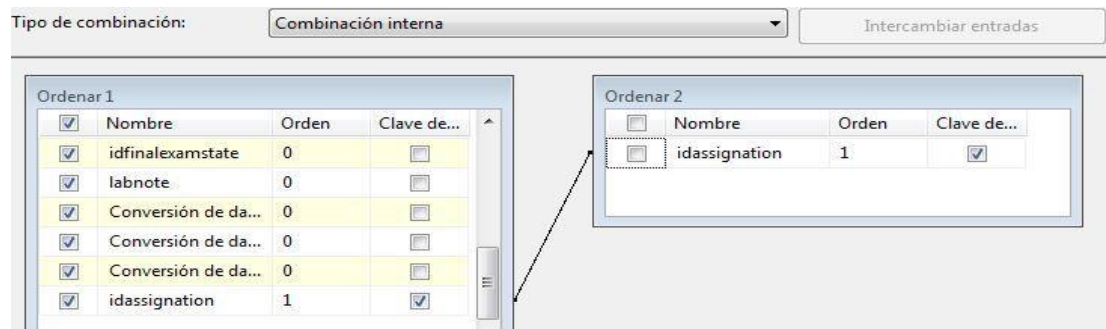

Fuente: elaboración propia.

Filtra la lista de asignaciones con la información requerida por el nuevo diseño utilizando el identificador de la asignación.

● Detalle de asignación de zootecnia

Figura 110. **Flujo de detalle de asignación de zootecnia**

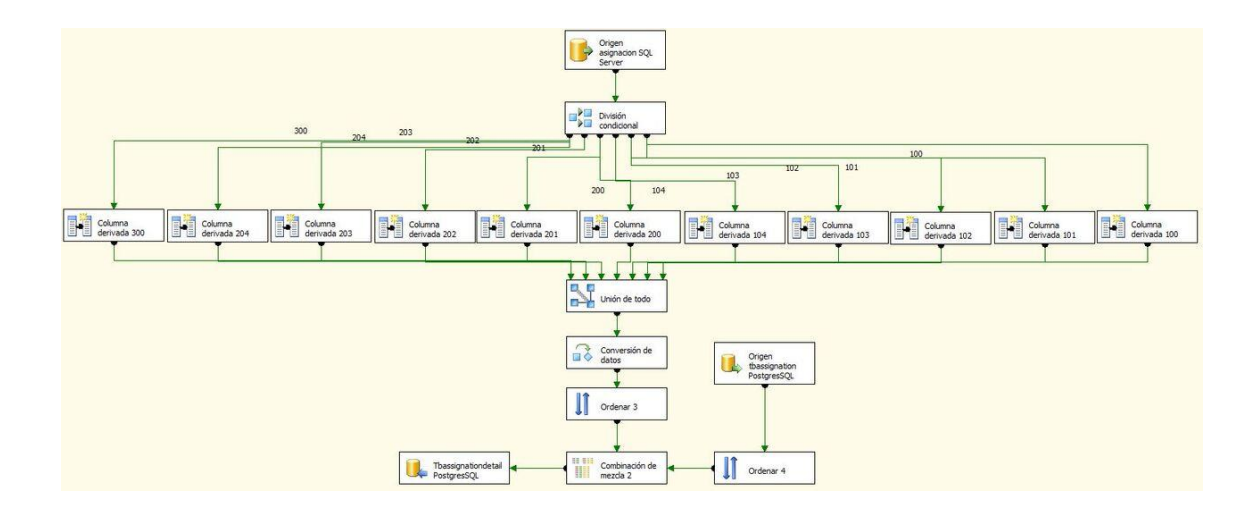

Almacena la información complementaria de la asignación de cursos en el nuevo diseño, generado por los datos de las asignaciones de la base de datos de zootecnia.

## Figura 111. **Origen de tabla Asignación en detalle de asignación de zootecnia**

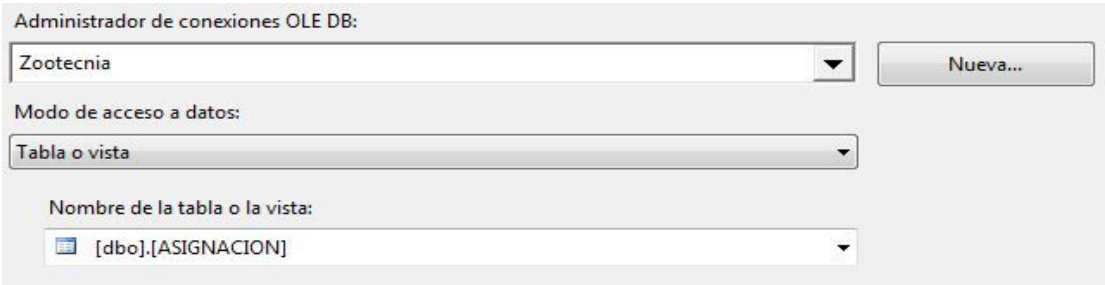

Fuente: elaboración propia.

Obtiene la lista de asignaciones almacenadas en la base de datos de zootecnia.

## Figura 112. **Origen de tabla Tbassignation en detalle de asignación de zootecnia**

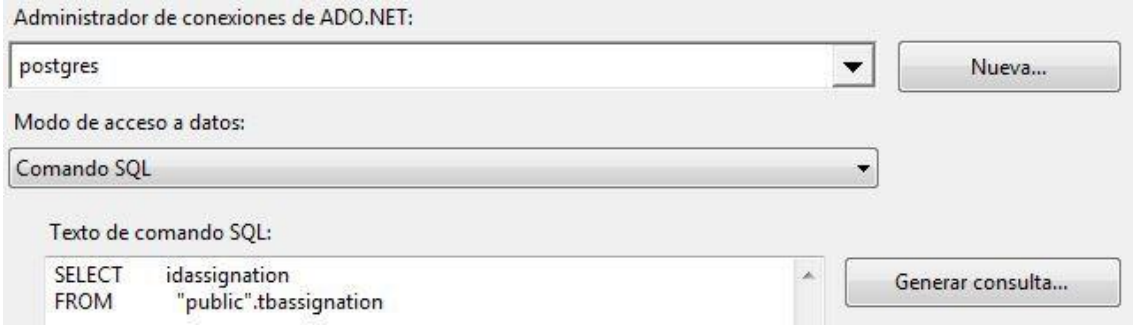

Obtiene la lista de asignaciones almacenadas en el nuevo diseño.

## Figura 113. **Combinación de mezcla en detalle de asignación de zootecnia**

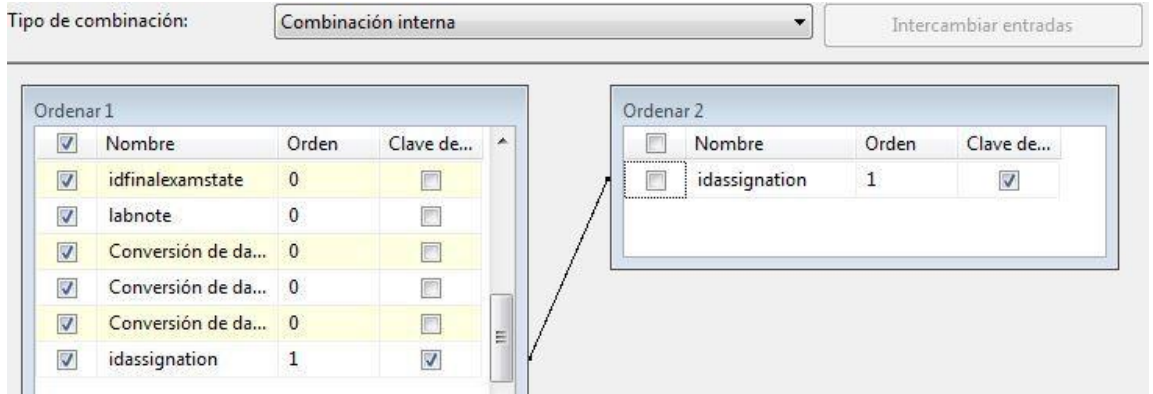

Fuente: elaboración propia. .

Filtra la lista de asignaciones con la información requerida por el nuevo diseño, utilizando el identificador de la asignación.

● Cursos aprobados

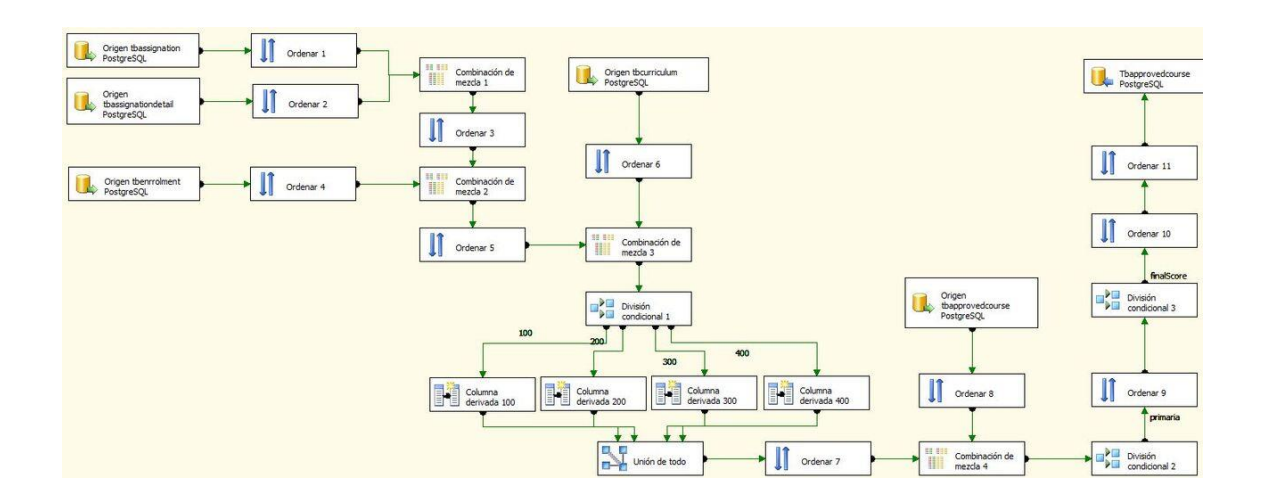

Figura 114. **Flujo de cursos aprobados**

Flujo que genera la lista de cursos aprobados obtenida del detalle de las asignaciones previamente almacenadas, tomando en cuenta la nota y la fecha en la que fue aprobada. De la lista obtiene la información requerida por el nuevo diseño y almacena todos los nuevos registros.

Fuente: elaboración propia.

#### Figura 115. **Origen de tabla Tbassignation en cursos aprobados**

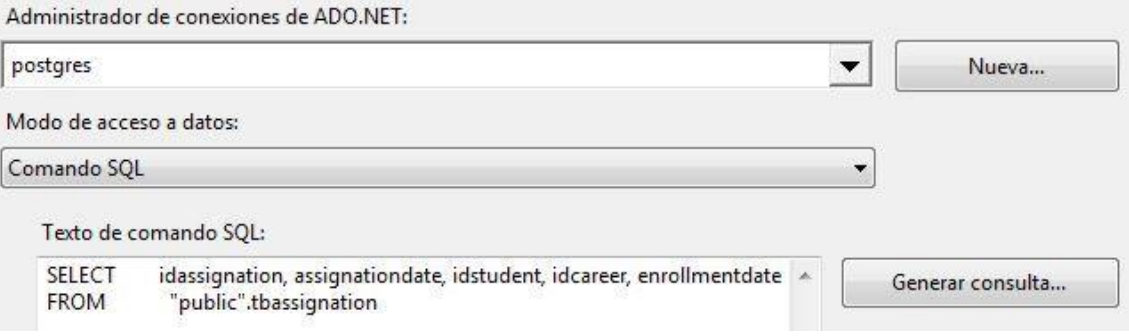

Fuente: elaboración propia.

Obtiene la lista de asignaciones registradas en el nuevo diseño.

### Figura 116. **Origen de tabla Tbassignationdetail en cursos aprobados**

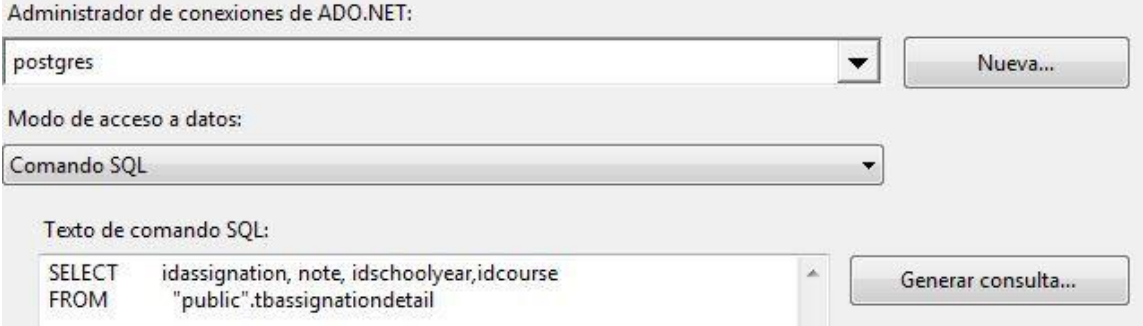

Fuente: elaboración propia.

Obtiene los detalles de las asignaciones almacenadas en el nuevo diseño.

### Figura 117. **Combinación de mezcla 1 en cursos aprobados**

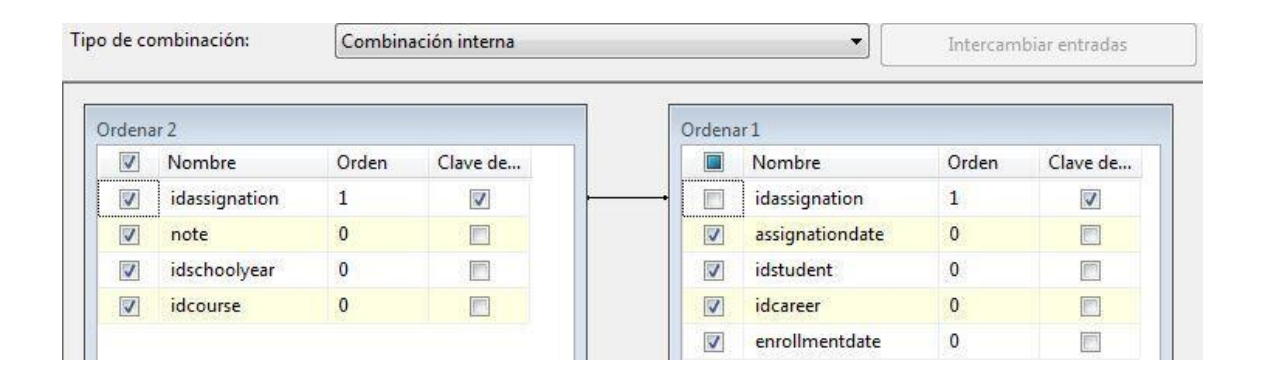

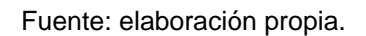

Relaciona la asignación con el detalle, para enlazar la información de la asignación y la información del resultado del curso.

### Figura 118. **Origen de tabla Tbenrollment en cursos aprobados**

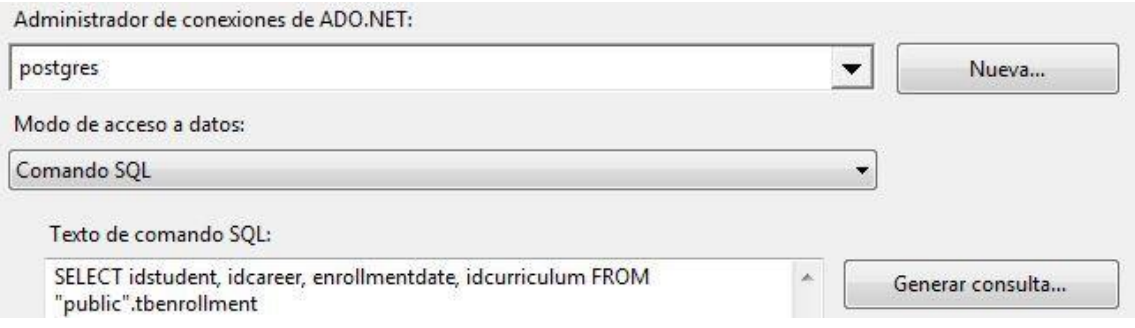

Fuente: elaboración propia.

Obtiene la lista de inscripciones del nuevo diseño.

### Figura 119. **Combinación de mezcla 2 en cursos aprobados**

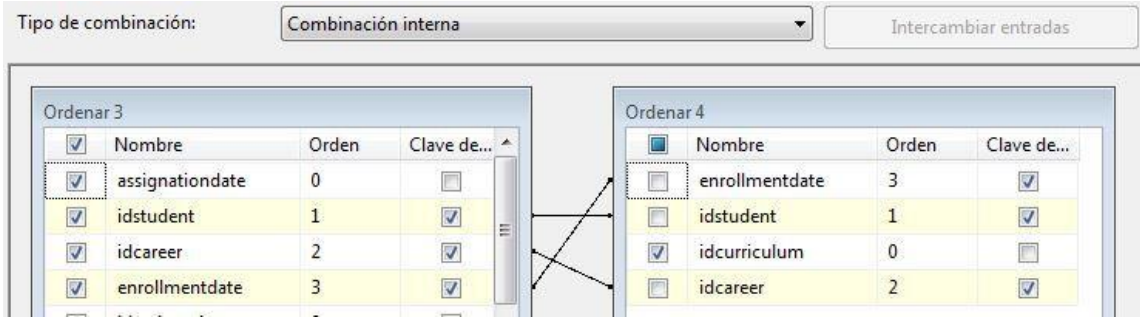

Fuente: elaboración propia.

Enlaza la información de la asignación y la inscripción para generar un conjunto de datos que es requerido por el nuevo diseño.

### Figura 120. **Origen de tabla Tbcurrilum en cursos aprobados**

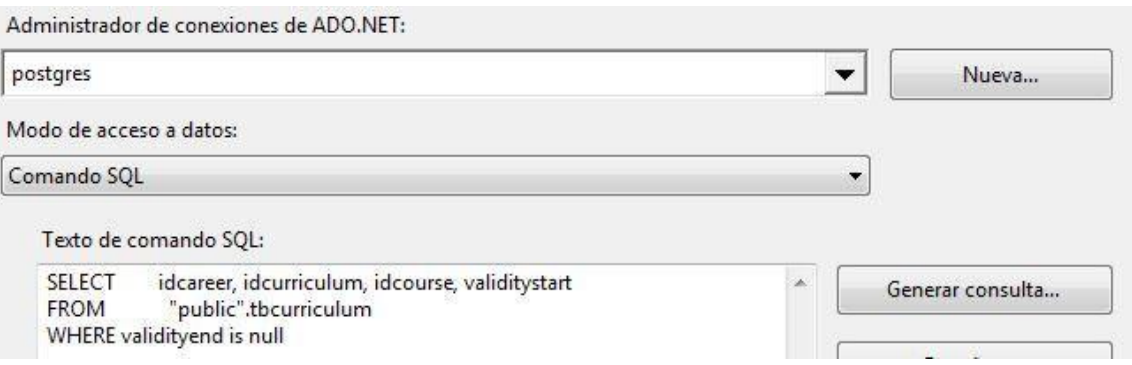

Fuente: elaboración propia.

Genera la lista de *pensa* activos.

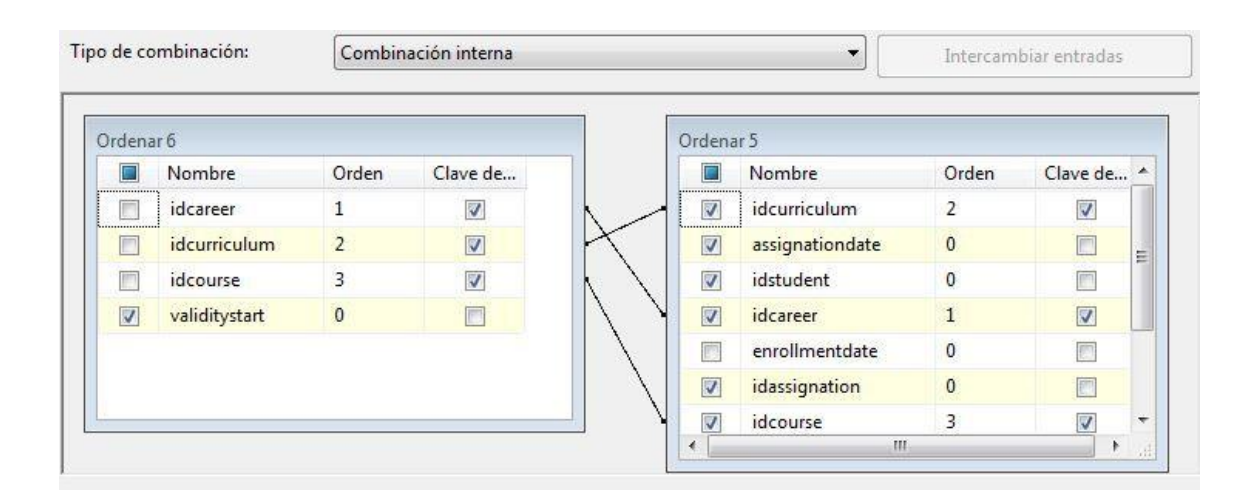

### Figura 121. **Combinación de mezcla 3 en cursos aprobados**

Fuente: elaboración propia.

Relaciona el pénsum con los datos generados para agregar la fecha de inicio de validez, requerida por el nuevo diseño.

### Figura 122. **Origen de tabla Tbapprovedcourse en cursos aprobados**

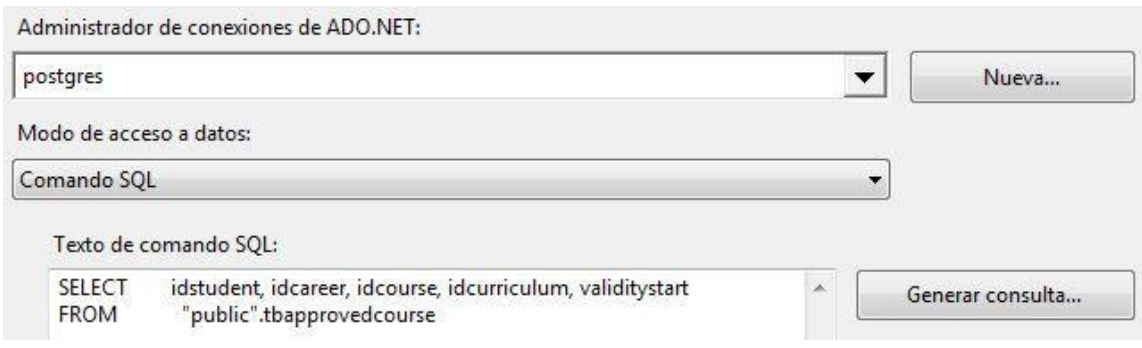

Fuente: elaboración propia.

Obtiene la lista de cursos aprobados registrados en el nuevo diseño.

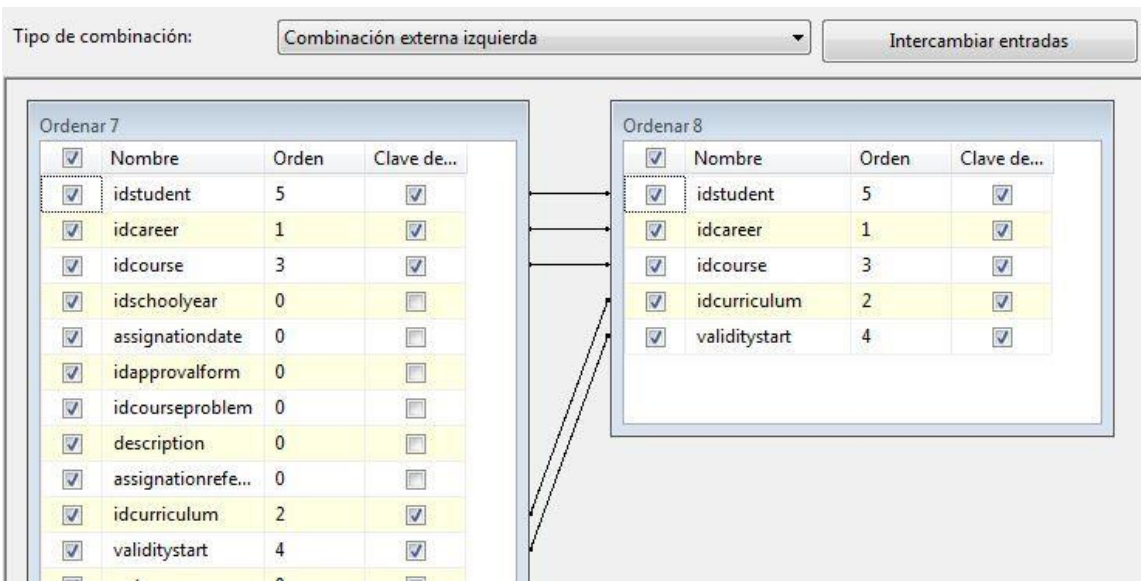

### Figura 123. **Combinación de mezcla 4 en cursos aprobados**

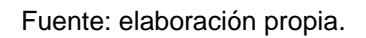

Descarta los registros de cursos aprobados almacenadas en el nuevo diseño. Como resultado, se obtiene una lista de registros nuevos que son almacenados al final del proceso.

● Curso de cierre

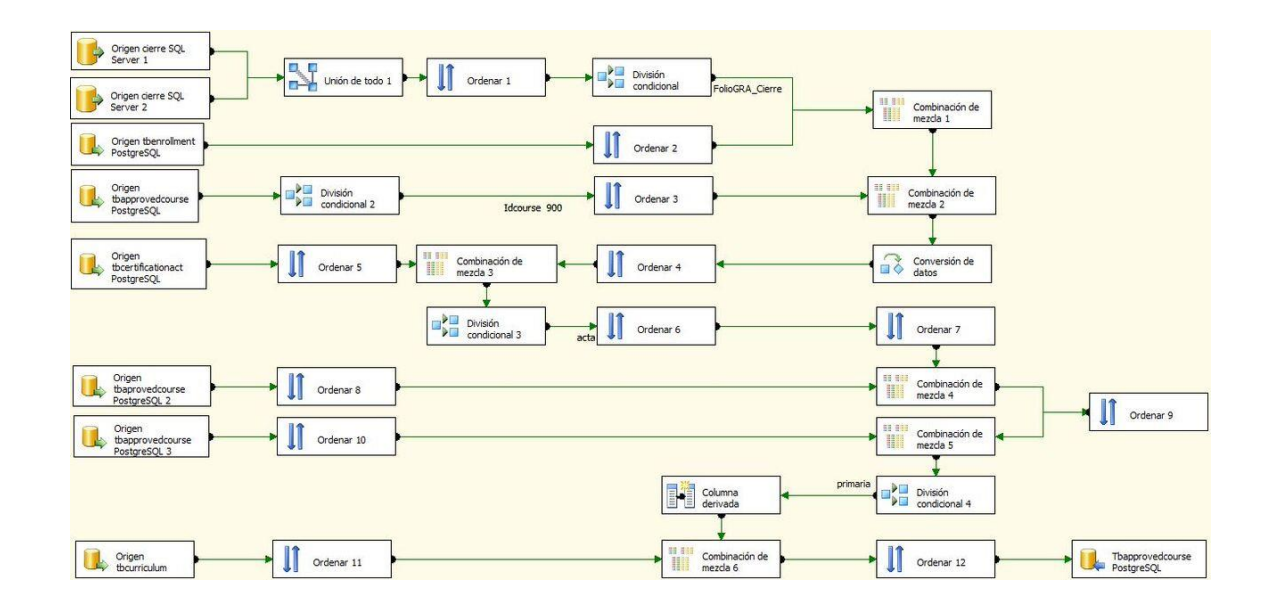

Figura 124. **Flujo de curso de cierre**

Fuente: elaboración propia.

Flujo que almacena el curso de cierre para los alumnos de las bases de datos de veterinaria y zootecnia que estén registrados como alumnos que consiguieron el cierre de dichas carreras.

#### Figura 125. **Origen 1 de tabla Cierre en curso de cierre**

Administrador de conexiones OLE DB: Veterinaria Modo de acceso a datos: Comando SQL Texto de comando SQL: SELECT carnet\_alumno, fecha\_cierre, CAST(LEFT(string, PATINDEX('%[^0-9]%', string + 't') - 1) AS NUMERIC(15,0)) AS folioGRA\_cierre, CAST(LEFT(string2, PATINDEX('%[^0-9]%', string2 + 't') - 1) AS NUMERIC(15,0)) AS actaGRA\_cierre FROM ( SELECT carnet\_alumno, fecha\_cierre, string = SUBSTRING(folioGRA\_cierre,pos,LEN(folioGRA\_cierre)), string2 = SUBSTRING(REPLACE(actaGRA\_cierre, ',', ''), pos2, LEN(REPLACE(actaGRA\_cierre, ',', ''))) FROM ( SELECT carnet\_alumno, fecha\_cierre, folioGRA\_cierre, actaGRA\_cierre, pos = PATINDEX('%[0-9]%', folioGRA\_cierre), pos2 = PATINDEX('%[0-9]%', REPLACE(actaGRA\_cierre, ',', '')) FROM vet03022016.dbo.CIERRE WHERE folioGRA\_cierre > "  $) d$  $\mathbf{t}$ WHERE CAST(LEFT(string, PATINDEX('%[^0-9]%', string + 't') - 1) AS NUMERIC(15,0)) <> 0

Fuente: elaboración propia.

Consulta que genera la lista de alumnos que tienen registrado el cierre de la carrera de veterinaria.

#### Figura 126. **Origen 2 de tabla Cierre en cursos de cierre**

```
Administrador de conexiones OLE DB:
Zootecnia
Modo de acceso a datos:
Comando SQL
   Texto de comando SQL:
   SELECT
              carnet_alumno,
              fecha_cierre,
              CAST(LEFT(string, PATINDEX('%[^0-9]%', string + 't') - 1) AS NUMERIC(15,0)) AS folioGRA_cierre,
              CAST(LEFT(string2, PATINDEX('%[^0-9]%', string2 + 't') - 1) AS NUMERIC(15,0)) AS actaGRA_cierre
   FROM (
      SELECT
                        carnet_alumno,
                        fecha_cierre,
                        string = SUBSTRING(folioGRA_cierre,pos,LEN(folioGRA_cierre)),
                        string2 = SUBSTRING(REPLACE(actaGRA_cierre, ',', ''), pos2, LEN(REPLACE(actaGRA_cierre, ',', '')))
      FROM (
        SELECT
                                  carnet_alumno,
                                  fecha_cierre,
                                  folioGRA_cierre,
                                  actaGRA_cierre,
                                  pos = PATINDEX('%[0-9]%', folioGRA_cierre),
                                  pos2 = PATINDEX('%[0-9]%', REPLACE(actaGRA_cierre, ',', ''))
        FROM vet03022016.dbo.CIERRE
                       WHERE folioGRA_cierre > "
     ) d
   )tWHERE CAST(LEFT(string, PATINDEX('%[^0-9]%', string + 't') - 1) AS NUMERIC(15,0)) <> 0
```
Fuente: elaboración propia.

Consulta que genera la lista de alumnos que tienen registrado el cierre de la carrera de zootecnia.

### Figura 127. **Origen de tabla Tbenrollment en curso de cierre**

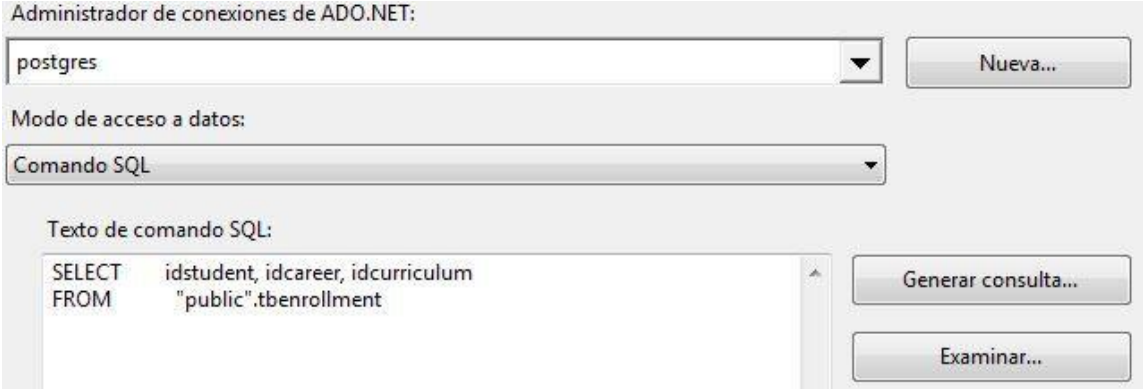

Fuente: elaboración propia.

Obtiene la lista de inscripciones registradas en el nuevo diseño.

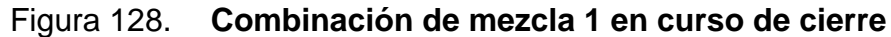

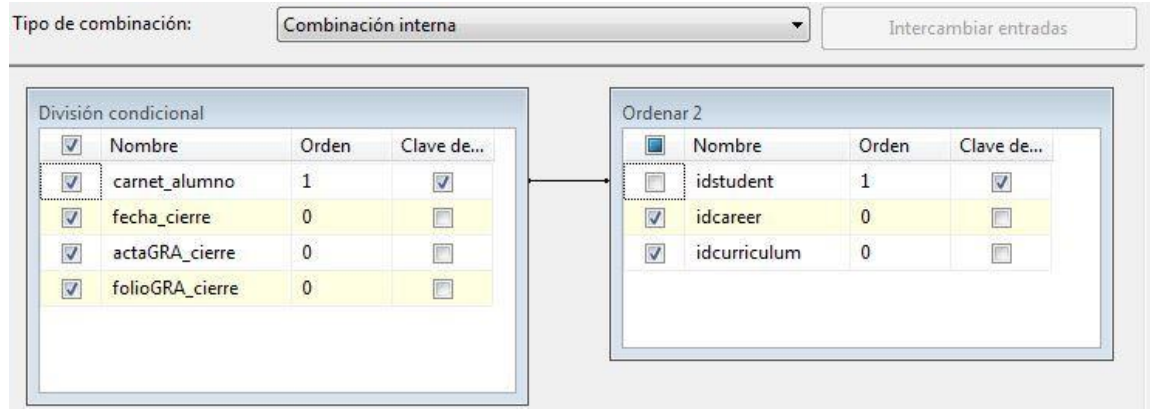

Fuente: elaboración propia.

Vincula la información de cierre con la carrera y el pénsum registrado en el nuevo diseño utilizando el carné del alumno.

#### Figura 129. **Origen 1 de tabla Tbapprovedcourse en curso de cierre**

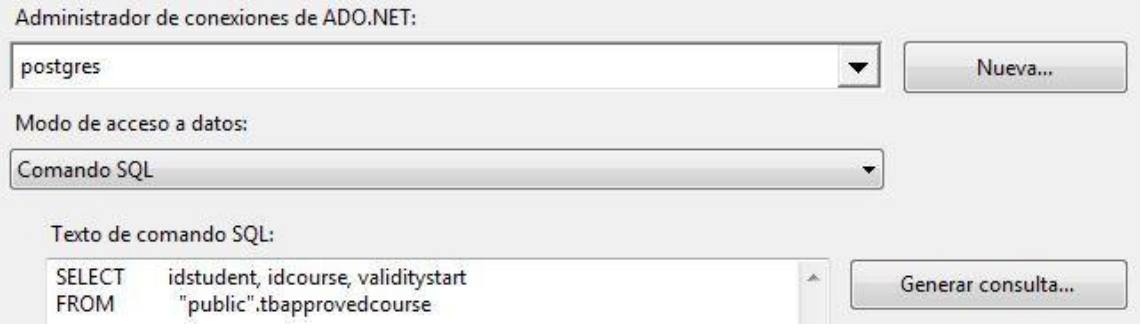

Fuente: elaboración propia.

Obtiene la lista de cursos aprobados registrados en el nuevo diseño.

### Figura 130. **Combinación de mezcla 2 en curso de cierre**

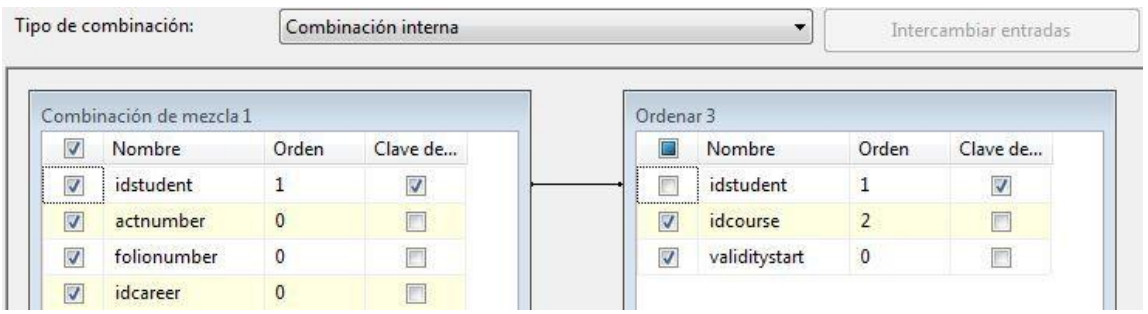

Fuente: elaboración propia.

Vincula la información obtenida con el curso y la fecha de inicio de validación utilizando el carné del alumno.

### Figura 131. **Origen de tabla Tbcertificationact en curso de cierre**

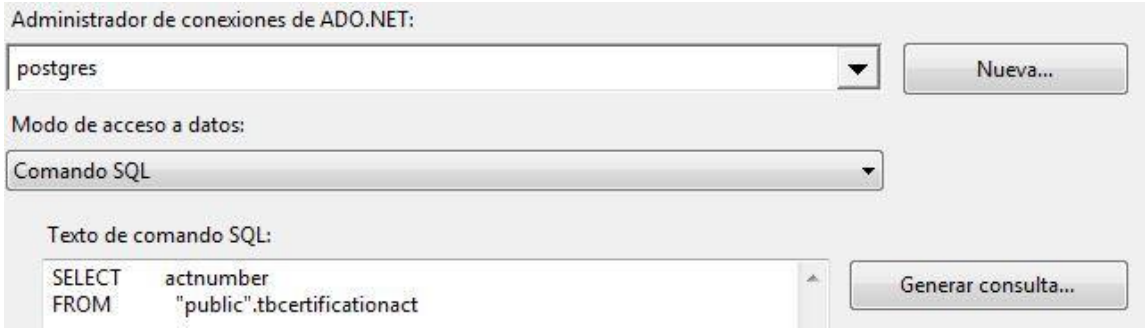

Fuente: elaboración propia.

Obtiene una lista de actas de certificación registradas en el nuevo diseño.

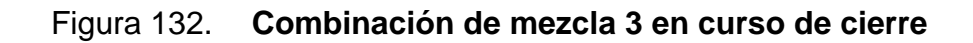

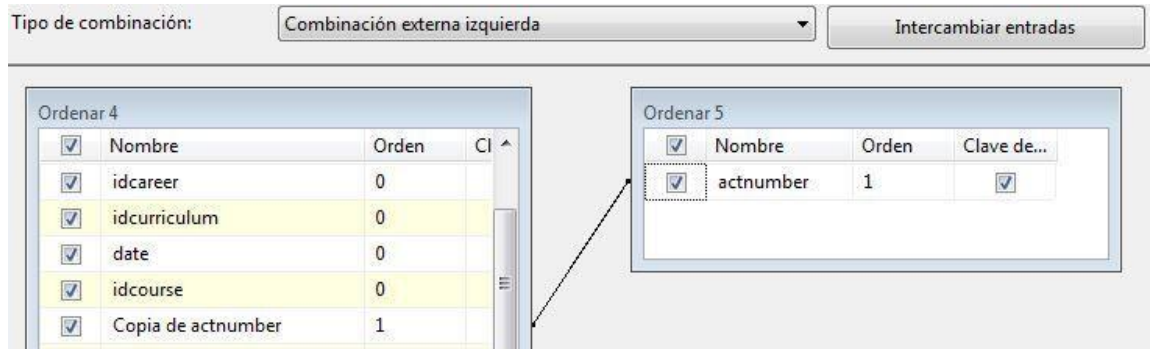

Fuente: elaboración propia.

Filtra los registros obtenidos dando como resultado una lista de actas no registradas en el nuevo diseño, para generar una lista de cierres que representan el curso de cierre que debe ser almacenado en el nuevo diseño.

### Figura 133. **Origen 2 de tabla Tbapprovedcourse en curso de cierre**

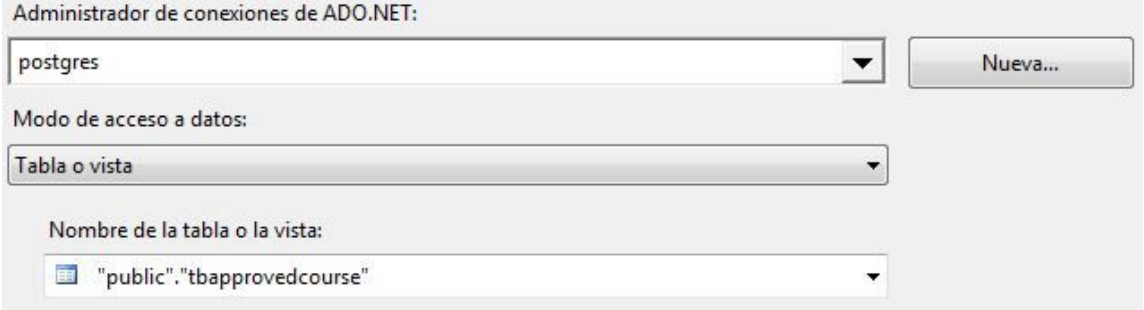

Fuente: elaboración propia.

Obtiene la lista de cursos aprobados registrados en el nuevo diseño.

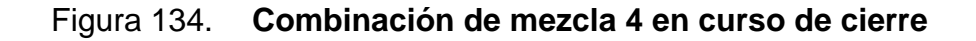

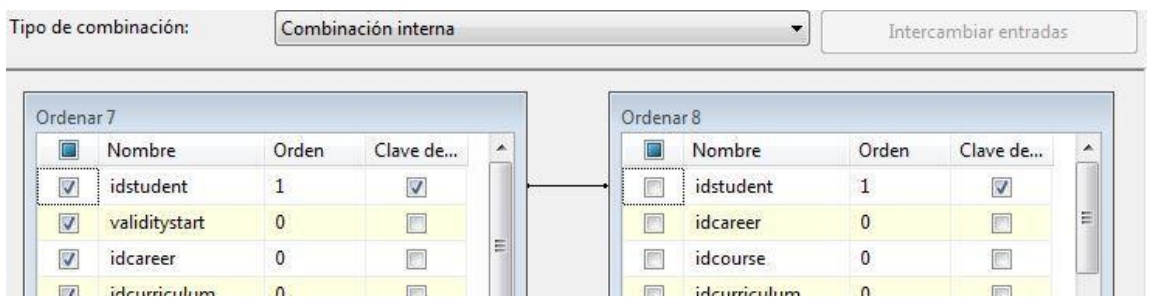

Fuente: elaboración propia.

Vincula los registros con los cursos obtenidos para generar los datos requeridos por el nuevo diseño utilizando el carné del alumno.

### Figura 135 **Origen 4 de tabla Tbapprovedcourse en curso de cierre**

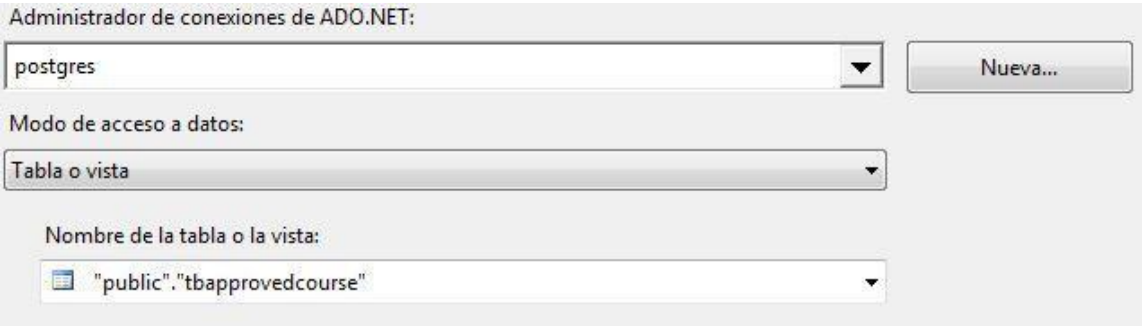

Fuente: elaboración propia.

Obtiene la lista de cursos aprobados registrados en el nuevo diseño.

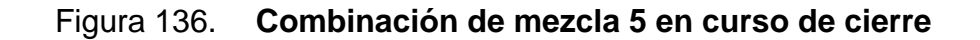

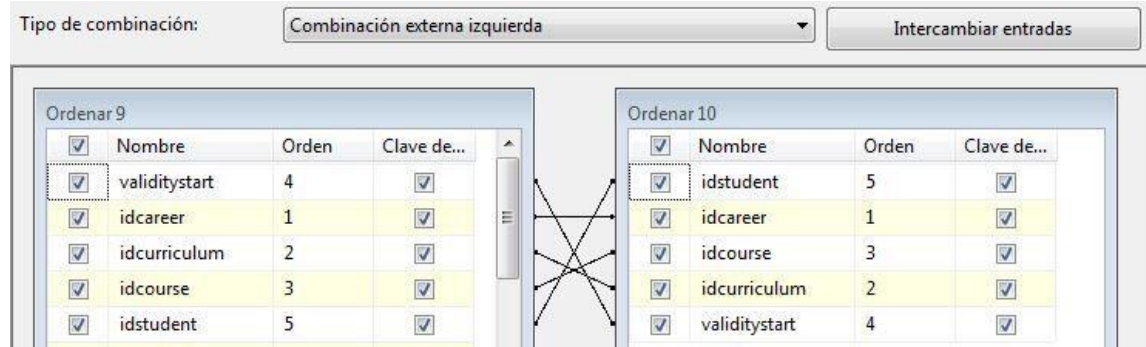

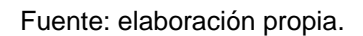

Filtra los registros de cierres para obtener solamente los faltantes, el resultado es almacenado en el nuevo diseño.

### Figura 137. **Origen de tabla Tbcurriculum en curso de cierre**

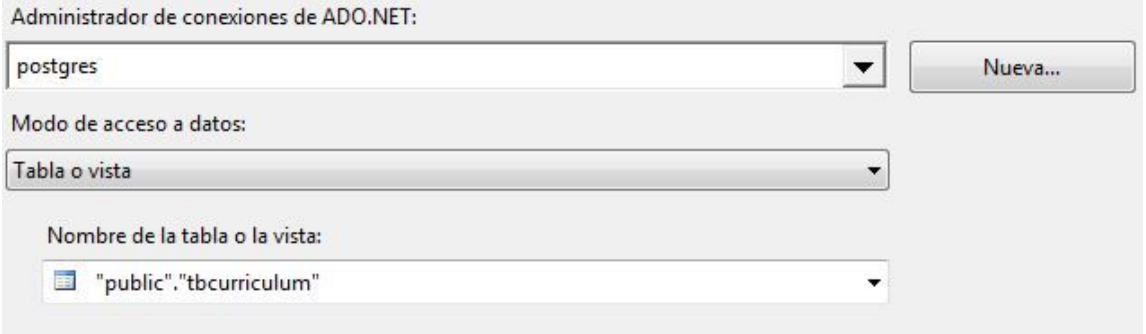

Fuente: elaboración propia.

Obtiene la lista de pénsum registrados en el nuevo diseño.

#### Figura 138. **Combinación de mezcla 6 en curso de cierre**

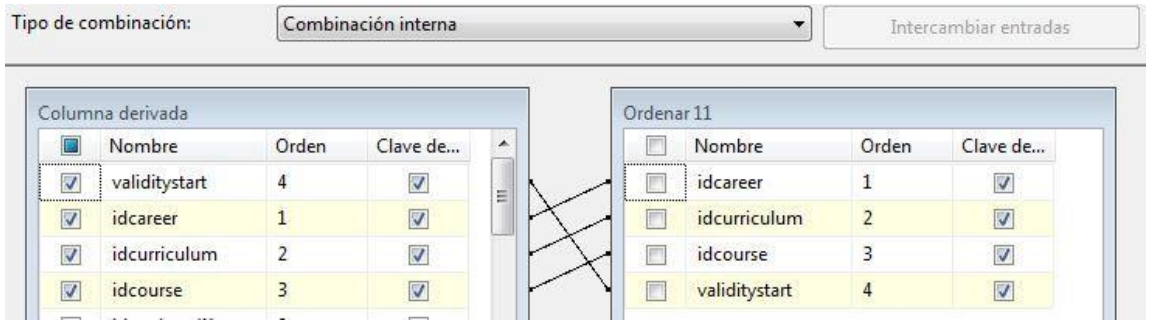

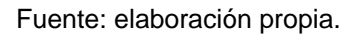

Vincula la información de cierre con el pénsum utilizado para registrar el curso con el objeto de agregar información requerida por el nuevo diseño.

● Curso de EPS

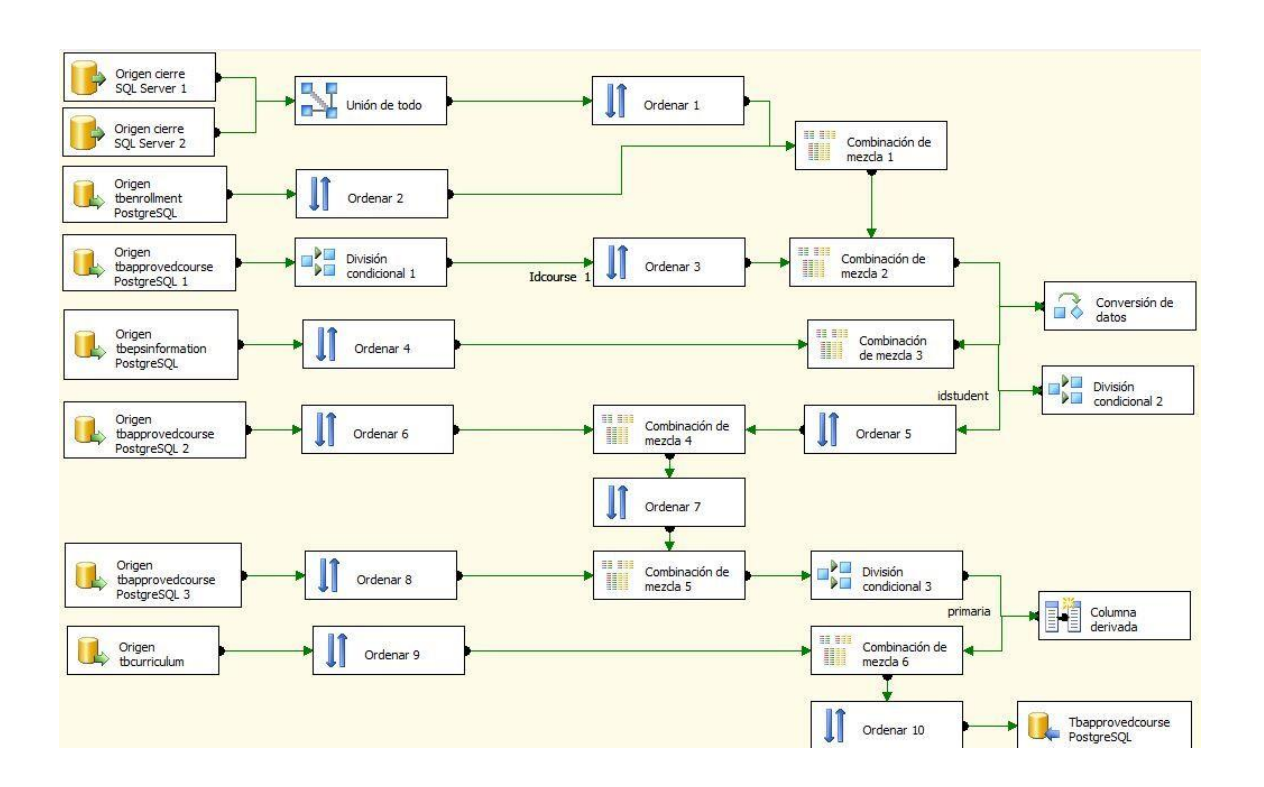

Figura 139. **Flujo de curso de EPS**

Fuente: elaboración propia.

Flujo que almacena el curso de EPS para los alumnos de las bases de datos de veterinaria y zootecnia que estén registrados como estudiantes que aprobaron el EPS de dichas carreras.
# Figura 140. **Origen 1 de tabla Cierre en curso de EPS**

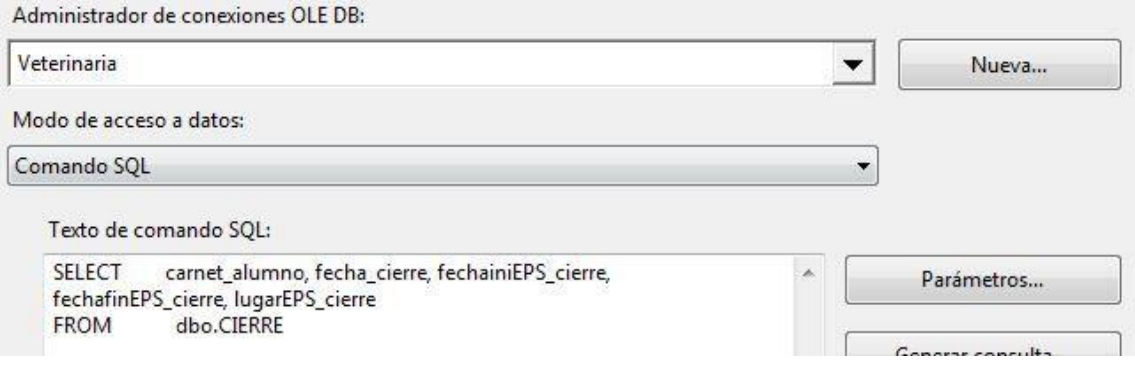

Fuente: elaboración propia.

Consulta que genera la lista de alumnos que tienen registrado el EPS de la carrera de veterinaria.

# Figura 141. **Origen 2 de tabla Cierre en curso de EPS**

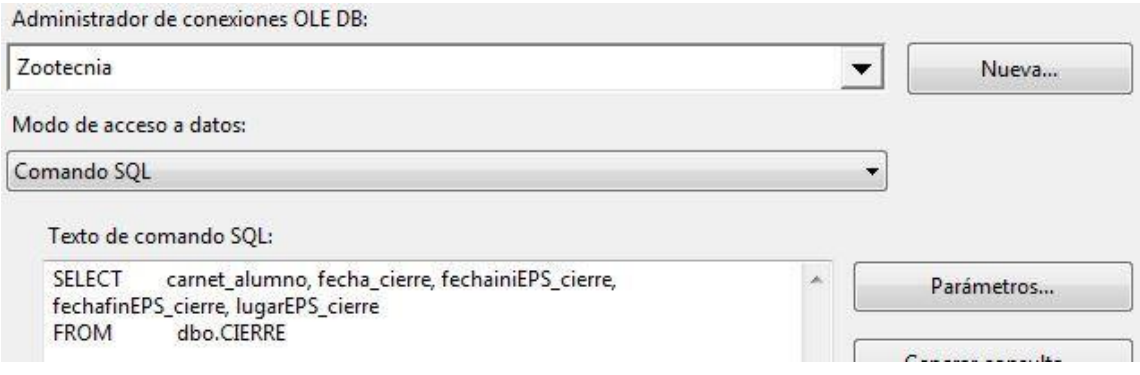

Fuente: elaboración propia.

Consulta que genera la lista de alumnos que tienen registrado el EPS de la carrera de zootecnia.

# Figura 142. **Origen de tabla Tbenrollment en curso de EPS**

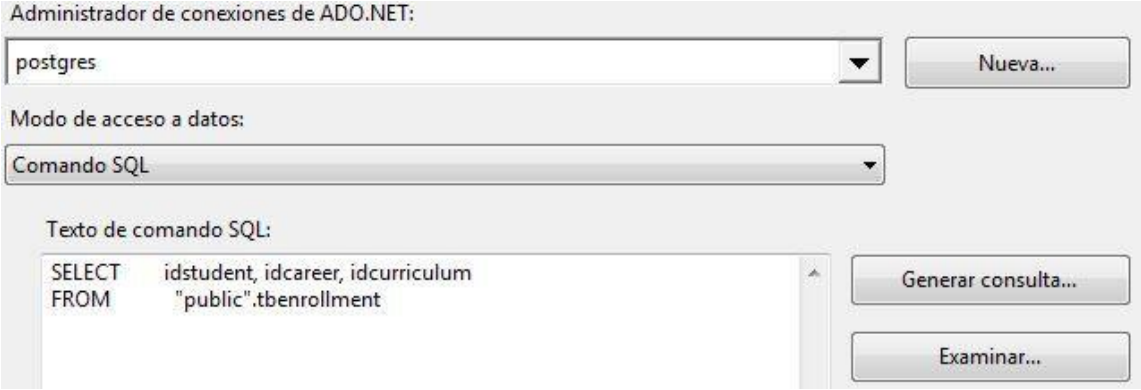

Fuente: elaboración propia.

Obtiene la lista de inscripciones registradas en el nuevo diseño.

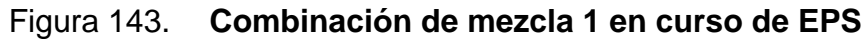

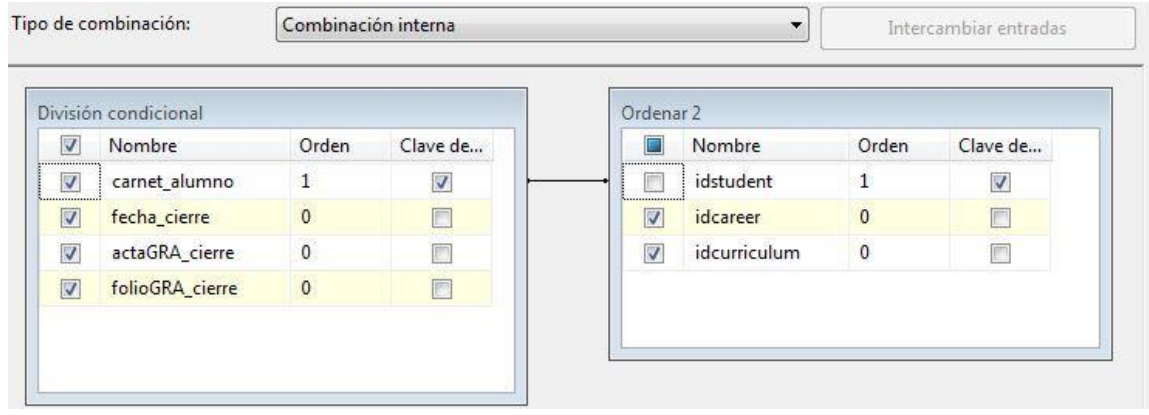

Fuente: elaboración propia.

Vincula la información de EPS con la carrera y el pénsum registrados en el nuevo diseño utilizando el carné del alumno.

# Figura 144. **Origen 1 de tabla Tbapprovedcourse en curso de EPS**

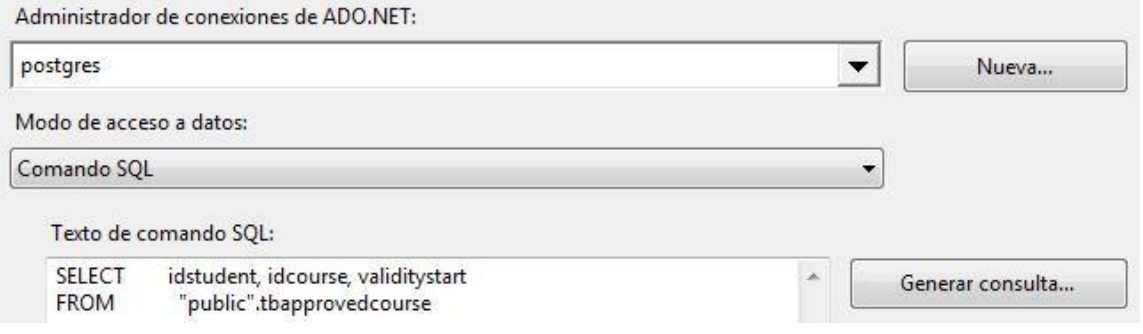

Fuente: elaboración propia.

Obtiene la lista de cursos aprobados registrados en el nuevo diseño.

# Figura 145. **Combinación de mezcla 2 en curso de EPS**

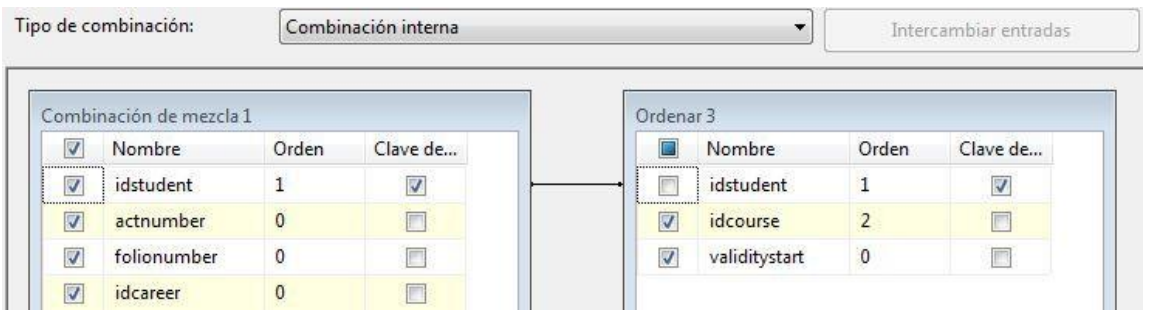

Fuente: elaboración propia.

Vincula la información obtenida con el curso y la fecha de inicio de validación utilizando el carné del alumno.

# Figura 146. **Origen de tabla Tbepsinformation en curso de EPS**

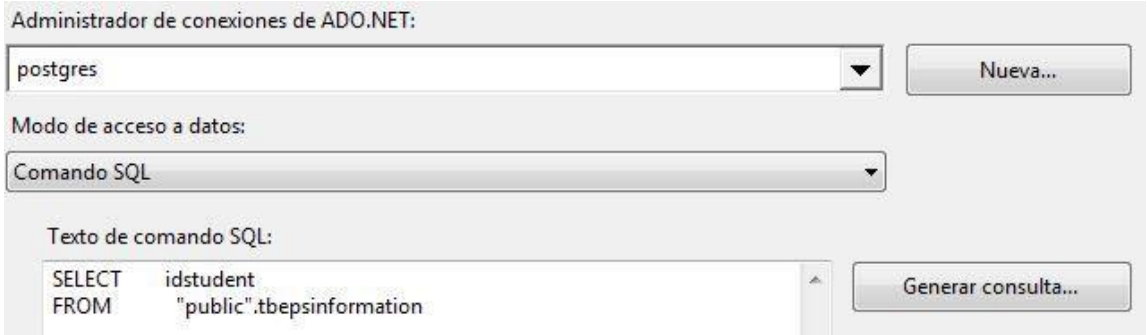

Fuente: elaboración propia.

Obtiene una lista de información de EPS registrados en el nuevo diseño.

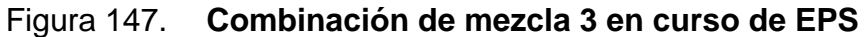

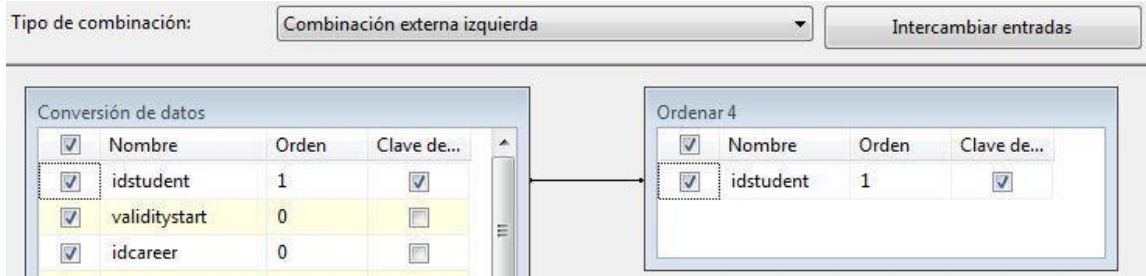

Fuente: elaboración propia.

Filtra los registros obtenidos, cuyo resultado es una lista de EPS no registrados en el nuevo diseño. Esto permite generar una lista de EPS que representa el curso de EPS que debe ser almacenado en el nuevo diseño.

# Figura 148. **Origen 2 de tabla Tbapprovedcourse en curso de EPS**

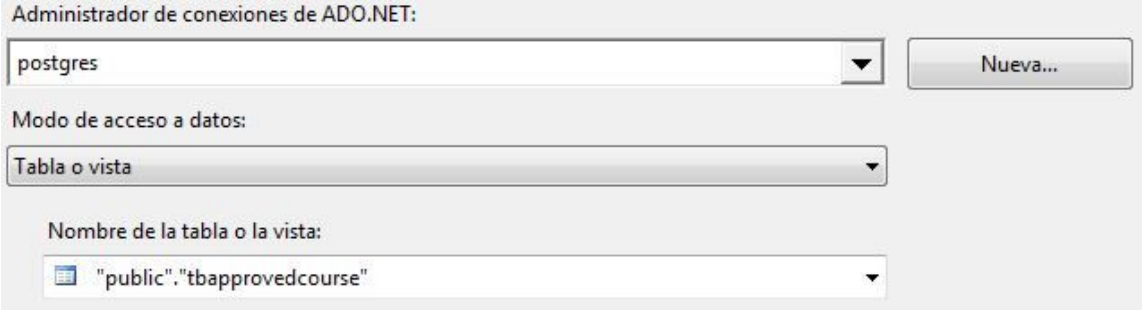

Fuente: elaboración propia.

Obtiene la lista de cursos aprobados registrados en el nuevo diseño.

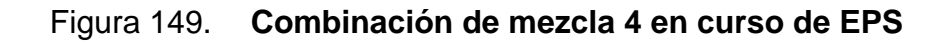

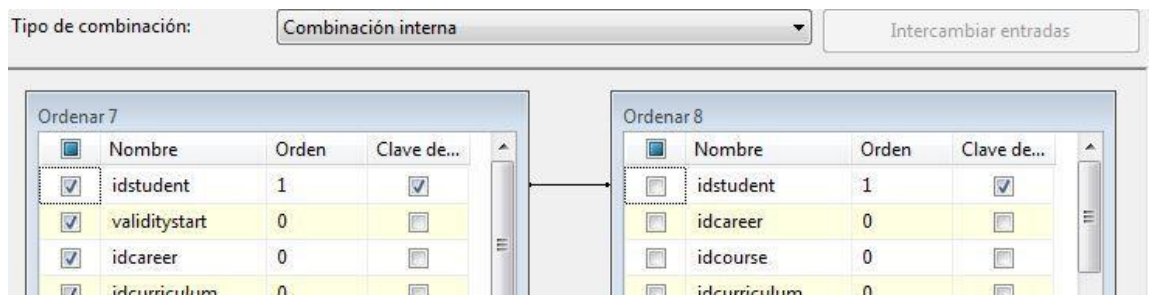

Fuente: elaboración propia.

Vincula los registros con los cursos obtenidos para generar los datos requeridos por el nuevo diseño utilizando el carné del alumno.

# Figura 150. **Origen 3 de tabla tbapprovedcourse en curso de EPS**

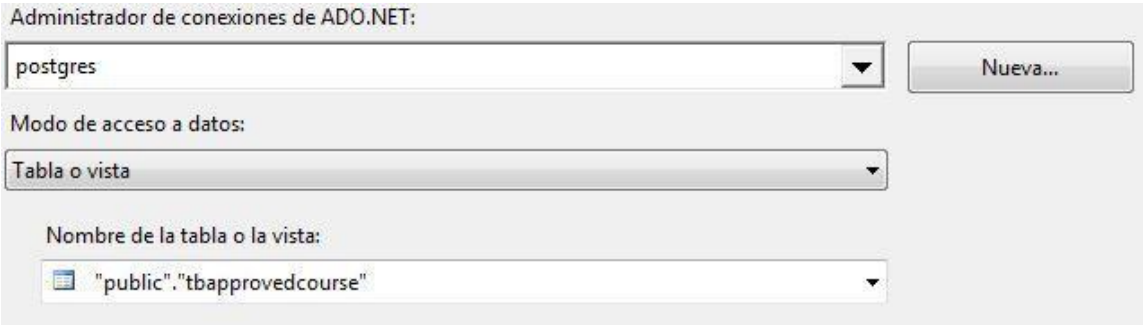

Fuente: elaboración propia.

Obtiene la lista de cursos aprobados registrados en el nuevo diseño.

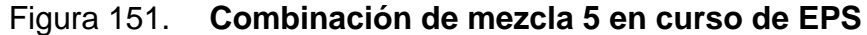

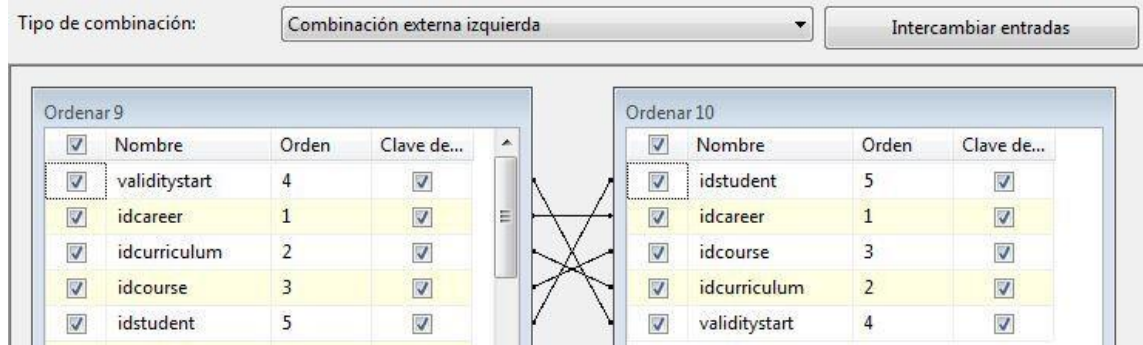

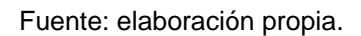

Filtra los registros de EPS para obtener solamente los faltantes, el resultado es almacenado en el nuevo diseño.

# Figura 152. **Origen de tabla Tbcurriculum en curso de EPS**

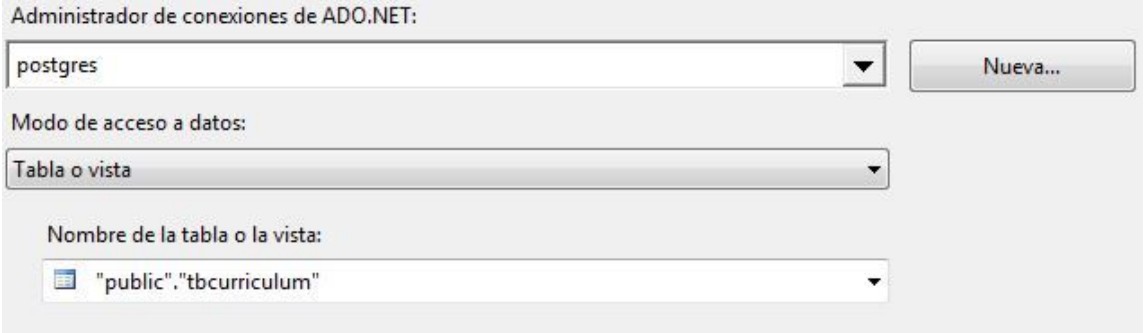

Fuente: elaboración propia.

Obtiene la lista de *pensa* registrados en el nuevo diseño.

# Figura 153. **Combinación de mezcla 6 en curso de EPS**

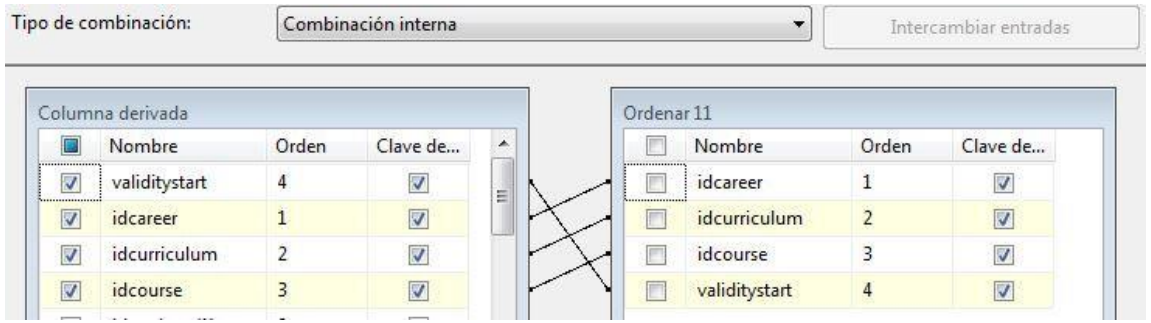

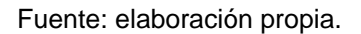

Vincula la información de EPS con el pénsum utilizado para registrar el curso, el objetivo es agregar información requerida por el nuevo diseño.

● Cierre

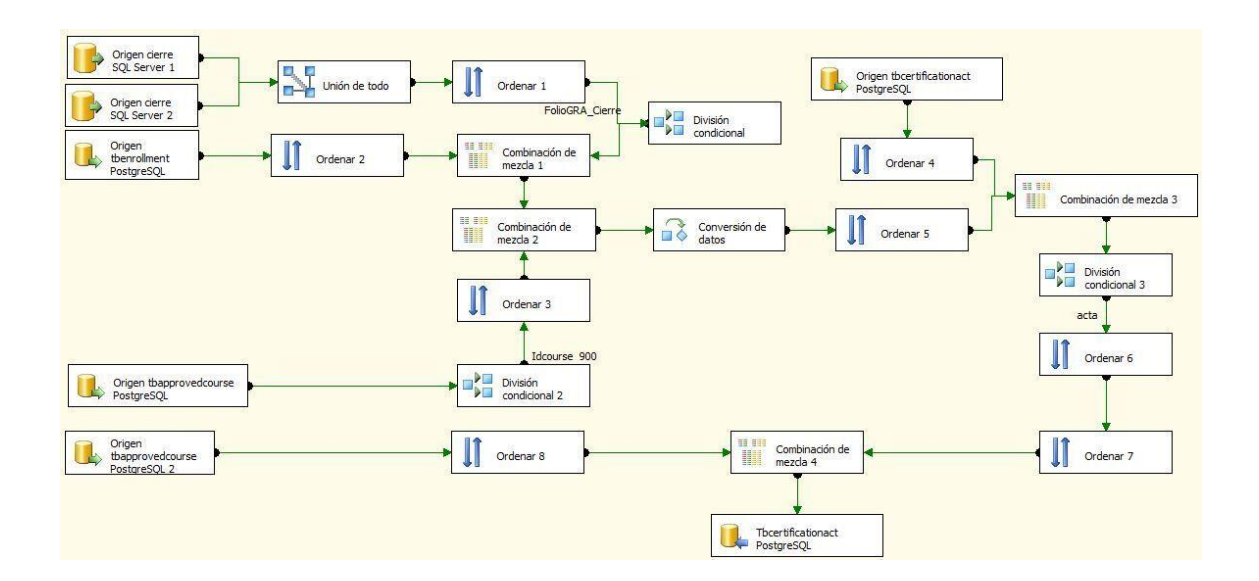

Figura 154. **Flujo de cierre**

Fuente: elaboración propia.

Flujo que obtiene la información de los alumnos que tienen registrado un cierre y almacena los datos en el nuevo diseño.

# Figura 155. **Origen 1 de tabla Cierre en cierre**

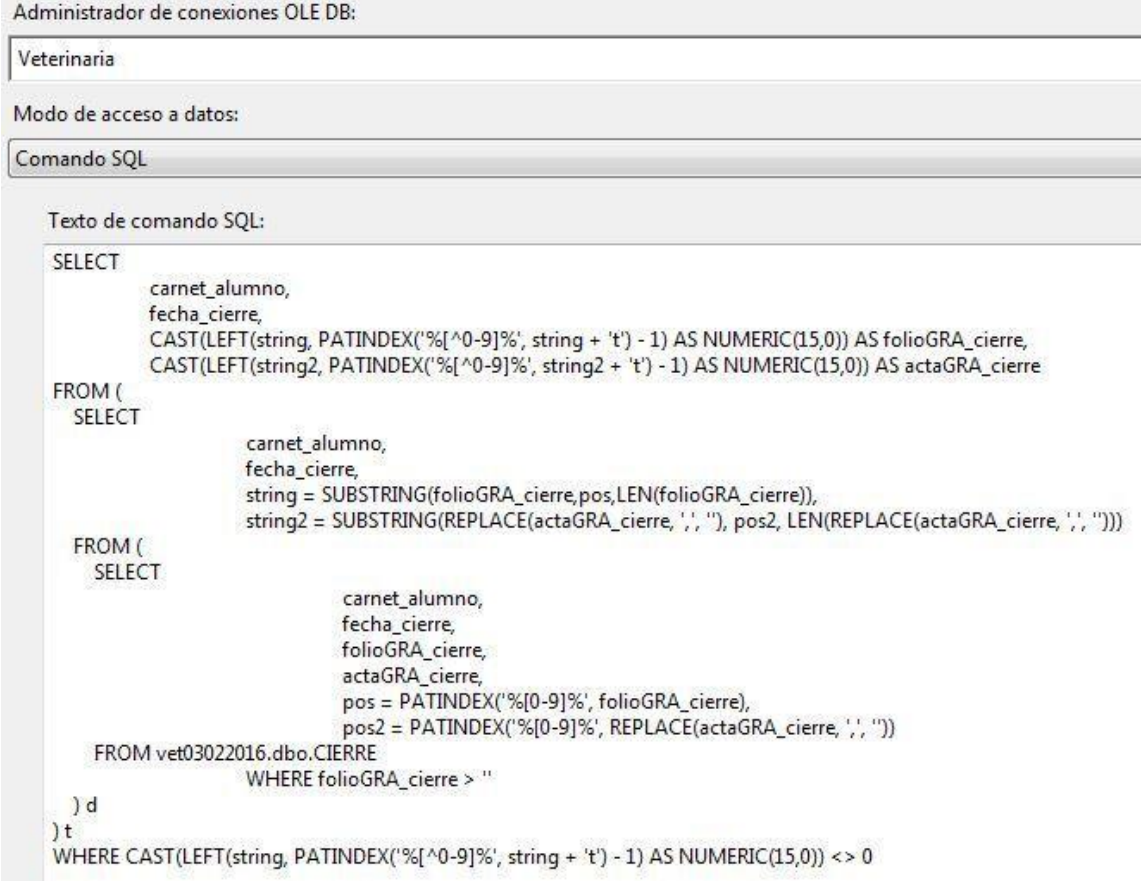

Fuente: elaboración propia.

Consulta que genera la lista de alumnos con cierre registrado en la base de datos de veterinaria y adjunta la información requerida por el nuevo diseño.

# Figura 156. **Origen 2 de tabla Cierre en cierre**

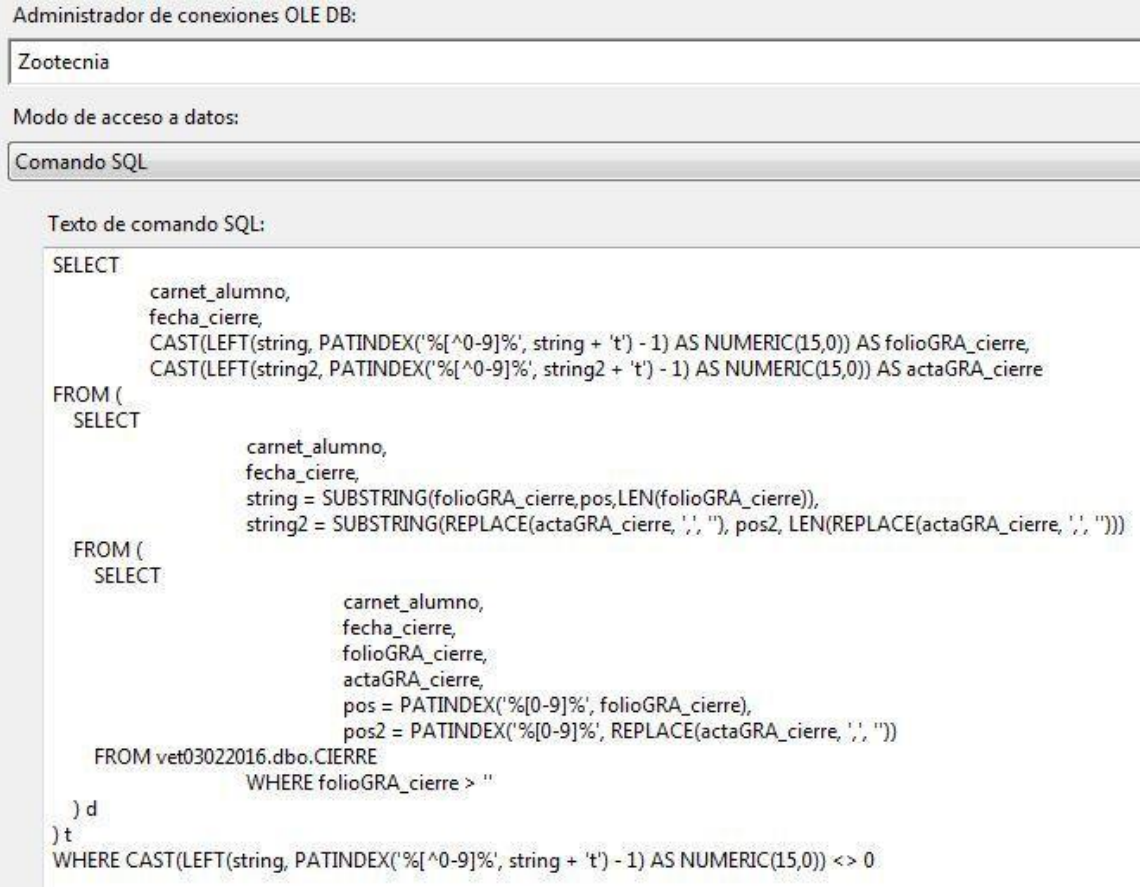

Fuente: elaboración propia.

Consulta que genera la lista de alumnos con cierre registrado en la base de datos de zootecnia y adjunta la información requerida por el nuevo diseño.

# Figura 157. **Origen de tabla Tbenrollment en cierre**

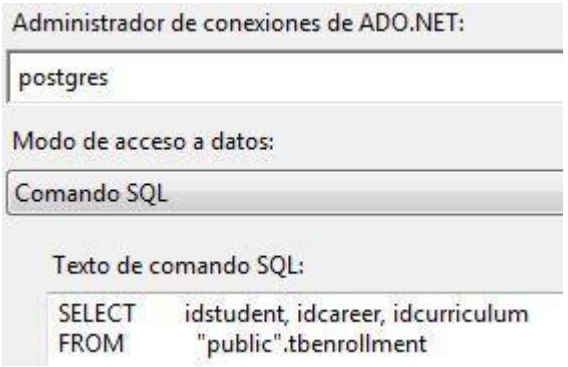

Fuente: elaboración propia.

Obtiene la lista de inscripciones registradas en el nuevo diseño.

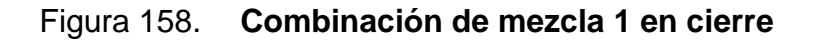

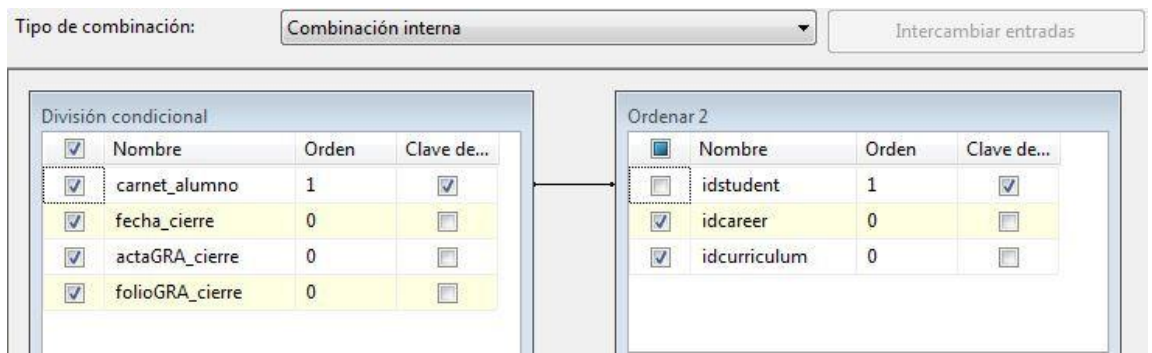

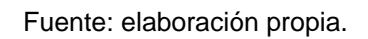

Vincula la información de cierre obtenida con los datos de inscripción utilizando el carné del alumno.

# Figura 159. **Origen 1 de tabla Tbapprovedcourse en cierre**

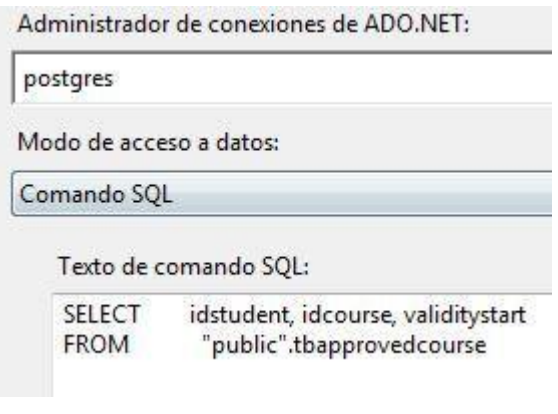

Fuente: elaboración propia.

Obtiene la lista de cursos aprobados registrados en el nuevo diseño.

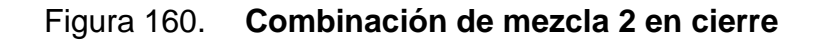

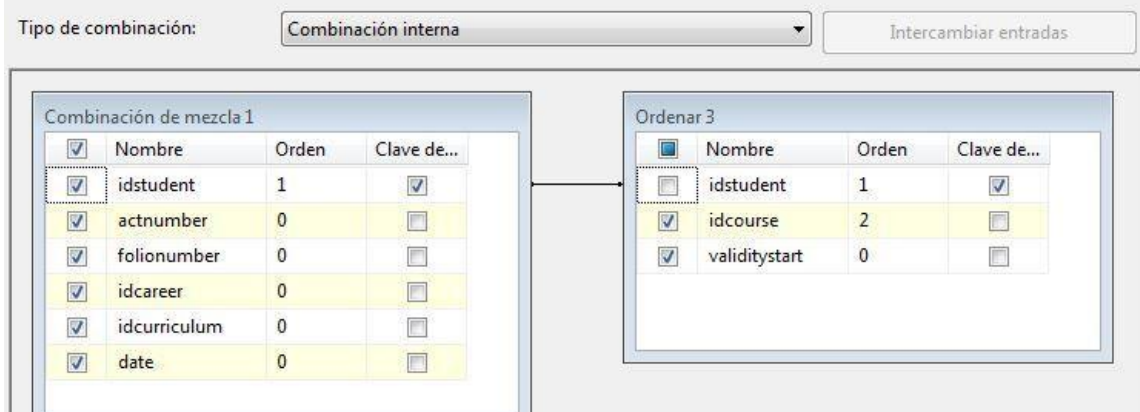

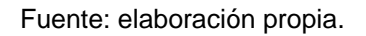

Vincula la información del cierre con los cursos aprobados para obtener el código del curso y la fecha de inicio válida.

# Figura 161. **Origen de tabla Tbcertificationact en cierre**

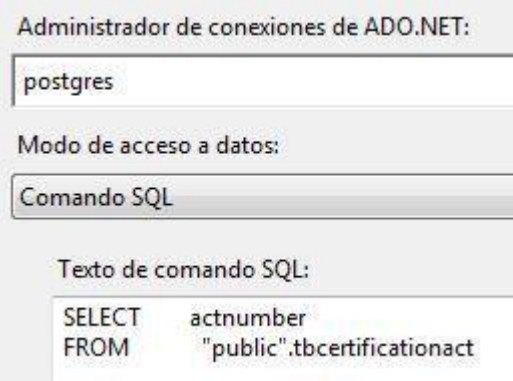

Fuente: elaboración propia.

Obtiene la lista de actas de certificación almacenadas en el nuevo diseño.

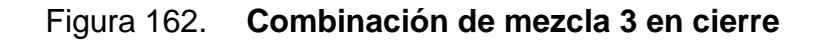

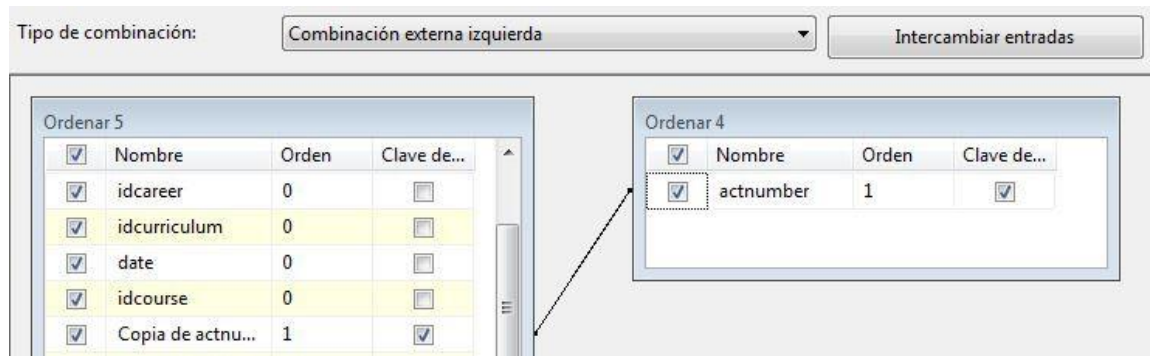

Filtro que descarta todos los registros almacenados en el nuevo diseño y utiliza el número de acta como identificador del cierre.

Figura 163. **Origen 2 de tabla Tbapprovedcourse en cierre**

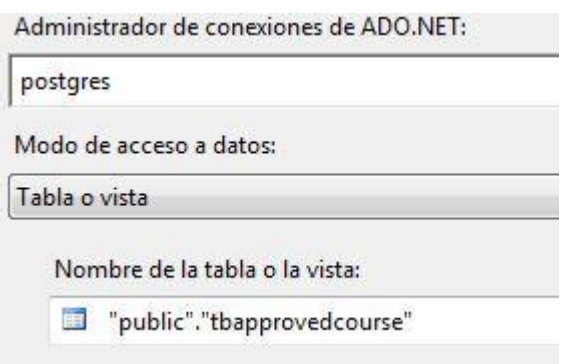

Fuente: elaboración propia.

Obtiene la lista de cursos aprobados registrados en el nuevo diseño.

Figura 164. **Combinación de mezcla 4 en cierre**

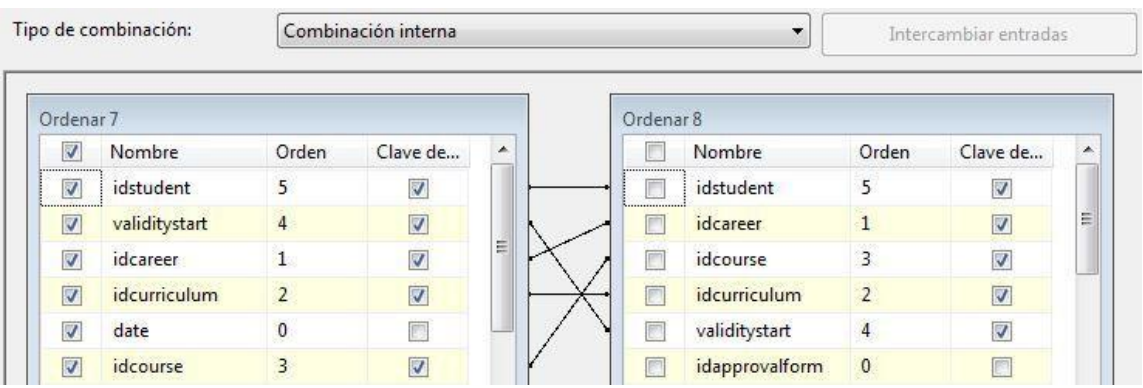

Fuente: elaboración propia.

Vincula la información del cierre con los cursos aprobados registrados en el nuevo diseño.

● EPS

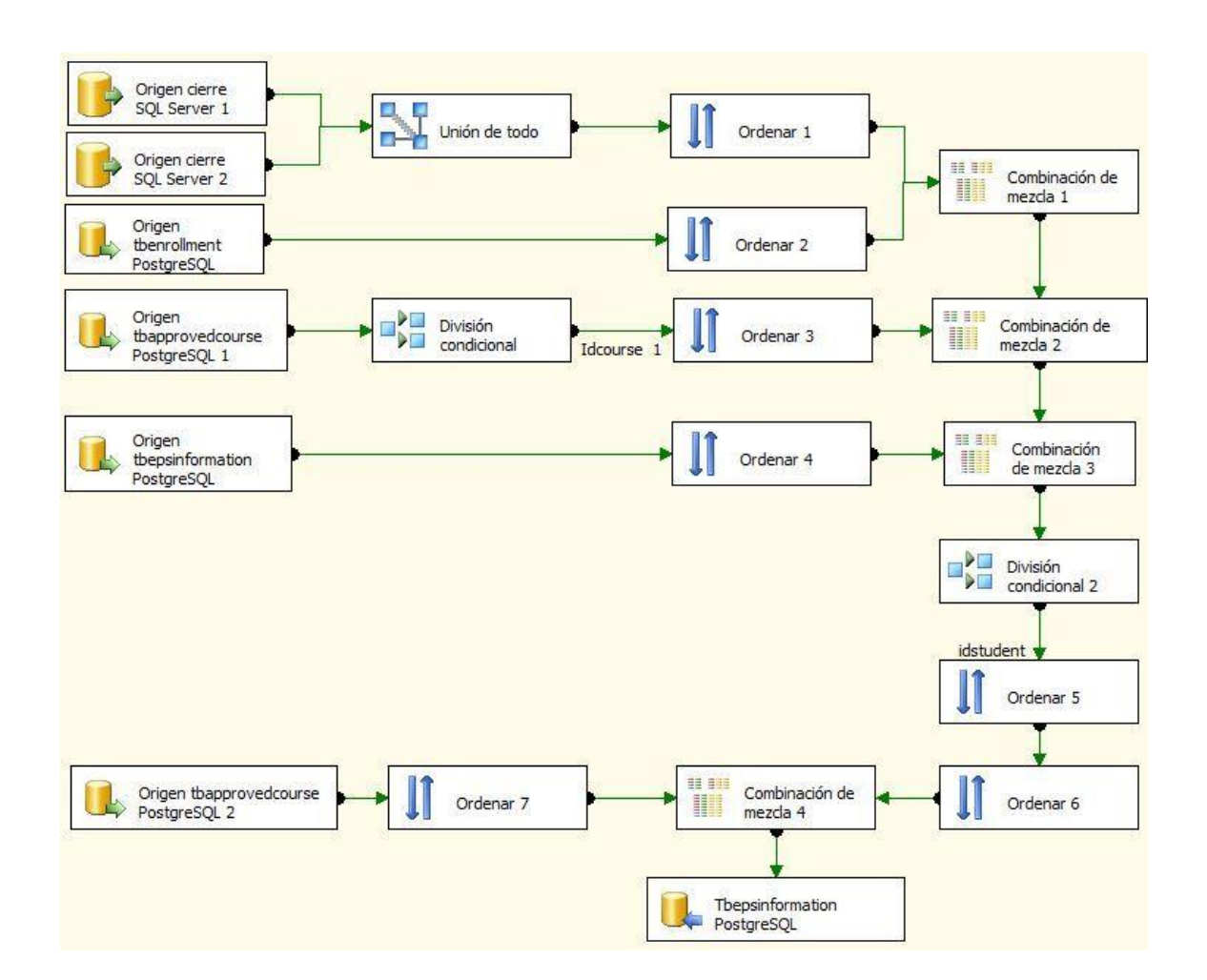

Figura 165. **Flujo de EPS**

Fuente: elaboración propia.

Flujo que obtiene la información de los alumnos que tienen registrado un EPS y almacena los datos en el nuevo diseño.

# Figura 166. **Origen 1 de tabla Cierre en EPS**

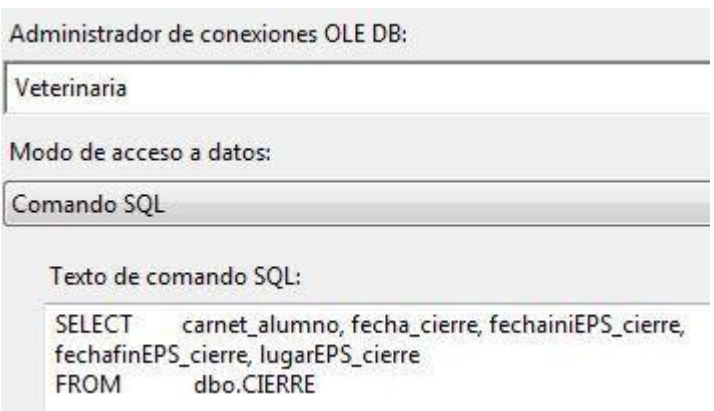

Fuente: elaboración propia.

Consulta que genera la lista de alumnos con EPS registrado en la base de datos de veterinaria y adjunta la información requerida por el nuevo diseño.

# Figura 167. **Origen 2 de tabla Cierre en EPS**

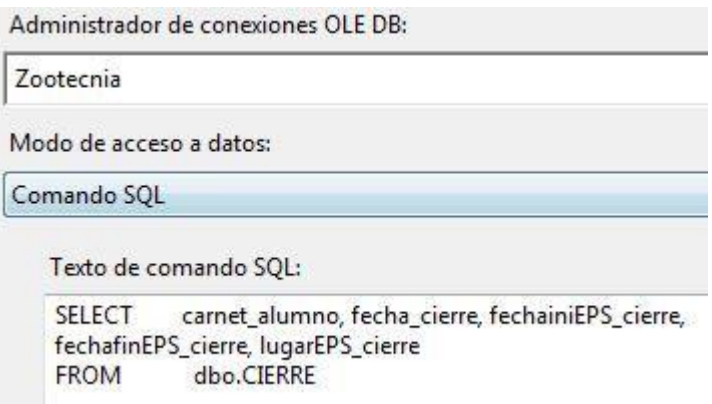

Consulta que genera la lista de alumnos con EPS registrado en la base de datos de zootecnia y adjunta la información requerida por el nuevo diseño.

Figura 168. **Origen de tabla Tbenrollment en EPS**

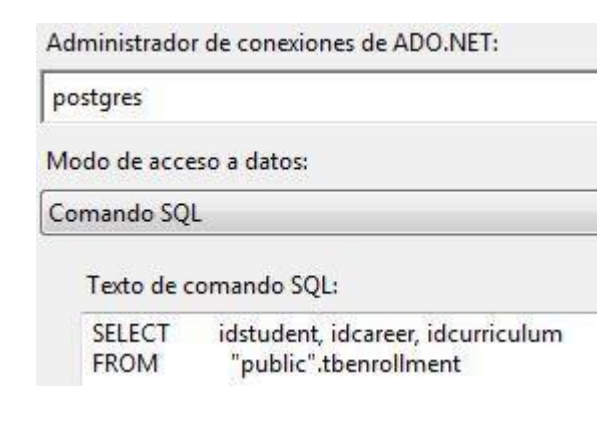

Fuente: elaboración propia.

Obtiene la lista de inscripciones registradas en el nuevo diseño.

Figura 169. **Combinación de mezcla 1 en EPS**

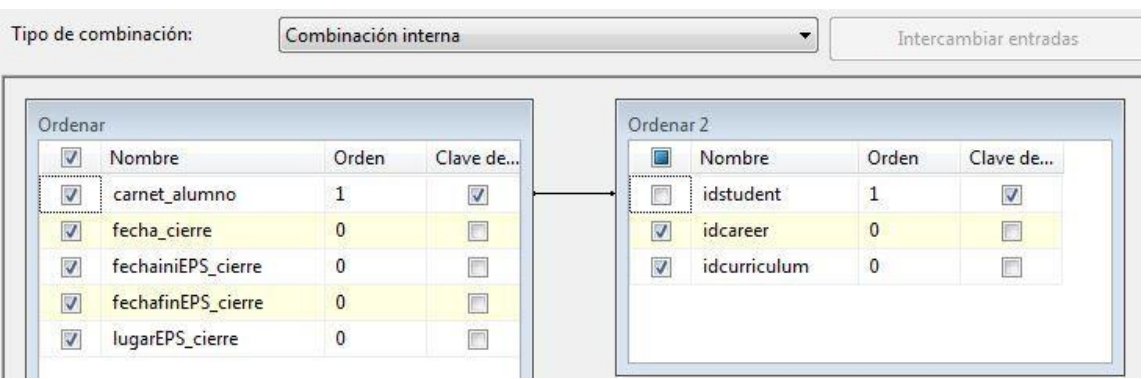

Vincula la información de EPS obtenida con los datos de inscripción utilizando el carné del alumno.

Figura 170. **Origen 1 de tabla Tbapprovedcourse en EPS**

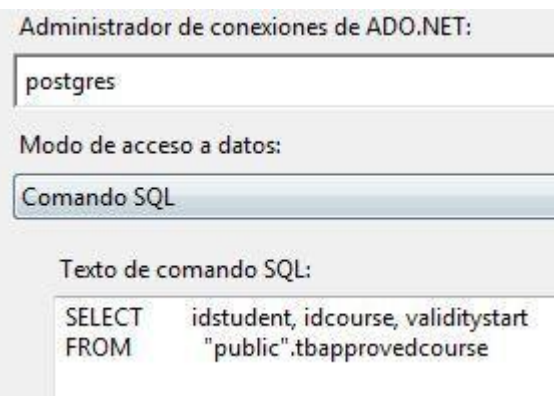

Fuente: elaboración propia.

Obtiene la lista de cursos aprobados registrados en el nuevo diseño.

Figura 171. **Combinación de mezcla 2 en EPS**

| Tipo de combinación:             |                       | Combinación interna<br>$\bullet$ |            |   |  |  |                     |               | Intercambiar entradas |                      |
|----------------------------------|-----------------------|----------------------------------|------------|---|--|--|---------------------|---------------|-----------------------|----------------------|
|                                  | Combinación de mezcla |                                  |            |   |  |  | Ordenar 3           |               |                       |                      |
| V                                | Nombre                | Orden                            | Clave de   | À |  |  |                     | Nombre        | Orden                 | Clave de             |
| <br>V                            | idstudent             | $\mathbf{1}$                     | $\sqrt{2}$ |   |  |  | ******************* | idstudent     | 1                     | $\blacktriangledown$ |
| <u> Announcement (1988)</u><br>V | idcareer              | 0                                | n          |   |  |  | V                   | idcourse      | $\overline{2}$        | F                    |
| V                                | idcurriculum          | 0                                | $\Box$     | Ξ |  |  | $\overline{v}$      | validitystart | $\overline{0}$        |                      |
| V                                | date                  | $\bf{0}$                         | П          |   |  |  |                     |               |                       |                      |
| V                                | fechainiEPS_cie       | $\mathbf{0}$                     |            |   |  |  |                     |               |                       |                      |
| V                                | fechafinEPS cie 0     |                                  |            |   |  |  |                     |               |                       |                      |

Vincula la información del EPS con los cursos aprobados para obtener el código del curso y la fecha válida de inicio.

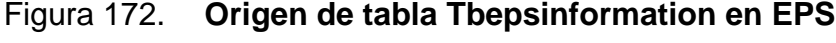

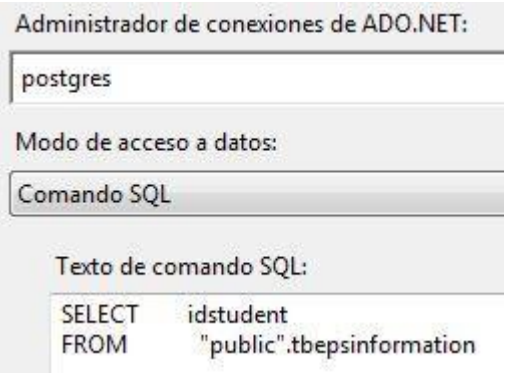

Fuente: elaboración propia.

Obtiene la lista de EPS almacenados en el nuevo diseño.

Figura 173. **Combinación de mezcla 3 en EPS**

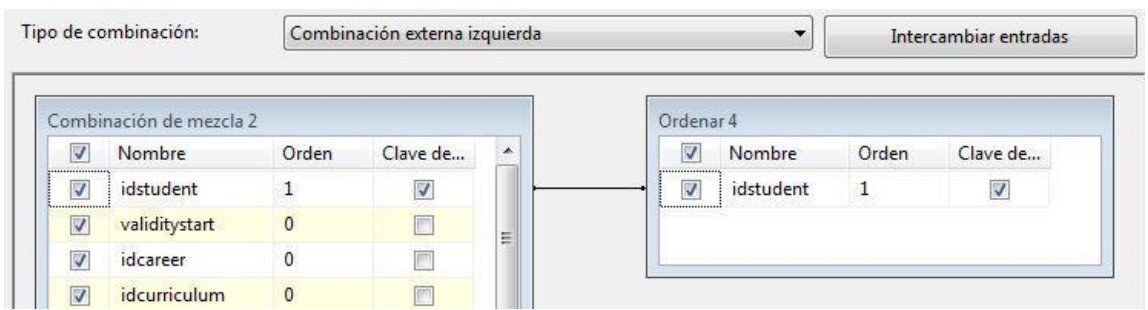

Fuente: elaboración propia.

Filtro que descarta todos los registros ya almacenados en el nuevo diseño, para ello utiliza el carné del alumno, como identificador del EPS.

# Figura 174. **Origen 3 de tabla Tbapprovedcourse en EPS**

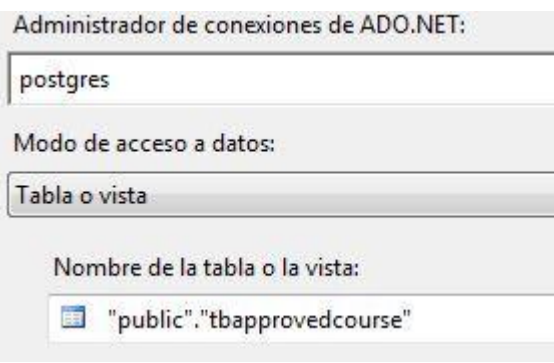

Fuente: elaboración propia.

Obtiene la lista de cursos aprobados registrados en el nuevo diseño.

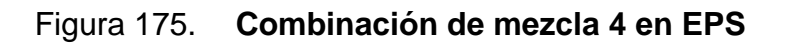

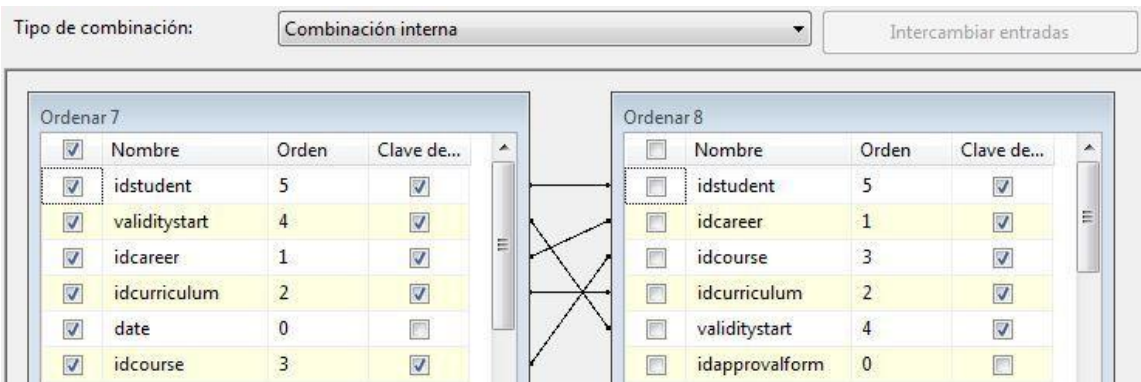

Fuente: elaboración propia.

Vincula la información del EPS con los cursos aprobados registrados en el nuevo diseño.

#### **2.3.4.2.1. Procesos postETL**

Tras finalizar el proceso de ETL, se encontraron registros repetidos que no fueron identificados previamente ni contemplados en el proceso. Estos datos se encuentran almacenados, de esta manera, en las bases de datos históricas por lo que no es un problema del proceso. La acción tomada para mitigar el problema de registros repetidos es la eliminación de dichos registros por medio de los campos de cursos aprobados, los cuales son carné del alumno, curso asignado, año y periodo de asignación del curso y tomando un criterio de elección por registro con fecha actual, para compararla con la fecha de los repetidos. La sentencia que se empleó para eliminar dichos registros es la siguiente:

DELETE FROM tbapprovedcourse a USING tbapprovedcourse b WHERE a.idstudent = b.idstudent AND a.idcareer = b.idcareer AND a.idcourse = b.idcourse AND a.idcurriculum = b.idcurriculum AND a.validitystart < b.validitystart

#### **2.4. Costos del proyecto**

Se utilizaron recursos humanos y materiales para el desarrollo del proyecto. El detalle de los recursos utilizados y los costos asociados a cada tipo de recurso se describen a continuación.

#### **2.4.1. Recursos humanos**

El recurso humano fue integrado por las personas que desarrollaron tareas u otorgaron el soporte necesario para que se cumpliera en su totalidad el proyecto.

# Tabla II. **Recursos Humanos**

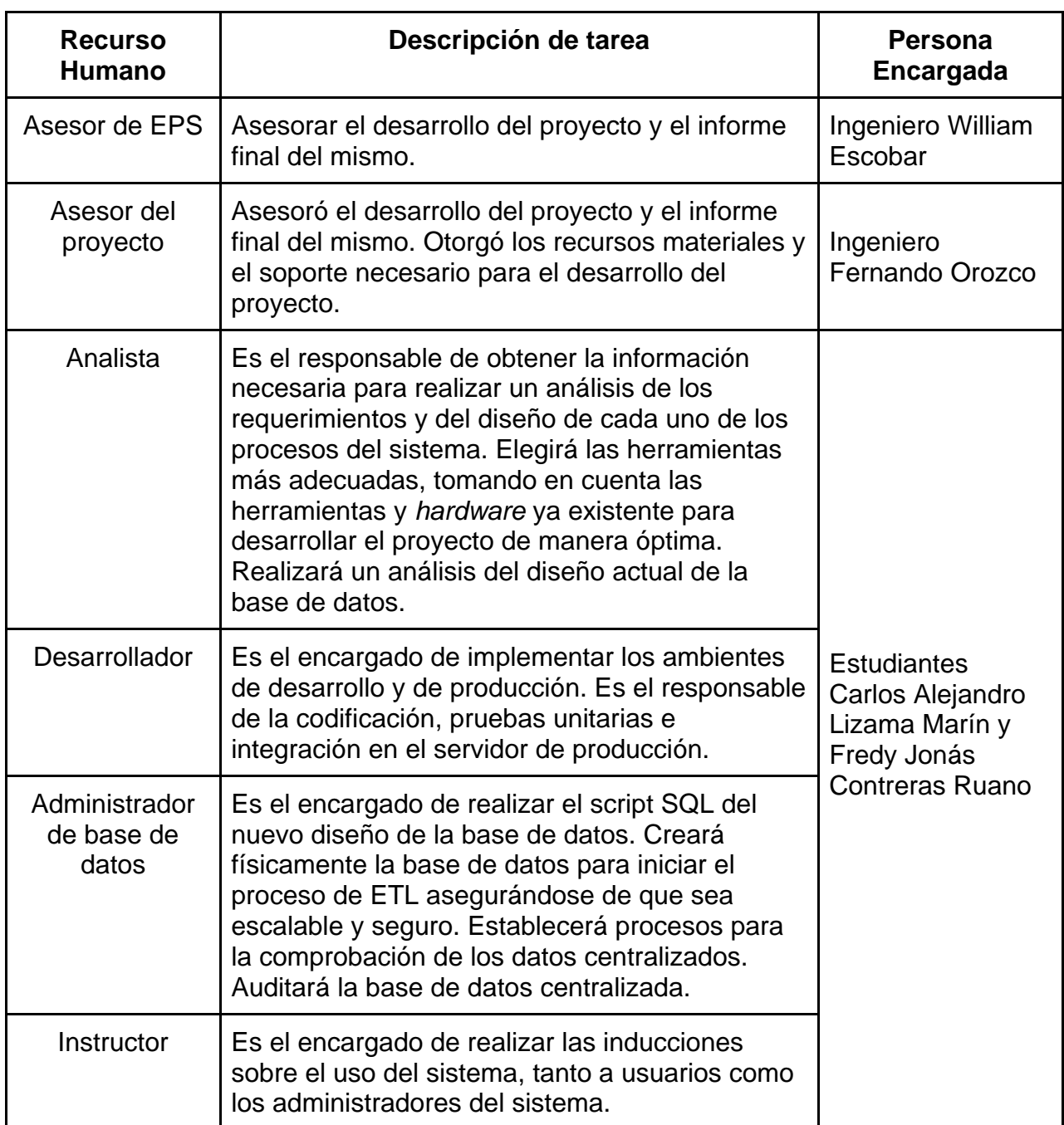

# **2.4.2. Recursos materiales**

Los recursos materiales para el desarrollo del proyecto, en su mayoría, están integrados por recursos tecnológicos pero también se incluyeron recursos básicos, como el servicio de luz.

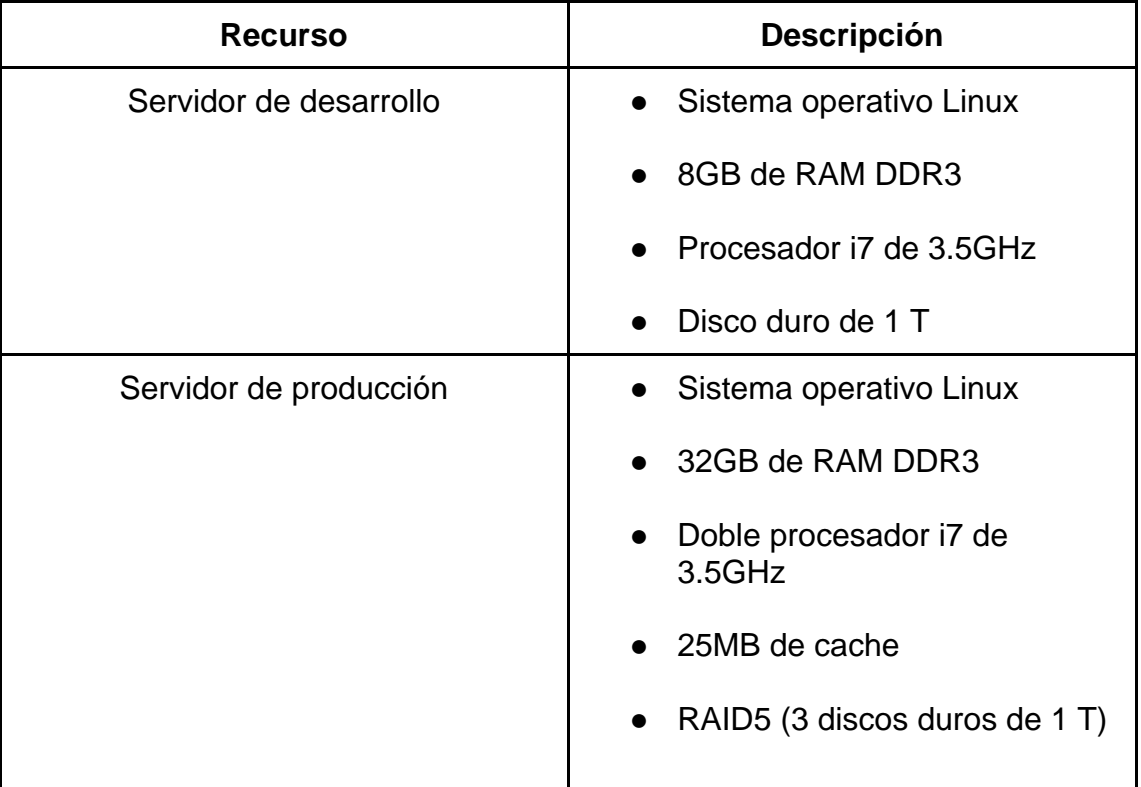

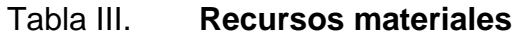

Continuación de la tabla III.

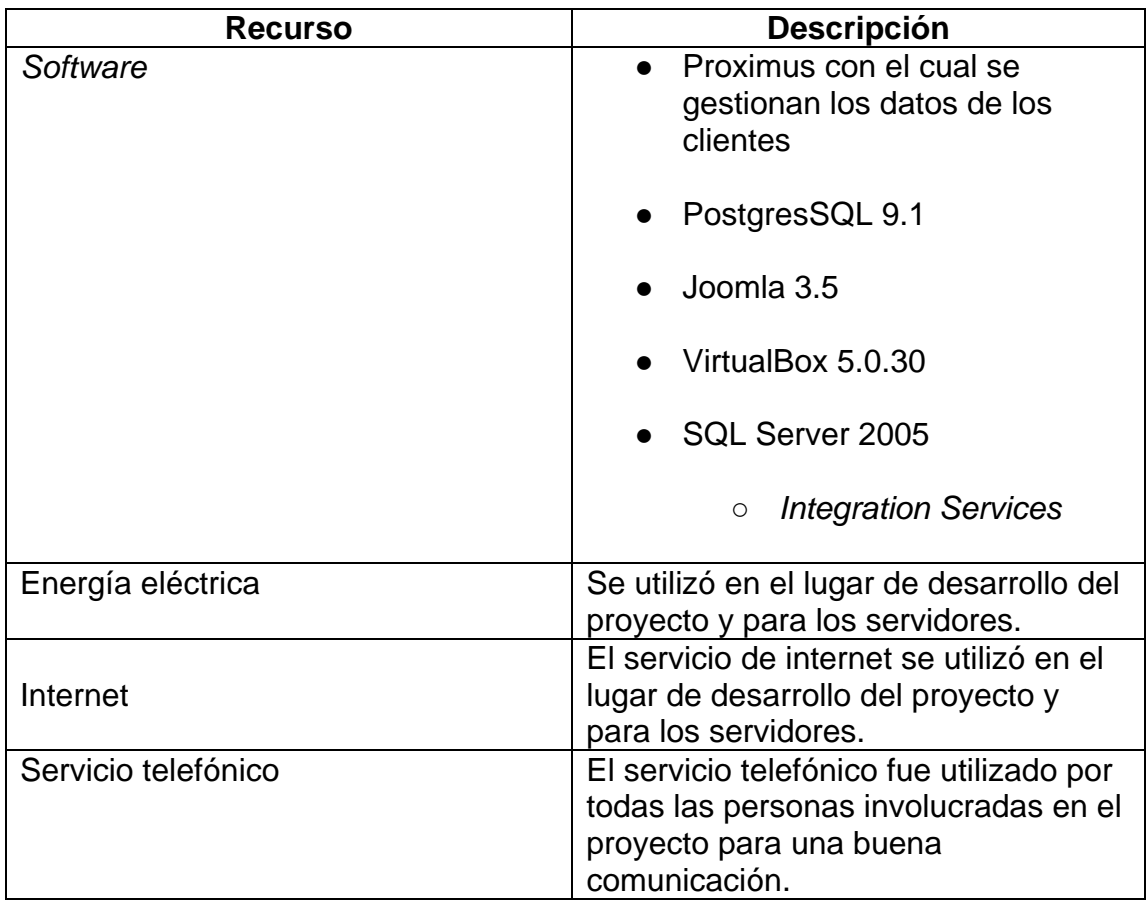

Fuente: elaboración propia.

#### **2.4.3. Detalle de costos**

El detalle de los recursos humanos y materiales está plasmado en las tablas IV y V respectivamente. Se realizó una estimación del precio del mercado actual para asociar los costos a cada uno de los recursos.

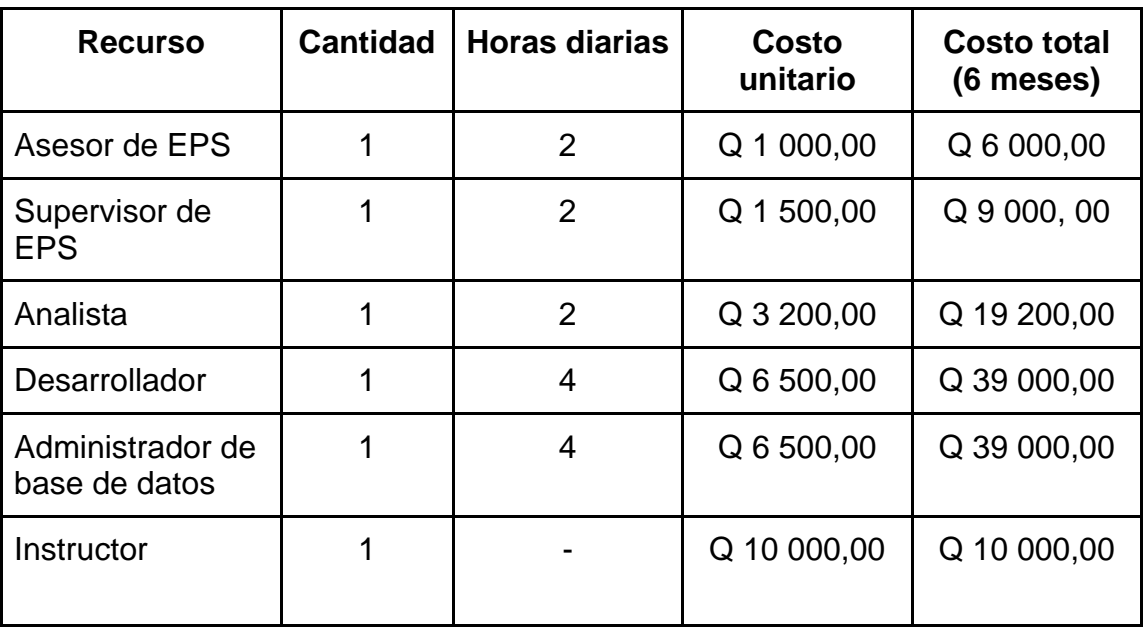

### Tabla IV. **Detalle de costos de recursos humanos**

Fuente: elaboración propia.

# Tabla V. **Detalle de costos de recursos materiales**

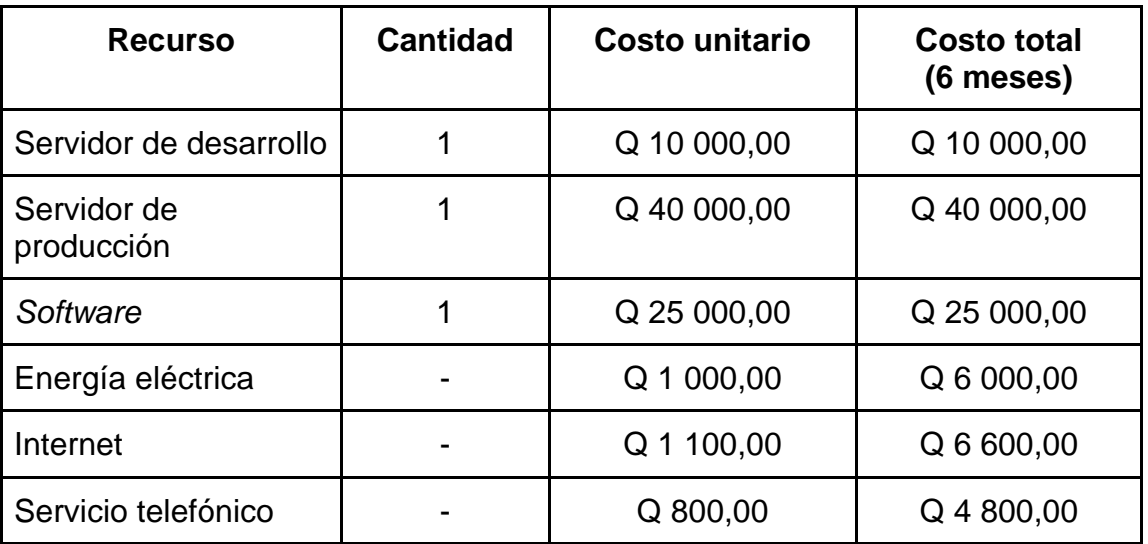

#### **2.4.3.1. Total de costos**

El detalle del resumen de costos se muestra en la tabla VI, donde se pueden observar los subtotales de cada uno de los tipos de recursos y el costo total aproximado del desarrollo del proyecto.

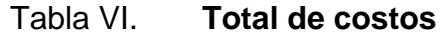

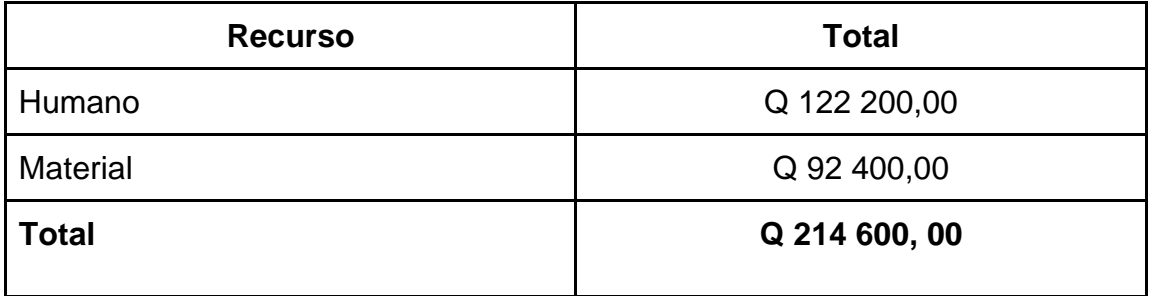

Fuente: elaboración propia.

# **2.5. Beneficios del proyecto**

El proyecto proporciona beneficios a los estudiantes, docentes y personal administrativo de la Facultad de Medicina Veterinaria y Zootecnia. Los beneficios del proyecto se identificaron durante las fases de análisis y desarrollo.

#### **2.5.1. Beneficios técnicos**

Se implementó la plataforma web institucional de la Facultad utilizando un gestor de contenido para que pueda ser administrada de manera fácil y rápida. La plataforma web está compuesta por un conjunto de módulos que responden de manera efectiva a las necesidades de la Facultad. La gestión de usuarios y administradores se realizó por medio de la creación de roles.

Se presentó un único diseño de entidad-relación el cual cumple con los requerimientos lógicos que garantizan seguridad, consistencia e integridad de los datos. Se realizó una adaptación del diseño actual para que soportara los diseños que contienen información histórica.

Se implementó un proceso de ETL por medio del cual se centraliza la información de las bases de datos históricas y la base de datos utilizada actualmente. El proceso de ETL junto al nuevo diseño de entidad-relación genera una única fuente de información.

#### **2.5.2. Beneficios sociales**

Se actualizó la estructura y la presentación virtual de la plataforma web de manera que, ahora, la Facultad está representada como una institución educativa en la web. La plataforma web presenta la información importante de manera agradable para los estudiantes y docentes de la Facultad y soporta la administración desde cualquier dispositivo que contenga un navegador web, lo cual lo hace muy fácil de administrar.

El proceso de ETL logra, junto con el sistema de Control Académico de la Facultad, otorgarles acceso rápido a los estudiantes sobre su información académica completa, en especial a los estudiantes cuya información se encontraba únicamente en las bases de datos históricas. Todos los estudiantes se unirán al pénsum actual, lo cual beneficia a los estudiantes como a las personas de control académico.

131

Las autoridades académicas de la Facultad de Medicina Veterinaria y Zootecnia disponen, ahora, de un proceso de ETL y un gestor de contenidos escalable y administrable con los cuales aseguran la consistencia, seguridad y la disponibilidad de los datos.

# **3. FASE DE ENSEÑANZA APRENDIZAJE**

En esta fase se describen las capacitaciones y material didáctico realizado para que el personal administrativo y usuarios finales puedan utilizar los productos resultantes del proyecto de una mejor manera.

# **3.1. Capacitación propuesta**

Las capacitaciones se realizaron periódicamente conforme se desarrollaba el proyecto. Las capacitaciones estuvieron dirigidas al personal de la Facultad que estuvo involucrado en la migración de la plataforma web y la migración de base de datos. El detalle de las capacitaciones se puede apreciar en la tabla VII.

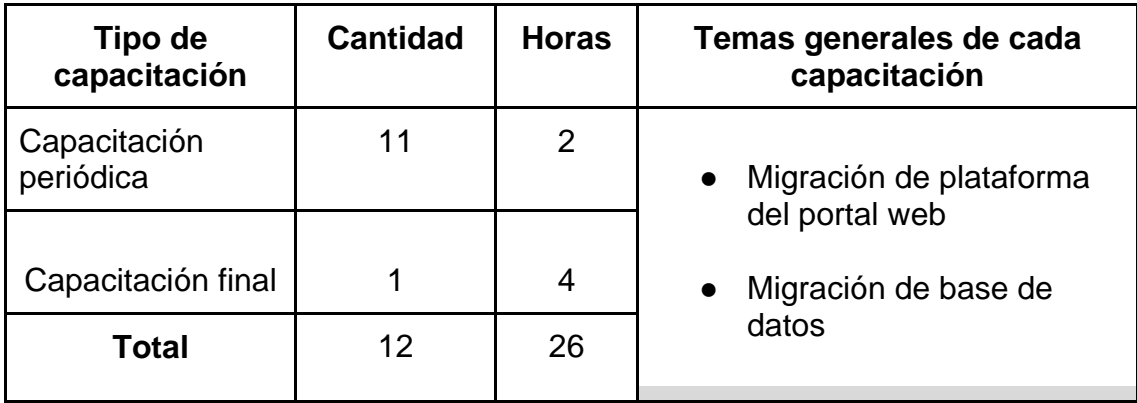

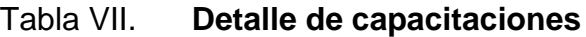

Las capacitaciones sobre la migración de la plataforma web se realizaron para que el encargado obtuviera el conocimiento sobre cada módulo del sitio, que estos puedan proporcionarle mantenimiento y utilizar de manera óptima las funciones para mejorar la experiencia del visitante virtual.

Las capacitaciones sobre la migración de datos se realizaron con el objetivo de proporcionar el conocimiento al encargado sobre los cambios en el diseño entidad-relación actual y el proceso de ETL para que estos puedan proporcionarles mantenimiento y mantener la información de los estudiantes actualizada y segura.

En la tabla VIII se describen con detalle los temas impartidos y los productos resultantes en las capacitaciones.

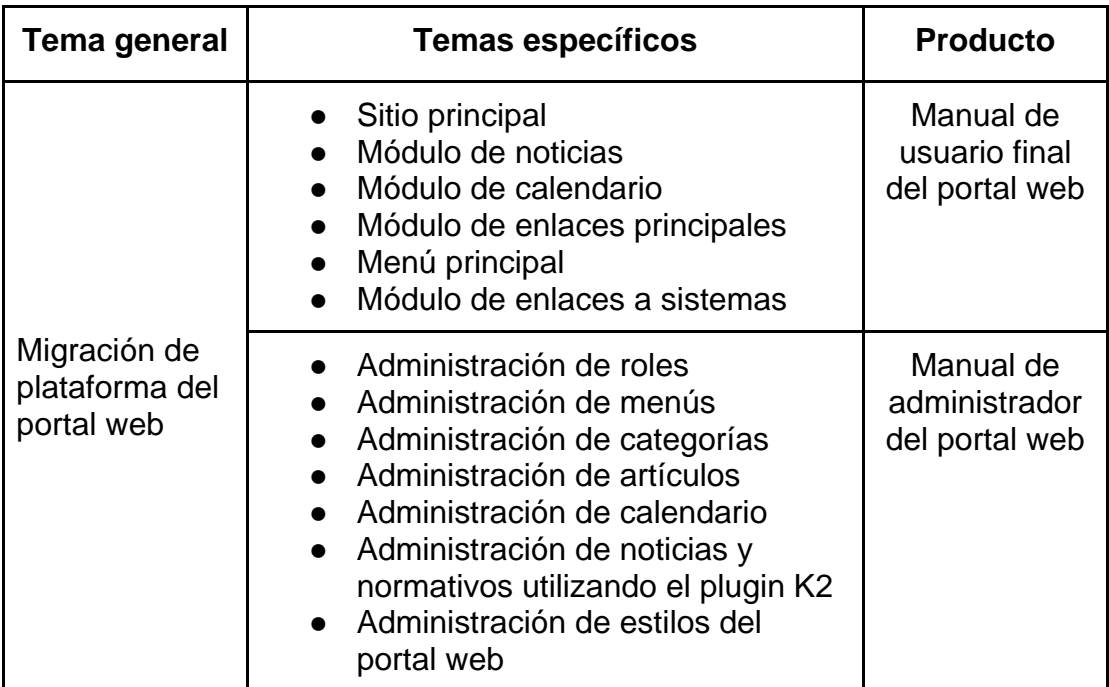

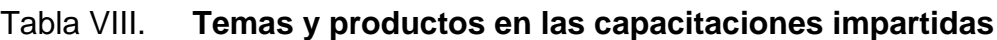

Continuación de la tabla VIII.

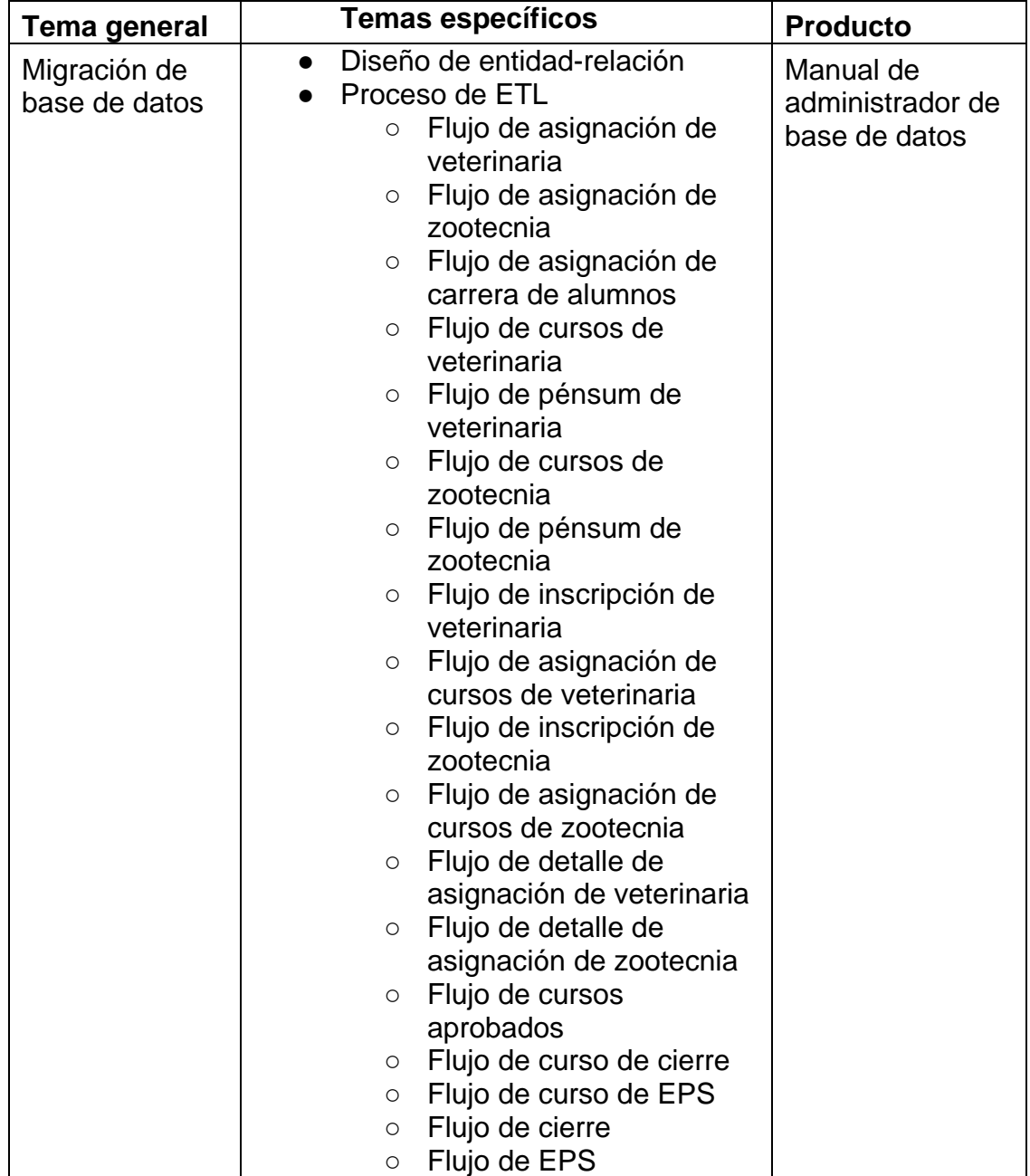

#### **3.2. Material elaborado**

Se elaboraron manuales como material de apoyo a las capacitaciones realizadas para que el personal administrativo y usuarios finales puedan consultarlas en cualquier momento. De esta manera podrán resolver cualquier duda relacionada con los productos del proyecto.

De la misma manera que las capacitaciones, los manuales se elaboraron periódicamente conforme se desarrollaba el proyecto y fueron entregados al personal administrativo.

En la tabla IX se describen los tres manuales que se consideraron necesarios elaborar, como apoyo para el personal administrativo y los usuarios finales.

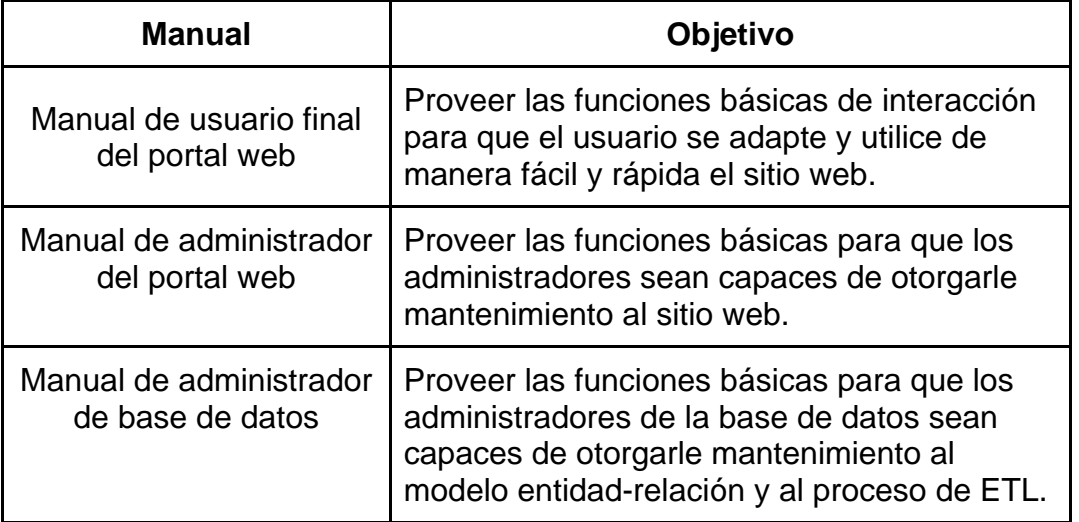

Tabla IX. **Manuales elaborados**

# **4. PROCESO DE ANÁLISIS Y DISEÑO**

# **4.1. Análisis y diseño de la solución**

En esta sección se especifica el proceso adoptado para analizar la solución al proyecto realizado en la Facultad de Medicina Veterinaria y Zootecnia relacionado con la actualización del sitio web y el traslado de la información histórica del control de notas de control académico hacia el nuevo diseño que se utiliza en la actualidad.

# **4.1.1. Análisis de contexto**

Se obtuvo información sobre la situación actual de la Facultad de Medicina Veterinaria y Zootecnia y de la Unidad de Control Académico. En este análisis se cumplieron los siguientes objetivos:

- Conocer la necesidad de la institución.
- Conocer los aspectos que pueden favorecer o interferir en la realización del proyecto.
- Conocer las personas involucradas en el proyecto.
- Definir los objetivos, el alcance, la justificación del proyecto y la posible solución general para cubrir la necesidad de la institución.

# **4.1.2. Análisis de negocio**

Se obtuvo información sobre la misión, visión y los diferentes procesos que realiza la Unidad de Control Académico de la Facultad de Medicina Veterinaria y Zootecnia. En este análisis, se cumplieron los siguientes objetivos:

- Conocer la manera como desarrollan los procesos de la Unidad de Control Académico.
- Obtener una visión general sobre la labor de la Unidad de Control Académico dentro de la Facultad de Medicina Veterinaria y Zootecnia.
- Definir los procesos que se aplicarán en el desarrollo de los productos del proyecto.

# **4.1.3. Análisis de los requerimientos**

Se obtuvo información sobre los productos que la institución espera del proyecto. En conjunto, con las personas involucradas en el proyecto dentro de la Unidad de Control Académico, se cumplieron los siguientes objetivos:

- Definir los productos del proyecto.
- Definir la manera como se trabajará la información considerada confidencial.
- Definir el período de tiempo y la manera en el que se entregarán los productos del proyecto.

# **4.1.4. Análisis técnico**

Se obtendrá información sobre las aplicaciones existentes y la infraestructura actual de la que dispone la Facultad de Medicina Veterinaria y Zootecnia. En este análisis, se cumplió el siguiente objetivo:

● Definir las herramientas y la infraestructura que se utilizará para el desarrollo del proyecto.

# **4.1.5. Acciones y medios**

Las acciones y medios son seleccionados para cumplir los objetivos de la fase de análisis. En la siguiente tabla se detallan algunos de los medios y acciones llevadas a cabo:

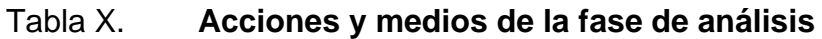

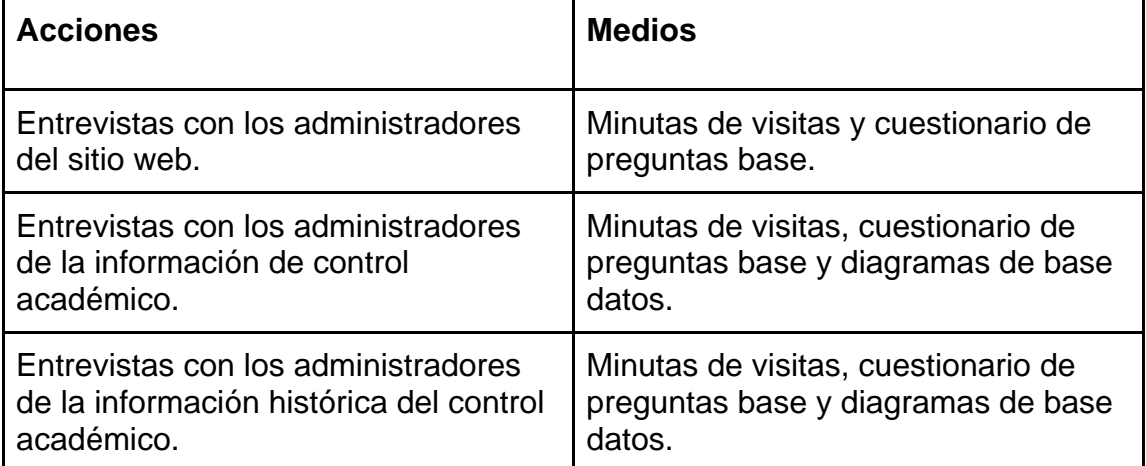

#### **4.1.6. Casos de uso**

Un caso de uso describe las actividades que pueden realizar los usuarios en el sistema. Los casos de uso son creados desde el punto de vista de los usuarios, llamados actores. Los casos de uso pueden tener interacción entre sí por medios de dos relaciones:

- Incluir: describe detalles de otro caso de uso
- Extender: expande la funcionalidad de otro caso de uso

### **4.1.6.1. Actores**

Los actores en un caso de uso son entidades externas que interactúan con el sistema.

Los actores que se identificaron en el sistema son los siguientes:

- Usuario final
- Administrador del portal web
- Administrador de la base de datos

#### **4.1.6.2. Diagramas de caso de uso**

Con los resultados obtenidos, al finalizar el análisis, se realizaron diagramas de casos de uso para representar gráficamente las diferentes acciones de cada usuario ante el sistema.
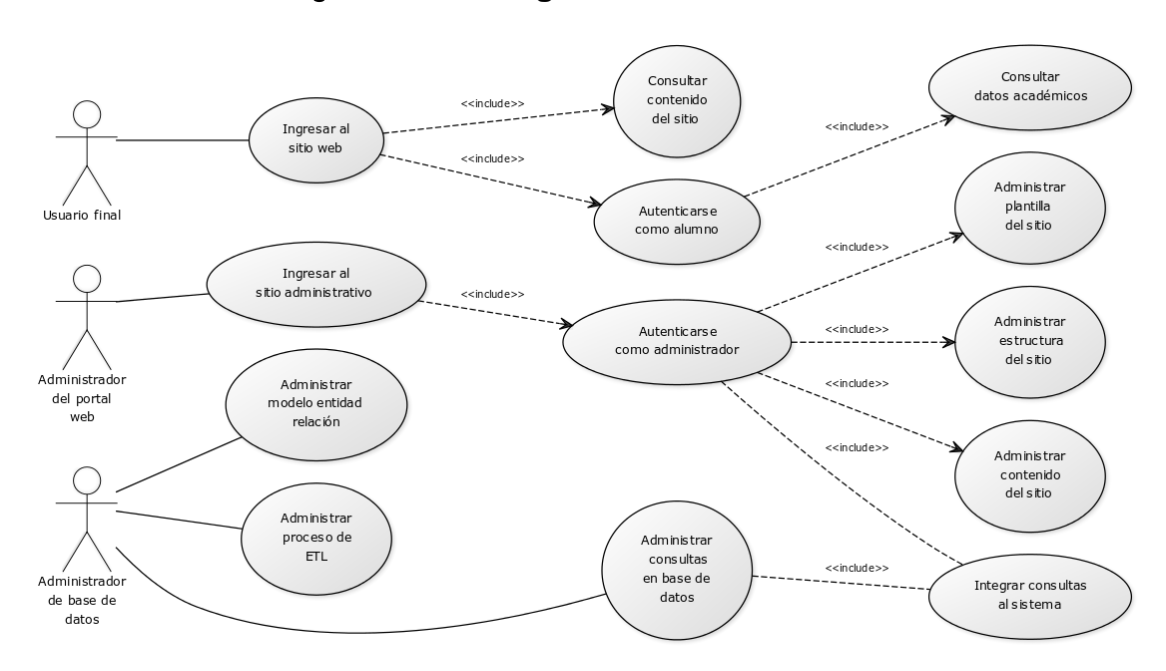

#### Figura 176. **Diagrama de caso de uso**

Fuente: elaboración propia.

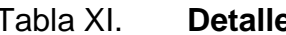

Tabla XI. **Detalle de casos de uso**

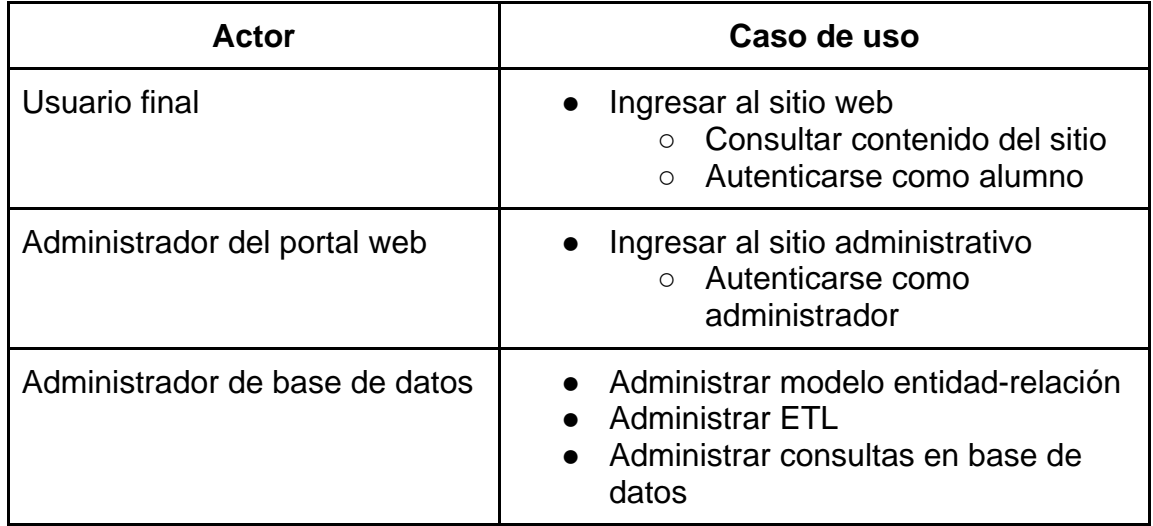

Fuente: elaboración propia.

#### **4.1.6.2.1. Casos de uso extendidos**

El caso de uso extendido se utiliza para mostrar más detalles de los casos de uso de manera que se pueda apreciar todas las acciones que los actores pueden realizar ante el sistema.

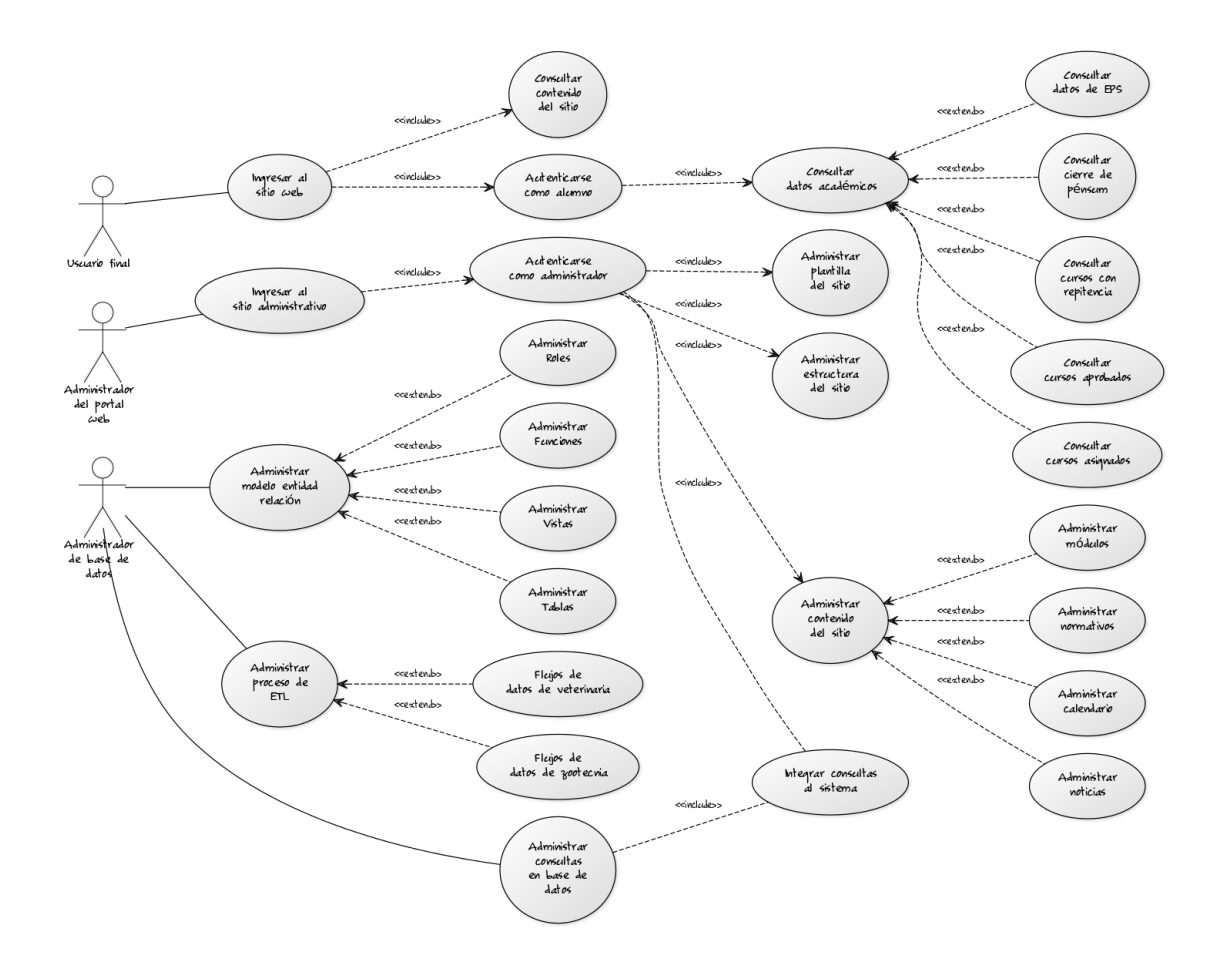

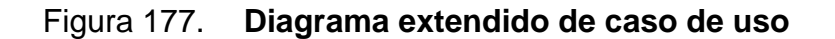

Fuente: elaboración propia.

# **CONCLUSIONES**

- 1. Se logró la migración del sitio web de la Facultad de Medicina Veterinaria y Zootecnia a una plataforma actualizada, modular y de administración amigable al usuario.
- 2. Se centralizó la información histórica del control de notas cuyo resultado fue un solo destino para el almacenamiento, consulta y administración de la información de los alumnos.
- 3. La presentación digital de la Facultad de Medicina Veterinaria y Zootecnia cumple su objetivo de manera ágil y actualizada.
- 4. Se descentralizó la administración del sitio web dando como resultado una actualización rápida y personalizada de la información.
- 5. Se crearon los módulos que forman el sitio web los cuales lograron independizar el contenido del sitio web.
- 6. Se confirmó la consistencia de los datos históricos en el nuevo diseño del control de notas.

### **RECOMENDACIONES**

- 1. Tomar en cuenta las actualizaciones del manejador de contenidos para evaluar la aplicación de este cambio, de esta manera se evita la incompatibilidad con nuevas versiones que requieran una actualización obligatoria.
- 2. Programar revisiones constantes de los datos almacenados para evitar una desactualización de datos que afecte el historial académico de los alumnos.
- 3. Actualizar los aspectos visuales del sitio web de la Facultad para presentar el contenido de manera amigable y eficiente para el visitante.
- 4. Controlar los roles y usuarios del sitio web para no permitir vulnerabilidades en el manejo del contenido.
- 5. Administrar los permisos por módulos asignados a los roles a los que pertenecen los usuarios del sitio web y tener un control sobre las tareas disponibles para estos.
- 6. Ante cualquier cambio en el diseño de la base de datos en el control de notas, se debe tomar en cuenta el impacto de este sobre los datos y los planes a ser ejecutados para mantener la consistencia de los datos tras aplicar el cambio.

## **BIBLIOGRAFÍA**

- 1. SOMMERVILLE, Ian. *Ingeniería del software.* 7a. ed. Madrid, España: Pearson Educación. S. A., Capítulo 12. 2005.
- 2. SILBERSCHATZ, Abraham. FORTH, Henry. *Fundamentos de bases de datos.* 4a ed. Madrid, España: McGraw-Hill/Interamericana de España, S. A., Capítulo 2. 2002.
- 3. TIGGELER, Eric. *Joomla! 3 Beginner's Guide*. 2a. ed. Birmingham, Reino Unido: Packt Publishing Ltd., 438 páginas. 2014.
- 4. Microsoft SQL Server 2005. [ en línea ]. <https://www.microsoft.com/lata m/technet/productos/servers/sql/2005/overview.mspx> [Consulta: enero 2017].
- 5. Microsoft SQL server 2005, edición "express". [ en línea ]. <https://www.m icrosoft.com/es-es/download/details.aspx?id= 21844> [ Consulta: enero 2017 ]
- 6. PostgreSQL-es. *Reino de Noruega.* [ en línea ] [<http://www.postgresql.org.es/sobre\\_postgresql>](http://www.postgresql.org.es/sobre_postgresql) [Consulta: diciembre 2016].
- 7. GÓMEZ, Sebastián. MORALEDA, Eduardo. *Aproximación a la ingeniería del software*. Madrid, España: Editorial Universitaria Ramón Areces. Capítulo 6. 2005.